Db2 Query Management Facility Verze 12.2

# *Úvod do produktu QMF Z Client*

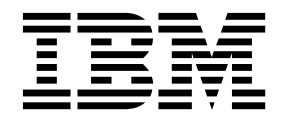

Db2 Query Management Facility Verze 12.2

# *Úvod do produktu QMF Z Client*

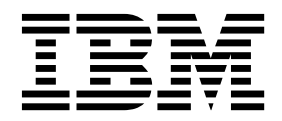

#### **Poznámka**

Než použijete tyto informace a odpovídající produkt, přečtěte si všeobecné informace uvedené v části "Oznámení" na konci.

Toto vydání se vztahuje na verzi 12.2 produktu IBM Query Management Facility (QMF) Z Client, který je funkcí produktů IBM Db2 12 for z/OS (5650-DB2) a IBM Db2 11 for z/OS (5615-DB2). Tyto informace se vztahují ke všem následujícím vydáním a modifikacím, nebude-li v novém vydání uvedeno jinak.

# **Obsah**

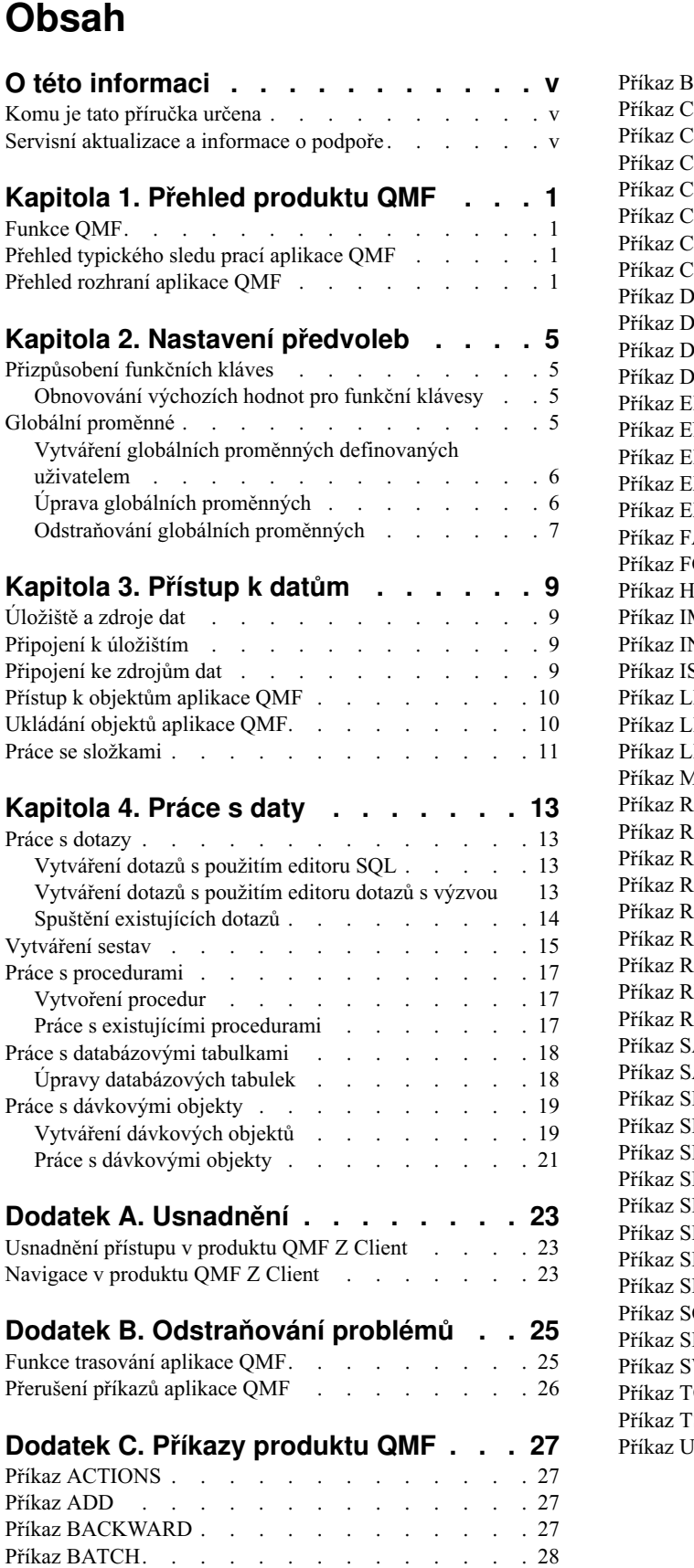

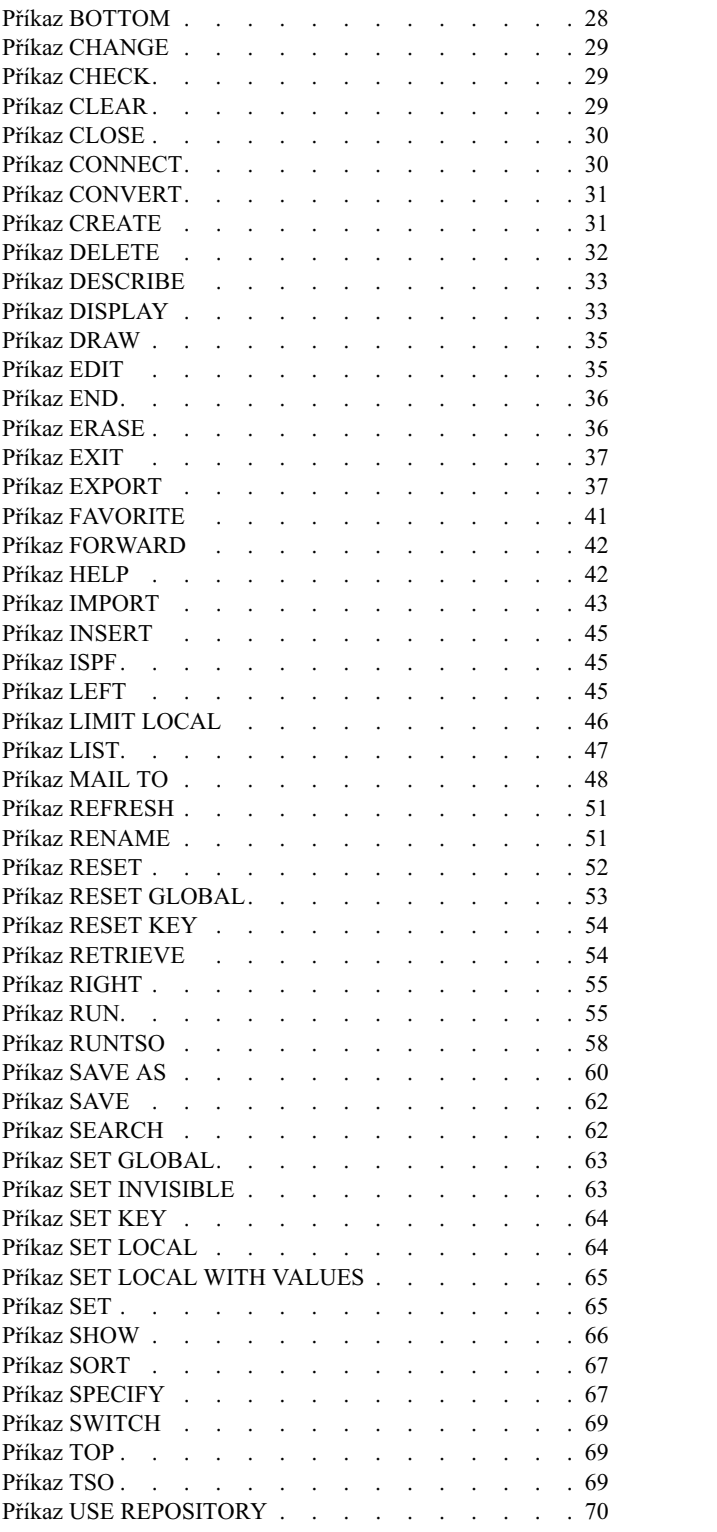

# **[Dodatek](#page-78-0) D. Systémové globální**

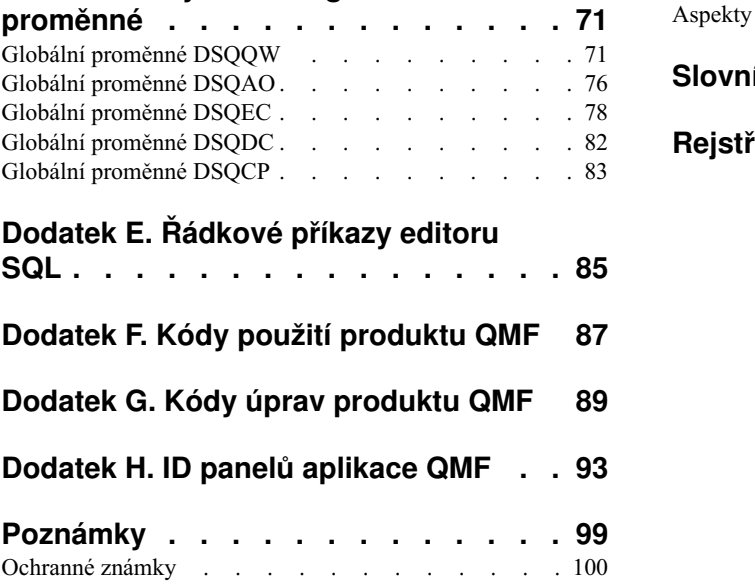

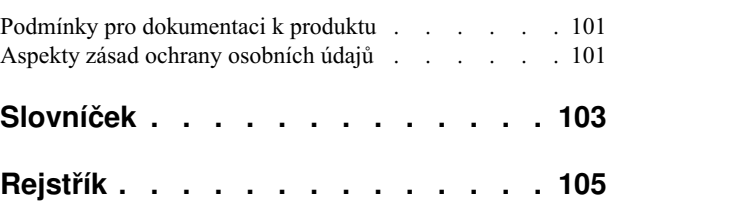

# <span id="page-6-0"></span>**O této informaci**

Tato informace popisuje způsob použití aplikace QMF Z Client. <sup>1</sup>

Aktuální verzi této publikace naleznete vždy na stránce knihovny nástrojů produktů Db2 a IMS:

<http://www.ibm.com/software/data/db2imstools/db2tools-library.html>

# **Komu je tato příručka určena**

Tyto informace jsou určeny pro všechny uživatele produktu QMF Z Client.

# **Servisní aktualizace a informace o podpoře**

Servisní aktualizace a informace o podpoře včetně softwarových sad FixPack, dokumentů PTF, častých dotazů (FAQ), technických poznámek, souborů ke stažení a informací o odstraňování problémů najdete na stránce [http://www.ibm.com/software/data/qmf/](http://www.ibm.com/software/data/qmf/support.html) [support.html.](http://www.ibm.com/software/data/qmf/support.html)

<sup>1.</sup> V rámci této informace je klient produktu IBM® QMF Z Client označován jako QMF.

# <span id="page-8-0"></span>**Kapitola 1. Přehled produktu QMF**

# **Funkce QMF**

Řešení QMF Z Client nabízí sadu funkcí business intelligence pro uživatele sálových počítačů.

#### **Relační dotazy**

Vytváření relačních dotazů je usnadněno různými rozhraními dotazu, která jsou přizpůsobena pro různé úrovně dovedností a znalostí.

#### **Sestavy**

Řešení QMF nabízí flexibilní prostředí pro návrh sestav umožňující seskupení, agregaci a shrnutí dat, přidávání výrazů pro výpočet a podmíněné formátování sestavy v závislosti na výsledcích dotazu.

#### **Funkce pro úpravy dat**

Produkt QMF nabízí integrované funkce pro úpravy tabulek, které umožňují přidávat, odstraňovat a měnit celé řádky nebo jednotlivé buňky tabulky. Můžete také vytvářet, upravovat a spouštět složité procedury pro provádění celé řady úloh.

# **Přehled typického sledu prací aplikace QMF**

Při práci s aplikací QMF typicky provádíte následující úlohy:

#### **Připojování k úložišti**

Abyste měli přístup k datům, musíte se připojit k úložišti. Další informace naleznete v tématu "Př[ipojen](#page-16-0)í k úložištím" na stránce 9.

#### **Připojení ke zdroji dat**

Abyste měli přístup k tabulkám, dotazům, procedurám a dalším objektům aplikace QMF, musíte se připojit ke zdroji dat. Další informace naleznete v tématu "Př[ipojen](#page-16-0)í ke zdrojů[m dat" na](#page-16-0) stránce 9.

#### **Vytvoření dotazu**

Chcete-li zpracovávat data uložená v tabulce, musíte vytvořit a spustit dotaz. Další informace naleznete v tématech "Vytváření dotazů s použití[m editoru SQL"](#page-20-0) na strá[nce 13](#page-20-0) a "Vytváření dotazů s použití[m editoru dotaz](#page-20-0)ů s výzvou" na stránce [13.](#page-20-0)

#### **Vytvoření sestavy**

Chcete-li data ze sady výsledků dotazu prezentovat ve srozumitelné podobě, musíte vytvořit sestavu. Další informace naleznete v tématu "Vytváření [sestav" na](#page-22-0) stránce [15.](#page-22-0)

# **Přehled rozhraní aplikace QMF**

Následující položky představují klíčové prvky rozhraní aplikace QMF:

### **Příkazový řádek**

Příkazový řádek se nachází na spodní straně obrazovky. Prostřednictvím příkazového řádku můžete spouštět příkazy aplikace QMF a přecházet mezi panely. Příkazový řádek představuje primární způsob interakce s aplikací, pokud váš emulátor terminálu nepodporuje vektorovou grafiku. V takovém případě lze terminál konfigurovat tak, aby podporoval používání myši.

Pokud je zadávaný příkaz příliš dlouhý a nevejde se na příkazový řádek, můžete na samostatném panelu otevřít rozšířený příkazový řádek. Chcete-li tak učinit, umístěte kurzor na slovo **Příkaz** a stiskněte klávesu Enter.

Úplný seznam příkazů aplikace QMF naleznete v části Dodatek C, "Pří[kazy produktu QMF",](#page-34-0) na strá[nce 27.](#page-34-0)

### **Pole Posouvání**

V poli **Posouvání** můžete určit výchozí hodnotu pro výchozí chování při posouvání. Platné hodnoty jsou následující:

#### **Číslo v rozsahu 1-9999**

Provede posun o počet stránek nebo řádků.

- **MAX** Provede posun na konec.
- **HALF** Provede posun o polovinu stránky.
- **PAGE** Provede posun o jednu stránku.
- **DATA** Provede posun na řádek před koncem stránky.
- **CSR** Provede posun na základě pozice kurzoru. Pokud je kurzor v posouvatelné oblasti, provede posune na konec. Pokud je kurzor mimo posouvatelnou oblast nebo na jejím konci, provede posune o jednu stránku.

## **Řádek zpráv**

Řádek zpráv se nachází na spodní straně obrazovky přímo nad příkazovým řádkem. V řádku zpráv se zobrazují informační, varovné a chybové zprávy.

### **Funkční klávesy**

Funkční klávesy se nacházejí na spodní straně obrazovky nad řádkem zpráv a lze je přiřadit k programovatelným funkčním klávesám na klávesnici. Každou funkční klávesu lze konfigurovat tak, aby prováděla konkrétní příkaz aplikace QMF. Informace o konfigurování funkčních kláves naleznete v části "Přizpůsobení funkčních klá[ves" na](#page-12-0) stránce 5.

### **Pruh akcí**

Pruh akcí se nachází na horní straně obrazovky. Umožňuje provádět určité akce, aniž by bylo třeba cokoli zadávat na příkazový řádek. Mějte na paměti, že se seznam položek pruhu akcí může u jednotlivých panelů lišit.

### **Kontextová nabídka**

Na některých panelech aplikace QMF můžete klepnutím pravým tlačítkem myši na objekt přejít ke kontextové nabídce obsahující seznam akcí, které lze pro příslušný objekt provést.

## **Oblasti rychlého přístupu na panelu Domovské umístění**

Na panelu Domovské umístění jsou k dispozici následující oblasti rychlého přístupu:

#### **Oblíbené objekty**

Zobrazuje obsah panelu Oblíbené objekty. Na panelu Oblíbené objekty je zobrazen seznam objektů, které jste přidali do seznamu oblíbených položek.

#### **Oblíbené akce**

Zobrazuje obsah panelu Oblíbené akce. Na panelu Oblíbené akce je zobrazen seznam oblíbených akcí aplikace QMF, které jsou k dispozici.

#### **Naposledy použito**

Zobrazuje obsah panelu Naposledy použito. Na panelu Naposledy použito je zobrazen seznam objektů, s nimiž jste v poslední době pracovali.

Chcete-li zobrazit objekt nebo spustit akci z některé z těchto oblastí, klepněte na objekt či akci, s níž chcete pracovat, a stiskněte klávesu Enter.

# <span id="page-12-0"></span>**Kapitola 2. Nastavení předvoleb**

# **Přizpůsobení funkčních kláves**

Každý panel aplikace QMF je vybaven sadou předem definovaných funkčních kláves, které lze konfigurovat tak, aby prováděly konkrétní příkazy aplikace QMF.

### **Postup**

- 1. Otevřete panel, se kterým chcete pracovat.
- 2. Na příkazový řádek zadejte příkaz SHOW KEYS.
- 3. Na panelu Klávesy umístěte kurzor na řádek odpovídající klávese, kterou chcete přizpůsobit.
- 4. V poli **Popisek** zadejte pro příslušnou funkční klávesu název. Je-li název pro pole příliš dlouhý, stisknutím funkční klávesy **Zobrazit pole** otevřete panel Editor kláves.
- 5. Do pole **Příkaz** zadejte příkaz aplikace QMF, který chcete ke klávese přidružit. Je-li příkaz pro pole příliš dlouhý, stisknutím funkční klávesy **Zobrazit pole** otevřete panel Editor kláves.
- 6. Volitelné: Chcete-li pro všechny funkční klávesy obnovit výchozí hodnoty, zadejte na příkazový řádek příkaz reset key(panelid=ID keyid=all, přičemž jako parametr ID zadejte ID panelu, jehož funkční klávesy chcete resetovat. Toto ID je uvedeno v závorce v poli **Upravit klávesy pro panel**.

**Poznámka:** Chcete-li zobrazit úplný seznam panelů aplikace QMF a jejich ID, naleznete informace v části Dodatek H, "ID panelů [aplikace QMF", na](#page-100-0) stránce 93.

7. Stisknutím funkční klávesy **Konec** uložte změny a zavřete panel Klávesy.

# **Obnovování výchozích hodnot pro funkční klávesy**

Můžete obnovit výchozí hodnoty všech funkčních kláves na panelu.

### **Postup**

- 1. Otevřete panel, se kterým chcete pracovat.
- 2. Na příkazový řádek zadejte příkaz SHOW KEYS.
- 3. Na příkazový řádek zadejte příkaz reset key(panelid=ID keyid=all, přičemž jako parametr ID zadejte ID panelu, jehož funkční klávesy chcete resetovat. Toto ID je uvedeno v závorce v poli **Upravit klávesy pro panel**.

**Poznámka:** Chcete-li zobrazit úplný seznam panelů aplikace QMF a jejich ID, naleznete informace v části Dodatek H, "ID panelů [aplikace QMF", na](#page-100-0) stránce 93.

# **Globální proměnné**

Aplikace QMF využívá množství globálních proměnných, které vám usnadňují řízení různých aspektů relace aplikace QMF, příkazů aplikace QMF a zobrazení panelů.

Aplikace QMF používá dva typy globálních proměnných:

#### **Systémové globální proměnné**

Vytváření systémových globálních proměnných probíhá během instalace. Název

<span id="page-13-0"></span>každé systémové globální proměnné začíná předponou DSQ. Systémové globální proměnné nelze vytvářet ani odstraňovat, můžete pouze upravovat jejich výchozí hodnoty.

S použitím systémových globálních proměnných lze řídit různé aspekty relace aplikace QMF, příkazy aplikace QMF a zobrazení panelů. Prostřednictvím systémové globální proměnné DSQAO\_CONNECT\_ID můžete například nastavit ID uživatele používané pro připojení k aktuální databázi.

#### **Globální proměnné definované uživatelem**

Můžete vytvářet globální proměnné definované uživatelem. Můžete určit, zda je hodnota globální proměnné definované uživatelem trvalá, nebo zda se vztahuje pouze na aktuální relaci aplikace QMF. Globální proměnné definované uživatelem můžete vytvářet, upravovat a odstraňovat.

Prostřednictvím globálních proměnných definovaných uživatelem můžete řídit aspekty relace aplikace QMF, které nejsou pokryty systémovými globálními proměnnými.

Prostřednictvím systémové globální proměnné DSQEC\_USERGLV\_SAV můžete obnovit výchozí hodnoty všech systémových globálních proměnných a odstranit všechny globální proměnné definované uživatelem. Další informace o systémových globálních proměnných naleznete v části "Globální proměnné [DSQEC" na](#page-85-0) stránce 78.

Práce s globálními proměnnými je popsána v následujících tématech:

# **Vytváření globálních proměnných definovaných uživatelem**

Prostřednictvím panelu Globální prostředky můžete vytvářet globální proměnné definované uživatelem.

### **Postup**

- 1. Na příkazový řádek zadejte příkaz SHOW GLOBALS.
- 2. Na panelu Globální prostředky stiskněte funkční klávesu **Přidat**.
- 3. Do pole **Název proměnné** na panelu Přidat globální proměnnou zadejte název pro novou globální proměnnou. Chcete-li se vyhnout riziku záměny globálních proměnných definovaných uživatelem se systémovými globálními proměnnými, nepoužívejte předponu DSQ.
- 4. Do pole **Hodnota proměnné** zadejte hodnotu pro proměnnou.
- 5. Volitelné: Do pole **Popis proměnné** zadejte popis proměnné.
- 6. V poli **Doba životnosti proměnné** určete, zda proměnná existuje během aktuální relace aplikace QMF, nebo trvale.
- 7. Stisknutím klávesy Enter globální proměnnou vytvořte.

# **Úprava globálních proměnných**

Názvy systémových globálních proměnných upravovat nelze; můžete však upravovat výchozí hodnoty systémových globálních proměnných i globálních proměnných definovaných uživatelem.

### **Postup**

- 1. Na příkazový řádek zadejte příkaz SHOW GLOBALS.
- 2. Na panelu Globální prostředky umístěte kurzor na proměnnou, kterou chcete upravit. Stiskněte funkční klávesu **Zobrazit pole**.
- 3. Na panelu Zobrazit globální proměnné upravte hodnoty v polích **Název proměnné** a **Hodnota proměnné**.

<span id="page-14-0"></span>4. Volitelné: V poli **Popis proměnné** upravte popis.

**Poznámka:** Popis lze upravovat pouze v případě globálních proměnných definovaných uživatelem, u nichž je parametr LIFETIME nastaven na hodnotu PERMANENT.

- 5. V poli **Doba životnosti proměnné** určete, zda proměnná existuje pouze během aktuální relace aplikace QMF, nebo trvale.
- 6. Stisknutím klávesy Enter uložte změny.

# **Odstraňování globálních proměnných**

Globální proměnné definované uživatelem můžete odstraňovat.

## **Postup**

- 1. Na příkazový řádek zadejte příkaz SHOW GLOBALS.
- 2. Na panelu Globální prostředky umístěte kurzor na proměnnou, kterou chcete odstranit. Stiskněte funkční klávesu **Odstranit**.
- 3. Na panelu Výzva vyberte volbu **Ano**. Stisknutím klávesy Enter proměnnou odstraňte.

# <span id="page-16-0"></span>**Kapitola 3. Přístup k datům**

# **Úložiště a zdroje dat**

Chcete-li pracovat s aplikací QMF, musíte se připojit k úložišti, ve kterém jsou uloženy zdroje dat a objekty aplikace.

Ve zdroji dat jsou uloženy informace o připojení, které jsou potřebné pro přístup k databázi. V úložišti je každý zdroj dat klasifikován podle typu databáze, kterou reprezentuje:

**Hive** Data jsou uložena v datových skladech Apache Hive™. Tento typ úložiště je určen pro vytváření souhrnů, dotazování a analýzu velkých objemů dat s pomocí jazyka HiveQL, což je jazyk podobný SQL.

#### **JavaScript**

Data jsou poskytována online službami a jsou uložena v tabulkách JavaScript.

#### **QMF Data Service**

Data jsou uložena v tabulkách na serveru QMF Data Service.

#### **Relační**

Data jsou uložena ve vzájemně souvisejících tabulkách. Každá tabulka obsahuje několik sloupců a řádků.

#### **Virtuální**

Data jsou uložena ve virtuálních tabulkách a tabulkách JavaScript, které shromažďují informace z různých zdrojů a prezentují je jako jedinou databázi. Virtuální databáze slouží jako mezipaměti dat z původních databází, abyste s nimi mohli pracovat bez nutnosti samostatně odkazovat na původní zdroje dat.

# **Připojení k úložištím**

Chcete-li mít přístup k úložišti a spouštět objekty úložiště s použitím aplikace QMF, musíte být k úložišti připojeni. Úložiště je centralizovaná úložná oblast, jež byla vytvořena administrátorem produktu QMF. Je to místo, do kterého můžete ukládat objekty, jako jsou dotazy, procedury, formuláře a sestavy. Jde také o umístění, ve kterém produkt QMF hledá informace potřebné pro připojování ke všem zdrojům dat, k nimž potřebujete přistupovat. Po spuštění relace aplikace QMF se aplikace automaticky připojí k úložišti, které je uvedeno jako první v seznamu dostupných připojení k úložišti.

### **Postup**

- 1. Klepněte na volbu **Soubor** > **Přepnout úložiště**.
- 2. Na panelu Přepnout úložiště vyberte úložiště, ke kterému se chcete připojit.

**Poznámka:** Chcete-li zobrazit vlastnosti připojení k úložišti, umístěte kurzor na příslušné úložiště a stiskněte funkční klávesu **Popsat**.

3. Stisknutím klávesy Enter se připojte k určenému úložišti.

**Poznámka:** Pokoušíte-li se o připojení k zabezpečenému úložišti, aplikace QMF zobrazí výzvu k zadání pověření uživatele pro příslušné úložiště.

# **Připojení ke zdrojům dat**

Zdroje dat aplikace QMF ukládají data do databázových tabulek. Každá databázová tabulka obsahuje sloupce a řádky. Dotazy na zdroje dat aplikace QMF se zapisují v jazyce SQL.

### **Postup**

- 1. Klepněte na volbu **Soubor** > **Připojit k**.
- 2. Na panelu Připojit k vyberte zdroj dat, ke kterému se chcete připojit.
- 3. Stisknutím klávesy Enter se připojte k určenému zdroji dat.

# <span id="page-17-0"></span>**Přístup k objektům aplikace QMF**

Prostřednictvím panelu Seznam objektů lze přejít k seznamu objektů aplikace QMF, které máte k dispozici v aktuálním zdroji dat.

### **Postup**

- 1. Na příkazový řádek zadejte příkaz LIST ALL.
- 2. Na panelu Seznam objektů můžete prostřednictvím polí **Název**, **Typ** a **Vlastník** filtrovat seznam a najít objekt, se kterým chcete pracovat.
- 3. Chcete-li seznam seřadit, stiskněte funkční klávesu **Řadit**, určete pořadí řazení, které chcete použít, a stiskněte klávesu Enter.
- 4. Chcete-li seznam filtrovat podle data, použijte pole **Vytvořeno** a **Upraveno**. Použijte následující syntaxi: [ >, <, =] N [d, m, r], kde N je počet dní (d), měsíců (m) nebo let (r). Zadáním výrazu <5d do pole **Vytvořeno** můžete například zobrazit objekty, které byly vytvořeny před méně než pěti dny.
- 5. Do pole **Akce** odpovídajícího příslušnému objektu zadejte příkaz, který chcete pro objekt provést, nebo na pole klepněte pravým tlačítkem myši a zobrazte seznam příkazů k dispozici. Další informace o příkazech aplikace QMF naleznete v části [Dodatek](#page-34-0) C, "Pří[kazy produktu QMF", na](#page-34-0) stránce 27.

# **Ukládání objektů aplikace QMF**

Objekty aplikace QMF můžete ukládat do databáze prostřednictvím pruhu Akce. Tento postup je ekvivalentní použití příkazu [SAVE](#page-69-1) nebo příkazu [SAVE AS.](#page-67-1)

### **Informace o této úloze**

Chcete-li uložit objekt, postupujte takto:

### **Postup**

- 1. Pokud je objekt, se kterým pracujete, již uložen v databázi a chcete pouze uložit poslední změny, klepněte na volbu **Soubor** > **Uložit** v pruhu akcí a zbývající kroky vynechejte.
- 2. Chcete-li objekt uložit do databáze, klepněte na volbu **Soubor** > **Uložit jako** v pruhu Akce. Otevře se panel Příkazový řádek.
- 3. Do pole **Název objektu** zadejte název objektu. Pokud název obsahuje mezery nebo kombinaci malých a velkých písmen, uzavřete název do uvozovek.
- 4. Volitelné: Do pole **Komentář** zadejte doplňující poznámku k objektu.
- 5. Volitelné: Stisknutím funkční klávesy **Vpřed** zobrazte druhou polovinu panelu.
- 6. V poli **Potvrdit** určete, zda má být při ukládání změn do objektu nebo při jeho nahrazování zobrazeno potvrzovací dialogové okno.
- 7. Volitelné: V poli **Složka** určete složku, do které chcete uložit odkaz na objekt.

**Poznámka:** Složky aplikace QMF obsahují pouze odkazy na objekty aplikace QMF, které jsou uloženy v databázi, a nikoli skutečné objekty.

- 8. Volitelné: V poli **Sdílet** určete, zda chcete uložený objekt zpřístupnit pro jiné uživatele. Platné hodnoty jsou YES (ano) a NO (ne).
- 9. Stisknutím klávesy Enter objekt uložte.

# <span id="page-18-0"></span>**Práce se složkami**

V produktu QMF Z Client jsou ve složkách pracovního prostoru uloženy objekty nebo další složky, zatímco ve složkách katalogu aplikace QMF jsou uloženy odkazy na objekty.

## **Informace o této úloze**

Pro typický sled prací aplikace QMF je navrženo následující pořadí operací při práci se složkami:

# **Postup**

- 1. Zadáním příkazu list folders na příkazový řádek přejděte k seznamu složek, které jsou v aktuálním zdroji dat k dispozici.
- 2. Chcete-li otevřít složku, zadejte příkaz sel do pole **Akce** vedle příslušné složky.
- 3. Klepnutím na název složky v poli **HOME:/<umístění>/<název složky>** se vra�te do nadřízené složky nebo klepnutím na název umístění zobrazte seznam objektů pro příslušné umístění.

# <span id="page-20-0"></span>**Kapitola 4. Práce s daty**

# **Práce s dotazy**

Chcete-li si vyžádat informace z relačního zdroje dat, vytvořte dotaz v editoru SQL nebo editoru dotazů s výzvou.

Práce s dotazy aplikace QMF je popsána v následujících tématech:

# **Vytváření dotazů s použitím editoru SQL**

Prostřednictvím editoru SQL lze vytvářet a spouštět dotazy na relační zdroje dat.

### **Postup**

- 1. Chcete-li otevřít editor dotazů, zadejte na příkazový řádek příkaz CREATE QUERY. Stiskněte klávesu Enter.
- 2. Umístěte kurzor do oblasti editoru.
- 3. Zadejte jeden nebo několik příkazů SQL. Vícenásobné příkazy oddělte pomocí znaků ; (středník).

**Poznámka:** Chcete-li v oblasti editoru vložit, odebrat, zkopírovat nebo přesunout řádky, naleznete informace v části Dodatek E, "Řádkové pří[kazy editoru SQL", na](#page-92-0) stránce 85.

- 4. Stisknutím funkční klávesy **Spustit** spustíte dotaz a zobrazíte sadu výsledků.
- 5. Po zobrazení sady výsledků dotazu máte k dispozici následující volby:

**Poznámka:** Pokud dotaz obsahoval více příkazů SQL, klepnutím na volbu **Dotaz** > **Určit sadu výsledků** zobrazte konkrétní sadu výsledků.

# **Vytváření dotazů s použitím editoru dotazů s výzvou**

Chcete-li vytvořit dotaz bez zadávání příkazů SQL, použijte editor dotazů s výzvou.

### **Postup**

- 1. Na příkazový řádek zadejte příkaz RESET QUERY(LANG=PROMPTED a stiskněte klávesu Enter.
- 2. Provedením následujících kroků na panelu Tabulky určete jednu či více tabulek pro přidání do dotazu:
	- a. V poli **Vlastník tabulky** určete vlastníka tabulky, se kterou chcete pracovat.
	- b. V poli **Název tabulky** určete název tabulky, se kterou chcete pracovat.

**Poznámka:** Chcete-li zobrazit seznam všech tabulek, které náleží určenému vlastníkovi, stiskněte funkční klávesu **Seznam**.

- c. Stisknutím funkční klávesy **Přidat** přidejte tabulku do dotazu.
- d. Opakujte postup pro každou tabulku, kterou chcete do dotazu zahrnout, a stisknutím funkční klávesy **Storno** uložte provedené změny.

Při každém určení další tabulky určete prostřednictvím panelu Spojení volby spojení.

- 3. Volitelné: Chcete-li přizpůsobit seznam sloupců, které jsou zahrnuty do sady výsledků dotazu, postupujte takto:
	- a. Umístěte kurzor do oblasti **Sloupce** a stiskněte funkční klávesu **Vložit**.
- <span id="page-21-0"></span>b. Stisknutím funkční klávesy **Seznam** na panelu Sloupce zobrazte seznam sloupců tabulky, které jsou k dispozici.
- c. Na panelu Seznam sloupců umístěte kurzor na sloupec, který chcete zahrnout do sady výsledků dotazu, a stiskněte funkční klávesu **Přidat**.
- d. Opakujte předchozí krok pro každý sloupec, který chcete zahrnout do sady výsledků.
- e. Stisknutím funkční klávesy **Storno** uložte změny.
- 4. Volitelné: Chcete-li pro dotaz určit podmínky řádků, postupujte takto:
	- a. Stisknutím funkční klávesy **Přepnout** na hlavním panelu editoru zobrazte oblasti **Podmínky řádků** a **Podmínky řazení**.
	- b. Umístěte kurzor do oblasti **Podmínky řádků** a stiskněte funkční klávesu **Vložit**.
	- c. Na panelu Podmínky řádků vyberte sloupec, jehož řádky chcete filtrovat, nebo zadejte výraz do pole **Výraz**. Stiskněte klávesu Enter.
	- d. Na panelu Operátory porovnávání určete operátory porovnávání, které chcete použít. Stiskněte klávesu Enter.
	- e. Na dalším panelu určete hodnoty pro vybraný operátor porovnávání. Stisknutím klávesy Enter uložte změny.
- 5. Volitelné: Chcete-li pro dotaz určit podmínky řazení, postupujte takto:
	- a. Umístěte kurzor do oblasti **Podmínky řazení** a stiskněte funkční klávesu **Vložit**.
	- b. V poli **Pořadí** na panelu Podmínky řádků určete pořadí řazení, které chcete na sadu výsledků dotazu použít.
	- c. V poli **Vybrat sloupec nebo zadat výraz** vyberte sloupec, podle kterého chcete filtrovat sadu výsledků, nebo zadejte výraz. Stisknutím klávesy Enter uložte změny.
- 6. Stisknutím funkční klávesy **Spustit** dotaz spus�te.

# **Spuštění existujících dotazů**

Můžete přejít k seznamu existujících dotazů aplikace QMF a kterýkoli z nich znovu spustit, upravit nebo odstranit.

### **Informace o této úloze**

Toto téma popisuje ruční spouštění existujících dotazů. Chcete-li spustit dotaz bez obsluhy, tedy bez interakce s aplikací, použijte aplikaci QMF v dávkovém režimu. Další informace o používání aplikace QMF v dávkovém režimu naleznete v části "Práce s dávkový[mi objekty"](#page-26-0) na strá[nce 19.](#page-26-0)

#### **Postup**

- 1. Na příkazový řádek zadejte příkaz LIST QUERIES a stiskněte klávesu Enter.
- 2. Na panelu Seznam objektů můžete prostřednictvím polí **Název** a **Vlastník** filtrovat seznam a najít dotaz, se kterým chcete pracovat.
- 3. Prostřednictvím pole **Akce** odpovídajícího příslušnému dotazu můžete přejít do kontextové nabídky a vybrat jednu z následujících akcí:

**Spustit** Spustí dotaz.

#### **Zobrazit**

Zobrazí dotaz.

#### **Upravit**

Otevře editor dotazů, ve kterém můžete dotaz upravit.

#### **Přidat k oblíbeným položkám**

Přidá dotaz do seznamu oblíbených položek.

**Popsat** Otevře panel, kde si můžete prohlédnout metadata dotazu a zadat komentář.

#### **Přejmenovat**

Otevře panel, kde můžete dotaz přejmenovat.

#### **Vymazat**

Odstraní dotaz.

# <span id="page-22-0"></span>**Vytváření sestav**

Po spuštění dotazu nebo zobrazení tabulky můžete prostřednictvím editoru formulářů vytvořit sestavu založenou na příslušné sadě výsledků.

### **Informace o této úloze**

Prostřednictvím panelů editoru formulářů můžete konfigurovat různé aspekty sestavy. Prostřednictvím panelu Form.Main lze pro sestavu nastavovat obecné předvolby. Prostřednictvím jiných panelů formuláře lze určovat podrobné předvolby. Chcete-li zobrazit konkrétní panel formuláře, klepněte na volbu **Zobrazit** a vyberte panel, se kterým chcete pracovat. K dispozici jsou následující panely formuláře:

#### **Form.Break**

Pro sestavu můžete určit volby zarážek. Pro sestavu lze konfigurovat až 6 úrovní zarážek a pro každou úroveň určit samostatné volby zarážek. Každou sadu voleb úrovně zarážek lze určit na příslušném panelu Form.Break (Form.Break1 až Form.Break6).

#### **Form.Calculations**

Pro sestavu můžete určit výpočty.

#### **Form.Columns**

Můžete pracovat se sloupci, které chcete do sestavy zahrnout.

#### **Form.Conditions**

Pro sestavu můžete určit podmíněné výrazy.

#### **Form.Detail**

Pro sestavu můžete určit volby bloku s podrobnostmi.

#### **Form.Final**

Můžete určit text, který se má zobrazit na konci sestavy.

#### **Form.Options**

Pro sestavu můžete určit podrobné volby formátování.

#### **Form.Page**

Pro stránky sestavy můžete určit záhlaví a zápatí.

#### **Postup**

1. Zadáním příkazu CREATE FORM na příkazový řádek otevřete editor formulářů pro panel Form.Main, na kterém lze pro sestavu nastavit obecné předvolby.

Pokud jste pro sestavu určili objekt zdroje dat již dříve, vynechejte krok 2 a pokračujte krokem 3.

- 2. Chcete-li pro sestavu určit objekt zdroje dat, postupujte takto:
	- a. Klepněte na volbu **Formulář** > **Objekt zdroje dat**.
	- b. Na panelu Objekt zdroje dat určete, zda má být použit objekt z úložiště, nebo ze zdroje dat. Stiskněte klávesu Enter.
	- c. Určete objekt, se kterým chcete pracovat, a stiskněte klávesu Enter.
- 3. V poli **Číslo** je zobrazeno pořadí, v jakém jsou sloupce uspořádány v sadě výsledků dotazu.
- 4. Do pole **Záhlaví sloupce** zadejte záhlaví pro sloupce sestavy. Při výchozím nastavení pocházejí záhlaví sloupců ze sady výsledků.
- 5. Volitelné: Do pole **Použití** zadejte kód použití pro každý sloupec. Další informace o kódech použití produktu QMF jsou uvedeny v tématu [Dodatek](#page-94-0) F, "Kódy použití [produktu QMF", na](#page-94-0) stránce 87.
- 6. Volitelné: Do pole **Odsadit** zadejte počet mezer, které mají být vloženy před sloupec. Výchozí hodnota pochází ze sady výsledků.
- 7. Volitelné: Do pole **Šířka** zadejte šířku sloupce. Výchozí hodnota pochází ze sady výsledků.
- 8. Do pole **Upravit** zadejte kód úprav pro sloupec. Další informace o kódech úprav produktu QMF jsou uvedeny v tématu Dodatek G, "Kódy ú[prav produktu QMF",](#page-96-0) na strá[nce 89.](#page-96-0)
- 9. V poli **Pořadí** určete pořadí sloupců v sestavě.
- 10. Do polí **Záhlaví stránky** a **Zápatí stránky** zadejte text pro záhlaví a zápatí sestavy.
- 11. Do pole **Text závěru** zadejte text, který se má zobrazit na konci sestavy.
- 12. Do polí **Zarážka 1** a **Zarážka 2** zadejte text, který má být umístěn v zarážkách sestavy.
- 13. V poli **Volby** pomocí zaškrtávacího políčka **Obrys** určete, zda má být pro sestavu povolena volba obrysů.
- 14. Pomocí zaškrtávacího políčka **Výchozí text zarážek** určete, zda má být do úrovně zarážek sestavy vložen výchozí text. Výchozím textem zarážek je řetězec tvořený 1-6 hvězdičkami (\*).

Na panelu Form.Main lze určit obecné předvolby pro sestavu. Další Na panely formulářů pak umožňují zadat podrobné předvolby. Chcete-li zobrazit určitý panel formuláře, klepněte na volbu **Zobrazit** a vyberte panel, se kterým chcete pracovat. K dispozici jsou následující panely formuláře:

#### **Form.Break**

Tento panel slouží k určení voleb zarážek pro sestavu. Můžete konfigurovat až 6 úrovní zarážek a pro každou z nich určit odlišné volby zarážek. Jednotlivé volby úrovně zarážek lze určit na příslušném panelu Form.Break (Form.Break1 až Form.Break6).

### **Form.Calculations**

Tento panel slouží k určení výrazů pro výpočet pro sestavu.

#### **Form.Columns**

Tento panel slouží k práci se sloupci sady výsledků dotazu, které mají být zahrnuty v sestavě.

#### **Form.Conditions**

Tento panel slouží k určení podmíněných výrazů pro sestavu.

#### **Form.Detail**

Tento panel slouží k určení voleb bloku s podrobnostmi pro sestavu.

#### **Form.Final**

Tento panel slouží k zobrazení informací na konci sestavy.

#### **Form.Options**

Tento panel slouží k zadání podrobných voleb formátování pro sestavu.

#### **Form.Page**

Tento panel slouží k zadání záhlaví a zápatí pro stránky sestavy.

# <span id="page-24-0"></span>**Práce s procedurami**

S použitím procedury lze provést posloupnost příkazů aplikace QMF jediným příkazem RUN, volat jiné aplikace a spustit aplikaci QMF v dávkovém režimu.

Práce s procedurami je popsána v následujících tématech:

# **Vytvoření procedur**

Chcete-li vytvořit proceduru, která provádí posloupnost příkazů aplikace QMF, použijte editor procedur.

### **Než začnete**

Pokud procedura zahrnuje spuštění objektu, před prací na proceduře se ujistěte, že je příslušný objekt vytvořen a uložen.

### **Postup**

- 1. Na příkazový řádek zadejte příkaz CREATE PROC a stiskněte klávesu Enter.
- 2. Na panelu Editor zadejte jeden či více příkazů aplikace QMF.

**Poznámka:** Pokud je příkaz příliš dlouhý a nevejde se na jeden řádek, ukončete řádek znakem + a pokračujte v příkazu na dalším řádku. Vezměte v úvahu následující příklad: zobrazit +query

3. Stisknutím funkční klávesy Spustit proceduru spusťte.

# **Práce s existujícími procedurami**

Můžete přejít k seznamu procedur a každou z nich spustit nebo upravovat.

### **Postup**

- 1. Na příkazový řádek zadejte příkaz LIST PROC a stiskněte klávesu Enter.
- 2. Na panelu Seznam objektů můžete prostřednictvím polí **Název** a **Vlastník** filtrovat seznam a najít proceduru, se kterou chcete pracovat.
- 3. Prostřednictvím pole **Akce** odpovídajícího příslušné proceduře můžete přejít do kontextové nabídky a vybrat akci, kterou chcete s procedurou provést.

**Spustit** Spustí proceduru.

#### **Zobrazit**

Zobrazí proceduru.

#### **Upravit**

Otevře editor procedur, ve kterém můžete proceduru upravit.

#### **Přidat k oblíbeným položkám**

Přidá proceduru do seznamu oblíbených položek.

**Popsat** Otevře panel, kde si můžete prohlédnout metadata procedury a zadat komentář.

#### **Přejmenovat**

Otevře panel, kde můžete proceduru přejmenovat.

#### **Vymazat**

Odstraní proceduru.

**Poznámka:** Chcete-li spustit proceduru bez obsluhy, tedy bez interakce s aplikací, použijte aplikaci QMF v dávkovém režimu. Další informace o používání aplikace QMF v dávkovém režimu naleznete v části "Práce s dávkový[mi objekty" na](#page-26-0) stránce 19.

# <span id="page-25-0"></span>**Práce s databázovými tabulkami**

Prostřednictvím kódu SQL můžete databázovou tabulku zobrazit, upravit, uložit, vymazat nebo exportovat.

### **Postup**

- 1. Na příkazový řádek zadejte příkaz LIST TABLES a stiskněte klávesu Enter.
- 2. Na panelu Seznam objektů můžete prostřednictvím polí **Název** a **Vlastník** filtrovat seznam a najít tabulku, se kterou chcete pracovat.
- 3. Prostřednictvím pole **Akce** můžete přejít do kontextové nabídky a vybrat jednu z následujících akcí:

#### **Zobrazit**

Zobrazí tabulku na panelu Výsledky, kde si ji lze prohlédnout nebo ji lze použít k vytvoření dotazu či sestavy. Další informace o vytváření dotazů naleznete v části "Vytváření dotazů s použití[m editoru SQL" na](#page-20-0) stránce 13. Další informace o vytváření sestav naleznete v části "Vytváření [sestav" na](#page-22-0) stránce 15.

#### **Upravit**

Otevře editor tabulek, ve kterém můžete tabulku upravovat. Další informace o úpravách tabulek naleznete v tématu Ú[pravy datab](#page-25-1)ázových tabulek.

#### **Přidat k oblíbeným položkám**

Přidá tabulku do seznamu oblíbených položek.

**Popsat** Otevře panel, na kterém si můžete prohlédnout metadata tabulky a zadat komentář.

#### **Přejmenovat**

Otevře panel, na kterém můžete tabulku přejmenovat.

#### **Vymazat**

<span id="page-25-1"></span>Odstraní tabulku.

# **Úpravy databázových tabulek**

Databázové tabulky, které máte přístupné ve zdroji dat, můžete upravovat.

### **Informace o této úloze**

Chcete-li upravovat databázovou tabulku, postupujte takto:

### **Postup**

1. Na příkazový řádek zadejte příkaz EDIT *t\_vlastník*.*t\_název*, přičemž parametr *t\_vlastník* představuje jméno vlastníka tabulky a parametr *t\_name* název tabulky. Stiskněte klávesu Enter.

**Poznámka:** Pokud tabulka, kterou chcete upravovat, náleží uživatelskému účtu, pod kterým jste aktuálně přihlášeni, nemusíte v příkazu zadávat vlastníka tabulky.

2. Volitelné: Při výchozím nastavení se každá provedená úprava automaticky uloží a potvrdí. Chcete-li provádět více úprav bez nežádoucího potvrzování, klepněte na volbu **Tabulka** > **Zakázat okamžité potvrzování**.

**Poznámka:** Nepotvrzené změny tabulky jsou označeny znakem \* (hvězdička).

- <span id="page-26-0"></span>3. Volitelné: Chcete-li rychle najít řádek, se kterým chcete pracovat, postupujte takto:
	- a. Stiskněte funkční klávesu **Hledat**.
	- b. Na panelu Hledat zadejte informace sloužící k vyhledání řádku, se kterým chcete pracovat, a stiskněte klávesu Enter.
- 4. Chcete-li upravovat řádek, postupujte takto:
	- a. Umístěte kurzor na příslušný řádek a stiskněte funkční klávesu **Změnit**.
	- b. Na panelu Upravit řádek proveďte požadované změny a stiskněte klávesu Enter.
- 5. Chcete-li vložit nový řádek, postupujte takto:
	- a. Stiskněte funkční klávesu **Přidat**.
	- b. Na panelu Přidat řádek zadejte do každé buňky příslušné informace a stiskněte klávesu Enter.
- 6. Chcete-li řádek odebrat, umístěte kurzor na příslušný řádek a stiskněte funkční klávesu **Odstranit**.
- 7. Pokud jste v kroku 2 na strá[nce 18](#page-25-0) zakázali volbu **Okamžité potvrzení**, máte po dokončení úprav tabulky následující možnosti:
	- v Chcete-li úpravy uložit, klepněte na volbu **Tabulka** > **Potvrdit**.
	- v Chcete-li úpravy zrušit, klepněte na volbu **Tabulka** > **Odvolat**.

# **Práce s dávkovými objekty**

Dávkový objekt je množina parametrů, která vytváří dávkovou úlohu JCL. Tu lze použít ke spouštění dotazů a procedur aplikace QMF na pozadí.

Práce s dávkovými objekty je popsána v následujících tématech:

# **Vytváření dávkových objektů**

Prostřednictvím průvodce dávkou lze vytvořit dávkový objekt.

### **Informace o této úloze**

Chcete-li vytvořit dávkový objekt, postupujte takto:

### **Postup**

- 1. Na příkazový řádek zadejte příkaz BATCH a stiskněte klávesu Enter.
- 2. Stiskněte funkční klávesu **Přidat**.
- 3. Na panelu Průvodce dávkou Hlavní parametry postupujte takto:
	- a. Do pole **Název objektu dávky** zadejte pro objekt název.
	- b. V poli **Název procedury dávky** určete úplnou cestu k proceduře dávky, kterou chcete použít.
	- c. Určete, zda chcete objekt vytvořit, nebo použít existující:
		- v Chcete-li vytvořit proceduru dávky pro proceduru, vyberte volbu **Vytvořit proceduru dávky pro dotaz**. Poté pokračujte krokem [4.](#page-26-1)
		- v Chcete-li vytvořit proceduru dávky pro proceduru, vyberte volbu **Vytvořit proceduru dávky pro proceduru**. Poté pokračujte krokem [5.](#page-27-0)
		- v Chcete-li použít existující proceduru dávky, vyberte volbu **Použít existující proceduru dávky**.
	- d. Stiskněte funkční klávesu **Další**, abyste otevřeli další panel průvodce.
- <span id="page-26-1"></span>4. Na panelu Průvodce dávkou - Parametry pro dotaz postupujte takto:
- a. Do pole **Název dotazu** zadejte název dotazu, který má být použit pro dávkový objekt. Chcete-li použít dotaz, který je aktuálně otevřen v editoru, vyberte volbu **Použít dotaz z pracovní oblasti**. Pracovní oblast může obsahovat několik otevřených objektů. Vyberete-li volbu **Použít dotaz z pracovní oblasti**, použije se naposledy otevřený dotaz. Povšimněte si také, že je-li zaškrtnuto políčko **Použít dotaz z pracovní oblasti**, uloží se momentálně otevřený dotaz pod názvem, který je uveden v poli **Název objektu**.
- b. Do pole **Název formuláře** zadejte název formuláře, který má být použit pro dávkový objekt. Chcete-li použít formulář, který je aktuálně otevřen v editoru, vyberte volbu **Použít formulář z pracovní oblasti**. Pracovní oblast může obsahovat několik otevřených objektů. Vyberete-li volbu **Použít formulář z pracovní oblasti**, použije se naposledy otevřený formulář. Povšimněte si také, že pokud je zaškrtnuto políčko **Použít formulář z pracovní oblasti**, uloží se momentálně otevřený formulář pod názvem, který je uveden v poli **Název objektu**.
- c. Do pole **Název tabulky pro uložení výsledných dat** zadejte název souboru s výsledky a úplnou cestu k umístění, do něhož ho chcete uložit.
- d. Stiskněte funkční klávesu **Další**, abyste otevřeli další panel průvodce.
- <span id="page-27-0"></span>5. Na panelu Průvodce dávkou - Parametry pro proceduru postupujte takto:
	- a. Do pole **Název procedury** zadejte název procedury, kterou chcete použít pro dávkový objekt. Chcete-li použít proceduru, která je aktuálně otevřená v editoru, vyberte volbu **Použít proceduru z pracovní oblasti**. Pracovní oblast může obsahovat několik otevřených objektů. Vyberete-li volbu **Použít proceduru z pracovní oblasti**, použije se naposledy otevřený dotaz.
	- b. Stiskněte funkční klávesu **Další**, abyste otevřeli další panel průvodce.

Otevře se panel Průvodce dávkou - Parametry sestavy. Tento panel slouží k zadání e-mailové adresy, na niž má být odeslána sestava. Nechcete-li sestavu odeslat e-mailem, stiskněte funkční klávesu **Další** a přejděte ke kroku [8.](#page-27-1)

- 6. Na panelu Průvodce dávkou Parametry sestavy postupujte takto:
	- a. V poli **E-mailové adresy k odeslání sestavy** určete jednu nebo několik e-mailových adres, na něž má být sestava odeslána.
	- b. V poli **Od** určete e-mailovou adresu odesilatele.
	- c. Do pole **Předmět** zadejte předmět e-mailu.
	- d. V poli **Typ sestavy** určete formát, do kterého má být sestava před odesláním e-mailu převedena. Platné hodnoty jsou následující: TEXT, PDF, HTML. Ponecháte-li pole prázdné, bude sestava automaticky převedena do textového formátu.
	- e. Stiskněte funkční klávesu **Další**, abyste otevřeli další panel průvodce.
- 7. Na panelu Průvodce dávkou Nastavení SMTP postupujte takto:
	- a. Do pole **Server SMTP** zadejte adresu serveru SMTP, který má být použit.
	- b. Do pole **Port** zadejte číslo portu serveru, který má být použit.
	- c. Do polí **Uživatel** a **Heslo** zadejte svá pověření uživatele produktu QMF Z Client.
	- d. Stiskněte funkční klávesu **Další**, abyste otevřeli další panel průvodce.
- <span id="page-27-1"></span>8. Na panelu Průvodce dávkou - Obecné parametry postupujte takto:
	- a. Chcete-li spustit dávkovou úlohu pro jiného uživatele, zadejte do polí **Přihlašovací jméno TSO pro dávkovou úlohu** a **Heslo TSO pro dávkovou úlohu** přihlašovací informace uživatele, pro něhož chcete dávkovou úlohu spustit.
	- b. Do polí **Přihlašovací jméno k databázi** a **Heslo k databázi** zadejte pověření uživatele, používaná pro připojení k databázi, se kterou chcete pracovat.
	- c. V poli **Název úložiště** se zobrazí název úložiště, se kterým pracujete.
	- d. Do polí Přihlašovací jméno k úložišti a Heslo k úložišti zadejte informace o přihlášení pro úložiště.
- e. V polích **Název zdroje dat**, **Přihlašovací jméno ke zdroji dat** a **Heslo ke zdroji dat** určete zdroj dat, se kterým chcete pracovat, a zadejte informace o přihlášení k němu.
- f. Stisknutím klávesy Enter vytvořte dávkový objekt.

# <span id="page-28-0"></span>**Práce s dávkovými objekty**

Existující dávkové objekty aplikace QMF můžete spouštět, upravovat nebo odebírat.

## **Postup**

- 1. Na příkazový řádek zadejte příkaz BATCH a stiskněte klávesu Enter.
- 2. Na panelu Seznam dávek umístěte kurzor na dávkový objekt, se kterým chcete pracovat, a stiskněte jednu z následujících funkčních kláves:

### **Odeslat**

Spustí určený dávkový objekt.

### **Upravit**

Otevře určený objekt v průvodci dávkou, kde jej lze upravovat. Úprava objektu je podobná jeho vytváření. Další informace o vytváření dávkových objektů naleznete v části "Vytváření dávkový[ch objekt](#page-26-0)ů" na stránce 19.

**Přidat** Vytvoří dávkový objekt. Další informace o vytváření dávkových objektů naleznete v části "Vytváření dávkový[ch objekt](#page-26-0)ů" na stránce 19.

### **Odebrat**

Odstraní určený dávkový objekt.

### **Exportovat JCL**

Exportuje zadaný dávkový objekt do datové sady TSO nebo do souboru UNIX.

# <span id="page-30-0"></span>**Dodatek A. Usnadnění**

Funkce usnadnění přístupu pomáhají úspěšně používat softwarový produkt uživatelům s tělesným postižením, například s omezenou pohyblivostí nebo s poškozením zraku.

# **Usnadnění přístupu v produktu QMF Z Client**

Produkt QMF Z Client obsahuje několik funkcí usnadnění přístupu.

Funkce usnadnění přístupu v produktu QMF Z Client umožňují uživatelům:

- v Používat pomocné technologie, jako jsou například čtecí zařízení obrazovky nebo software pro zvětšení obsahu obrazovky. Konkrétní informace týkající se přístupu k rozhraním systému z/OS® naleznete v dokumentaci k příslušným pomocným technologiím.
- v Přizpůsobovat atributy zobrazení, jako je barva nebo velikost písma.
- v Ovládat určité funkce (nebo funkcí jim podobných) pouze pomocí klávesnice. Informace o přístupu k rozhraním ISPF naleznete v následujících publikacích:
	- *z/OS ISPF User's Guide, Volume 1 (Uživatelská příručka k produktu z/OS ISPF, svazek 1)*
	- *z/OS TSO/E Primer (Základní informace k produktu z/OS TSO/E)*
	- *z/OS TSO/E User's Guide (Uživatelská příručka k produktu z/OS TSO/E)*

# **Navigace v produktu QMF Z Client**

Možnosti navigace mezi panely aplikace QMF, které můžete využívat, se liší podle toho, zda příslušný emulátor terminálu podporuje vektorovou grafiku.

Používáte-li myš a klávesnici, můžete mezi panely aplikace QMF přecházet klepnutím na položky pruhu Akce. Chcete-li provést některé z akcí, jako je přístup k seznamu oblíbených položek nebo naposledy použitých objektů z panelu Domovské umístění, musíte kurzor umístit na položku, na kterou chcete přejít, a stisknout klávesu Enter.

Používáte-li pouze klávesnici, můžete mezi panely přecházet prostřednictvím příkazových řádků a konkrétních příkazů aplikace QMF. Chcete-li přejít na pruh Akce, zadejte příkaz ACTIONS X, kde parametr X představuje podtržené písmeno v názvu položky pruhu Akce.

Některé z panelů aplikace QMF využívají znaky + a >, na které lze klepnout. Znak + označuje pole, pro která je povolen příkaz LIST. Klepnutí na znak + má stejný účinek jako stisknutí funkční klávesy **Seznam**. Znak > označuje pole, které lze otevřít na samostatném panelu. Klepnutí na znak > má stejný účinek jako stisknutí funkční klávesy **Zobrazit pole**.

# <span id="page-32-0"></span>**Dodatek B. Odstraňování problémů**

Problémy, které se mohou vyskytnout při používání aplikace QMF, můžete diagnostikovat a odstraňovat.

# **Funkce trasování aplikace QMF**

Aplikace QMF nabízí způsob trasování činnosti aplikace QMF během relace uživatele. Výstup trasování vám může usnadnit analýzu chyb, například nesprávný či chybějící výstup, problémy s výkonem a cykly. V této části se dozvíte, jak přidělit datovou sadu úložiště, jak prostředek spustit a jako zobrazovat data trasování pro účely diagnostiky.

## **Přidělení datové sady trasování**

Informace o trasování se zaznamenávají do datové sady FQMDEBUG, která se používá pouze pro účely trasování. Než zahájíte relaci aplikace QMF, musí být tato datová sada přidělena, a to bu� automaticky, nebo ručně.

Chcete-li určit, zda je datová sada přidělena automaticky, obra�te se na administrátora produktu TSO. Chcete-li datovou sadu přidělit ručně, zadejte před spuštěním aplikace QMF pro relaci diagnostiky následující příkaz produktu TSO: ALLOC DDNAME(FQMDEBUG) SYSOUT(A) RECFM(F B A) LRECL(121)

## **Trasování činnosti aplikace QMF**

- 1. Přidělte datovou sadu, jejíž položka ddname má hodnotu FQMDEBUG.
- 2. S použitím parametru DSQSDBUG spus�te produkt QMF Z Client. Hodnota tohoto parametru určuje úroveň podrobností ve výstupu trasování. Platné hodnoty jsou následující:
	- **ALL** Aplikace QMF je trasována s nejvyšší úrovní podrobností včetně selhání programu, k nimž může dojít během inicializace aplikace QMF. Pokud výstup trasování překročí 32 767 řádků, je nutné zařadit jej do dočasné datové fronty.
	- **NONE** Neprovádí se trasování žádné činnosti aplikace QMF.
	- **X** Povolí interní trasování ladění produktu QMF Z Client. Použijete-li tuto hodnotu, určete ve výstupu trasování úroveň podrobností. Chcete-li nastavit střední úroveň podrobností, určete hodnotu X1. Chcete-li nastavit nejvyšší úroveň podrobností, určete hodnotu X2.
	- **L** Trasuje zprávy a příkazy produktu QMF Z Client. Použijete-li tuto hodnotu, určete ve výstupu trasování úroveň podrobností. Chcete-li protokolovat všechny zprávy, určete hodnotu L1; chcete-li protokolovat všechny záznamy úrovně L1 a další záznamy popisující provádění příkazů aplikace QMF, určete hodnotu L2. S použitím hodnoty L2 se protokoluje každý příkaz spuštěný uživatelem a reakce aplikace QMF na příslušný příkaz.

Použitím libovolné kombinace hodnot X1, X2, L1 a L2 můžete nastavovat různé úrovně podrobností výstupu trasování.

## **Tisk nebo zobrazení výstupu trasování**

Chcete-li přidělit datovou sadu FQMDEBUG pro tisk, spusťte následující příkazy:

<span id="page-33-0"></span>FREE FILE(FQMDEBUG) ATTR DEBUG RECFM(F B A) LRECL(121) ALLOC DDNAME(FQMDEBUG) SYSOUT(A) USING(DEBUG)

Přidělená datová sada obsahuje 121znakové záznamy. Prvním znakem každého záznamu je řídicí znak posuvu ANSI. Informace o trasování jsou formátovány s použitím 120 znaků na řádek (bez řídicího znaku posuvu ANSI).

Pokud jste výstup datové sady FQMDEBUG přidělili tak, aby se řadil do fronty HOLD, spuštěním následujícího příkazu produktu TSO uvolněte výstup do fronty OUTPUT: FREE DDNAME(FQMDEBUG)

Chcete-li datovou sadu FQMDEBUG přidělit jako sekvenční datovou sadu, kterou lze zobrazit s použitím editoru online, spusť te následující příkazy:

FREE FILE(FQMDEBUG) ATTR DEBUG RECFM( F B A) LRECL(81) ALLOC DDNAME(FQMDEBUG) DSNAME(DEBUG.LIST) NEW KEEP

Přidělená datová sada sestává z 81znakových záznamů. Prvním znakem každého záznamu je řídicí znak posuvu ANSI. Informace o trasování jsou formátovány s použitím 80 znaků na řádek (bez řídicího znaku posuvu ANSI).

# **Přerušení příkazů aplikace QMF**

Pomocí funkce Attention můžete přerušit provádění příkazu aplikace QMF.

V produktu TSO lze aktivovat obslužná rutina přerušení aplikace QMF i v případě, že je příkaz aplikace QMF neaktivní. Chcete-li provést přerušení aplikace QMF, stiskněte klávesu upozornění.

# <span id="page-34-0"></span>**Dodatek C. Příkazy produktu QMF**

# **Příkaz ACTIONS**

Příkaz ACTIONS se používá pro přístup k položkám řádku s akcemi z příkazového řádku.

### **Syntaxe**

>>--ACtions-+-------+-<< +-value-+

Velká písmena v diagramu zobrazují minimální sadu písmen vyžadovanou k zadání příkazu.

### **Parametry**

Chcete-li rozbalit specifickou položku řádku s akcemi, použijte příkaz ACTIONS a jako hodnotu příkazu zadejte podtržené písmeno názvu položky řádku s akcemi. Pokud použijete příkaz ACTIONS bez jakékoli hodnoty, umístí kurzor na řádek s akcemi, aniž by došlo k rozbalení konkrétní položky.

### **Příklady**

#### **ACTIONS S**

Rozbalí položku **Soubor** na řádku s akcemi.

**AC S** Také rozbalí položku **Soubor** na řádku s akcemi.

### **ACTIONS Z**

Rozbalí položku **Zobrazit** na řádku s akcemi.

# **Příkaz ADD**

Příkaz ADD se používá k vytváření objektů na určitých panelech produktu QMF.

#### **Syntaxe**

>>--ADd--<<

Velká písmena v diagramu zobrazují minimální sadu písmen vyžadovanou k zadání příkazu.

### **Parametry**

Pomocí příkazu ADD na panelu Globální prostředky můžete definovat nové globální proměnné nebo v Editoru tabulek přidávat řádky do databázových tabulek.

#### **Příklady**

ADD

AD

# **Příkaz BACKWARD**

Příkaz BACKWARD se používá k posouvání posouvatelné oblasti směrem nahoru.

### <span id="page-35-0"></span>**Syntaxe**

>>--BACkward-----+---------+--<< +--value--+ +--Max----+ +--Half---+ +--Page---+ +--CSR----+

Velká písmena v diagramu zobrazují minimální sadu písmen vyžadovanou k zadání příkazu.

### **Parametry**

Pro příkaz BACKWARD mohou být zadány následující parametry:

#### **Číslo v rozsahu 1-9999**

Provede posun o počet stránek nebo řádků.

- **MAX** Provede posun na začátek.
- **HALF** Provede posun o polovinu stránky.
- **PAGE** Provede posun o jednu stránku.
- **CSR** Provede posun na základě pozice kurzoru. Pokud je kurzor v posouvatelné oblasti, provede posune nahoru. Pokud je kurzor mimo posouvatelnou oblast nebo na jejím konci, provede posune o jednu stránku.

Pokud zadáte příkaz BACKWARD bez parametru, použije se výchozí parametr. Výchozí parametr můžete zobrazit nebo změnit v poli **Posouvání**, které je umístěné v pravém dolním rohu obrazovky.

### **Příklady**

BACKWARD MAX BACKWARD 4 BAC

# **Příkaz BATCH**

Pomocí příkazu BATCH otevřete panel Seznam dávek, který použijete k vytvoření a úpravě objektů dávek produktu QMF a ke spuštění a exportu úloh JCL.

### **Syntaxe**

>>---BATch---<<

Velká písmena v diagramu zobrazují minimální sadu písmen vyžadovanou k zadání příkazu.

### **Příklady**

BATCH BAT

# **Příkaz BOTTOM**

Příkaz BOTTOM slouží k provedení posunu na poslední řádek posouvatelné oblasti. Příkaz BOTTOM je ekvivalentní příkazu FORWARD MAX.
### **Syntaxe**

>>--BOttom--<<

Velká písmena v diagramu zobrazují minimální sadu písmen vyžadovanou k zadání příkazu.

### **Příklady**

BOTTOM **RO** 

# **Příkaz CHANGE**

Pomocí příkazu CHANGE lze změnit libovolnou tabulku, sloupec, volbu spojení nebo podmínku v dotazu s výzvou.

### **Syntaxe**

>>--CHAnge--<<

Velká písmena v diagramu zobrazují minimální sadu písmen vyžadovanou k zadání příkazu.

## **Parametry**

Chcete-li změnit tabulku, sloupec, volbu spojení nebo podmínku v dotazu s výzvou, zadejte na příkazový řádek příkaz CHANGE, umístěte kurzor na prvek, který se má změnit, a stiskněte klávesu Enter.

### **Příklady**

CHANGE CHA

## **Příkaz CHECK**

Pomocí příkazu CHECK zkontrolujte, zda se v panelu FORM nevyskytují chyby. Abyste mohli použít příkaz CHECK, musíte být nastaveni na jednom z panelů FORM sestavy.

### **Syntaxe**

>>--CHEck--<<

Velká písmena v diagramu zobrazují minimální sadu písmen vyžadovanou k zadání příkazu.

### **Příklady**

CHECK CHE

# **Příkaz CLEAR**

Příkaz CLEAR se používá k vymazání všech polí **Akce** na panelu Seznam objektů.

### **Syntaxe**

>>--CLEar--<<

Velká písmena v diagramu zobrazují minimální sadu písmen vyžadovanou k zadání příkazu.

## **Příklady**

CLEAR CLE

# **Příkaz CLOSE**

Příkaz CLOSE zavře aktuálně otevřený dokument.

### **Syntaxe**

>>--CLOse--+-----+--<<  $+ - A$ ] ]  $-+$ 

Velká písmena v diagramu zobrazují minimální sadu písmen vyžadovanou k zadání příkazu.

## **Parametry**

Pokud zadáte ALL jako parametr příkazu CLOSE, příkaz zavře všechny aktuálně otevřené dokumenty.

### **Příklady**

CLOSE CLOSE ALL  $CLOA$ 

# **Příkaz CONNECT**

Příkaz CONNECT slouží pro připojení k vzdálenému databázovému serveru.

### **Syntaxe**

Chcete-li se připojit k databázovému serveru, zadejte následující příkaz: >>--CONNect--TO--servername--<<

Chcete-li se připojit k databázovému serveru a nastavit uživatele, zadejte následující příkaz: >>--CONNect---authorizationid--TO--servername--(Password=password--<<

Velká písmena v každém diagramu zobrazují minimální sadu písmen vyžadovanou k zadání příkazu.

## **Parametry**

Pro příkaz CONNECT mohou být zadány následující parametry:

### **servername**

Určuje název úložiště, ke kterému se chcete připojit.

### **authorizationid**

Určuje ID uživatele pro uživatele databáze. Uživateli musí být uděleno oprávnění CONNECT s heslem.

### **PASSWORD**

Určuje heslo pro uživatele databáze.

### **Příklady**

CONNECT TO example\_server CONN example auth id TO example server(PASSWORD=abc

# **Příkaz CONVERT**

Příkaz CONVERT převádí dotaz s výzvou nebo dotaz SQL na dotaz se standardní syntaxí SQL. Původní dotaz zůstane touto operací nedotčen.

### **Syntaxe**

Chcete-li převést aktuálně otevřený dotaz, použijte následující příkaz: >>--CONVert--QUERY--<<

Chcete-li převést dotaz, který je uložen v databázi, použijte následující příkaz:

```
>>--CONVert--queryname--+-------------------+-<<
                        +-Substitute=Yes/No-+
```
Velká písmena v každém diagramu zobrazují minimální sadu písmen vyžadovanou k zadání příkazu.

### **Parametry**

Pro příkaz CONVERT mohou být zadány následující parametry:

```
queryname
```
Název dotazu, který chcete převést.

#### **SUBSTITUTE**

Určuje, zda budou proměnným v dotazu přiřazeny hodnoty. Platné hodnoty pro tento parametr jsou:

- **YES** Pokud dotaz používá jednu nebo několik proměnných, QMF se pokusí každé proměnné přiřadit hodnotu. Pokud jsou všechny proměnné definovány buď pomocí parametru &variable, nebo pomocí předdefinované globální proměnné, nezobrazí se žádný panel s výzvou. Pokud QMF nemůže přiřadit hodnotu proměnné, vyzve uživatele k zadání hodnoty.
- **NO** Proměnným nejsou přiřazeny žádné hodnoty.

### **Příklady**

CONVERT QUERY CONV query01

# **Příkaz CREATE**

Příkaz CREATE se používá k vytváření objektů QMF.

### **Syntaxe**

```
>>--CReate-+-Query--+--<<
           +-Proc---+
           +-FORm---+
           +-FOLder-+-foldername-+(--------------------+
                                 +-Folder=parentfolder-+
                                 +-Comment=text--------+
```
Velká písmena v diagramu zobrazují minimální sadu písmen vyžadovanou k zadání příkazu.

## **Parametry**

Pro příkaz CREATE mohou být zadány následující parametry:

#### **QUERY**

Vytvoří dotaz a otevře editor dotazů.

**PROC** Vytvoří proceduru a otevře editor procedur.

#### **FORM**

Vytvoří výchozí formulář pro data a zobrazí ho na obrazovce.

#### **FOLDER**

Vytvoří složku v zadaném umístění.

**Poznámka:** Chcete-li vytvořit složku pracovního prostoru, musíte jako hodnotu parametru Folder zadat úplnou cestu k pracovnímu prostoru.

Pro příkaz CREATE FOLDER mohou být zadány následující parametry:

#### **foldername**

Určuje název složky, kterou vytváříte.

#### **FOLDER**

Určuje název nadřízené složky pracovního prostoru.

### **COMMENT**

Určuje komentář pro složku. Text komentáře uzavřete do uvozovek nebo do závorek.

### **Příklady**

CREATE QUERY CREATE Q CREATE PROC CREATE FORM CREATE FOLDER NEW\_FOLDER (FOLDER=parent\_folder CREATE FOLDER NEW\_FOLDER (RSBI:/.WORKSPACES/WORKSPACENAME

# **Příkaz DELETE**

Příkaz DELETE se používá k odebrání určitých položek z některých panelů produktu QMF.

### **Syntaxe**

```
>>--DELete--<<
```
Velká písmena v diagramu zobrazují minimální sadu písmen vyžadovanou k zadání příkazu.

### **Komentář**

Příkaz DELETE použijte k odebrání některé z následujících položek:

- v Sloupec na panelu Form.Main nebo na panelu Form.Columns.
- v Výraz pro výpočet na panelu Form.Calculations.
- Podmíněný výraz na panelu Form.Conditions.
- v Řádek textu na panelu Form.Break nebo na panelech Form.Detail, Form.Final či Form.Page.
- v Řádek z tabulky databáze při použití Editoru tabulek.
- v Položka seznamu na libovolném panelu Editoru dotazů s výzvou.
- v Uživatelem definovaná globální proměnná na panelu Globální prostředky.

Chcete-li odebrat položku, proveďte následující kroky:

1. Na příkazový řádek zadejte příkaz DELETE.

- 2. Umístěte kurzor na položku, kterou chcete odebrat.
- 3. Stiskněte klávesu Enter.

### **Příklady**

DELETE DEL

## **Příkaz DESCRIBE**

Příkaz DESCRIBE slouží k zobrazení podrobných informací o objektech produktu QMF.

### **Syntaxe**

>>--DEScribe--<<

### **Komentář**

Chcete-li zobrazit podrobné informace o následujících objektech, použijte příkaz DESCRIBE na panelu Seznam objektů.

- Formuláře
- Procedury
- Dotazy
- Tabulky
- Zobrazení
- Složky

Chcete-li zobrazit podrobné informace o objektu, postupujte podle následujících kroků:

- 1. Na příkazový řádek zadejte příkaz DESCRIBE.
- 2. Umístěte kurzor na položku, jejíž podrobné informace chcete zobrazit.
- 3. Stiskněte klávesu Enter.

### **Příklady**

DESCRIBE DES

## **Příkaz DISPLAY**

Příkaz DISPLAY zobrazí objekt z dočasného úložiště nebo z databáze. Příkaz DISPLAY lze také použít k přecházení mezi panely.

## **Syntaxe**

Chcete-li zobrazit dotaz, proceduru nebo tabulku databáze, použijte následující příkaz:

```
>>--DIsplay-+-------+--objectname-+--<<
            +-QUERY-+-------------+
                   +--objectname-+
            +-PROC--+-------------+
                   +--objectname-+
            +-TABLE-+-------------+
                   +--objectname-+
```
Chcete-li zobrazit formulář, který je uložen v dočasném úložišti, použijte následující příkaz:

```
>>--DIsplay--FORM-+-------------+--<<
                  +-.MAIN-------+
                 +-.BREAK1-----+
                 +-.BREAK2-----+
                  +-.BREAK3-----+
                  +-.BREAK4-----+
                  +-.BREAK5-----+
                  +-.BREAK6-----+
                  +-.COLUMNS----+
                  +-.CONDITIONS-+
                  +-.DETAIL-----+
                  +-.OPTIONS----+
                  +-.PAGE-------+
                  +-.FINAL------+
                  +-.CALC-------+
```
Chcete-li zobrazit formulář, který je uložen v databázi, použijte následující příkaz:

>>--DIsplay-+------+-objectname-+--<< +-FORM-+

Chcete-li zobrazit nebo upravit sadu funkčních kláves pro panel, použijte následující příkaz:

>>--DIsplay--KEYS-+-----------------+-<< (+-panelid=panelid-+

Velká písmena v každém diagramu zobrazují minimální sadu písmen vyžadovanou k zadání příkazu.

## **Parametry**

Chcete-li zobrazit objekt, jako je například dotaz, procedura, formulář nebo tabulka, je třeba zadat jeho název jako parametr příkazu DISPLAY.

**Poznámka:** V případě objektů katalogu QMF, které patří aktuálně přihlášenému vlastníkovi, můžete zadat pouze název objektu. V případě objektů katalogu QMF, které patří jiným vlastníkům, použijte následující šablonu: display jméno\_uživatele.název\_objektu. V případě objektů úložiště zadejte úplný klíč objektu, který chcete zobrazit.

Zadáte-li typ objektu produktu QMF bez názvu objektu, otevře se aktuální objekt.

Pokud má několik objektů různých typů v databázi tentýž název, je třeba zadat spolu s názvem i typ objektu.

Pro příkaz DISPLAY KEYS můžete zadat parametr ID\_panelu určující ID panelu, jehož sada funkčních kláves má být zobrazena nebo upravena. Zadáte-li příkaz bez parametru ID\_panelu, zobrazí produkt QMF seznam funkčních kláves pro aktuálně otevřený panel.

Úplný seznam panelů produktu QMF a jejich ID je uveden v oddílu Dodatek [H, "ID panel](#page-100-0)ů [aplikace QMF", na](#page-100-0) stránce 93.

## **Příklady**

DISPLAY QUERY EXAMPLE\_QUERY\_1 DI PROC DISPLAY FORM.MAIN DI rsbi:/.workspaces/workspace1/object1

# **Příkaz DRAW**

Příkaz DRAW vytvoří základní dotaz SQL pro určenou tabulku na základě popisu této tabulky v databázi.

#### **Syntaxe**

```
>>--DRaw-tablename-+---------------------------+--<<
                  (+-Type=Select/Insert/Update-+
                  +-Identifier=corrname-------+
```
Velká písmena v diagramu zobrazují minimální sadu písmen vyžadovanou k zadání příkazu.

### **Parametry**

Pro příkaz DRAW mohou být zadány následující parametry:

**TYPE** Určuje typ dotazu, který vytváříte. Výchozí hodnota je Select.

#### **IDENTIFIER**

Určuje název korelace, který bude přidružen tabulce ve výsledném dotazu. Když je hodnota parametru Type nastavena na Insert, je tento parametr ignorován.

### **Příklady**

DRAW Q.STAFF (Type=Select DR Q.STAFF (Identifier=A

# **Příkaz EDIT**

Příkaz EDIT se používá k úpravám zadaného objektu.

### **Syntaxe**

Chcete-li upravit databázový objekt, použijte následující příkaz:

```
>>--EDit-+--------+-username.objectname-+----------------------+-<<
                                         +-QUERY--+ (+-&&variablename=value-+
         +-PROC---+
         +-FORM---+
         +-TABLE--+
         +-REPORT-+
>>--EDit--rsbi:/.workspaces/workspacename/objectname--<<
```
Chcete-li upravit objekt, který je uložen v dočasném úložišti, použijte následující příkaz:

```
>>--EDit--+-QUERY--+-----<<
          +-FORM---+
          +-PROC---+
          +-REPORT-+
          +-TABLE--+
```
Velká písmena v každém diagramu zobrazují minimální sadu písmen vyžadovanou k zadání příkazu.

### **Parametry**

Pro příkaz EDIT mohou být zadány následující parametry:

#### **username**

Přihlašovací jméno aktuálního uživatele.

#### **objectname**

Název objektu, který chcete zobrazit.

### **workspacename**

Název pracovního prostoru, kde je objekt uložen.

### **&&variablename**

Je-li objektem dotaz nebo procedura, přiřadí každé proměnné, kterou objekt používá, hodnotu.

### **Příklady**

EDIT MYLOGIN.QUERY1

ED rsbi:/.workspaces/MY\_WORKSPACE/QUERY1

# **Příkaz END**

Příkaz END zavře aktuálně otevřený panel, nebo pokud se nacházíte na panelu Domů, ukončí relaci produktu QMF.

### **Syntaxe**

>>--ENd--<<

Velká písmena v diagramu zobrazují minimální sadu písmen vyžadovanou k zadání příkazu.

### **Příklady**

END EN

## **Příkaz ERASE**

Příkaz ERASE odebere objekt z databáze.

### **Syntaxe**

```
>>-ERase--+--------+--ownername.objectname------------------------<<
>>-ERase--+--------+--rsbi:/.workspaces/workspacename/objectname--<<<br>+-OUERY--+ (+-Confirm=Yes/No-----+
                           +-QUERY--+ ( +--Confirm=Yes/No-----+
           +-FORM---+ +--Folder=foldername--+
           +-PROC---+
           +-TABLE--+
           +-FOLDER-+
```
Velká písmena v diagramu zobrazují minimální sadu písmen vyžadovanou k zadání příkazu.

## **Parametry**

Pro příkaz ERASE mohou být zadány následující parametry:

#### **ownername**

Jméno uživatele, který vlastní objekt.

#### **objectname**

Název objektu, který chcete smazat.

**Poznámka:** Je-li dotaz, procedura nebo formulář produktu QMF vymazán, je vymazán i ze všech složek, které na něj odkazují.

Je-li vymazán objekt FOLDER (složka), není vymazán žádný z objektů, na které se odkazuje.

#### **CONFIRM**

Určuje, zda má být před vymazáním objektu zobrazeno dialogové okno pro potvrzení.

#### **FOLDER**

Určuje složku v katalogu QMF, ve které je uložen objekt, který má být vymazán. Zadáte-li parametr FOLDER, objekt produktu QMF bude vymazán pouze z uvedené složky. Samotný objekt produktu QMF vymazán nebude.

#### **workspacename**

Název pracovního prostoru, kde je objekt uložen.

### **Příklady**

ERASE QUERY USERNAME.OBJECTNAME (CONFIRM=YES ER QUERY rsbi:/.workspaces/WORKSPACENAME/OBJECTNAME (C=Y ERASE QUERY MYQUERY (FOLDER=SALES

## **Příkaz EXIT**

Příkaz EXIT ukončí relaci QMF.

### **Syntaxe**

>>--EXIt--<<

Velká písmena v diagramu zobrazují minimální sadu písmen vyžadovanou k zadání příkazu.

#### **Příklady**

EXIT EXI

## **Příkaz EXPORT**

Příkaz EXPORT uloží aktuálně otevřený objekt nebo objekt, který je uložen v databázi, do datové sady nebo souboru.

### **Syntaxe**

Následující příkaz slouží pro exportování dotazu, procedury, formuláře, sestavy nebo dat produktu QMF z dočasného úložiště:

```
>>--EXPort-+-QUERY--+-TO-+-datasetname-+--+---------------------+--<<
          +-PROC---+ +-pathname----+ (+-Member=membername---+
                                         +-CONfirm=Yes/No------+
                                         +-Saveatserver=Yes/No-+
          +-FORM---+-TO-+-datasetname-+--+---------------------+
                         +-pathname----+ (+-Language=value------+
                                         +-Member=membername---+
                                         +-CONfirm=Yes/No------+
                                         +-Saveatserver=Yes/No-+
          +-REPORT-+-TO-+-datasetname-+--+---------------------+
                         +-pathname----+ (+-Dataformat=value----+
                                         +-Member=membername---+
                                         +-CONfirm=Yes/No------+
                                          +-Saveatserver=Yes/No-+
                                         +-Width=integer-------+
                                         +-Length=integer------+
                                         +-CCsid=value---------+
          +-DATA---+-TO-+-datasetname-+--+---------------------+
                         +-pathname----+ (+-Dataformat=value----+
                                          +-Outputmode=value----+
```

```
+-Member=membername---+
+-CONfirm=Yes/No------+
+-Saveatserver=Yes/No-+
+-DATEformat=value----+
+-Timeformat=value----+
+-Outputmode=value----+
+-LOBSInfile=Yes/No---+
+-LOBSTo=pth1;pth2;---+
+-LOBFile=value-------+
+-CCsid=value---------+
+-Unicode=Yes/No------+
+-Mode=GRID/RAW-------+
+-Columnheadings=Yes/No-+
```
Následující příkaz slouží pro exportování dotazu, procedury, formuláře nebo tabulky produktu QMF z databáze:

```
>>-EXPort-+-QUERY-+-objectname-TO-+-datasetname-+--+-----------------------+-<<<br>+-pathname---+ (+-Member=membername---+
                                    +-pathname---+ (+-Member=membername---+
                                                      +-CONfirm=Yes/No------+
                                                     +-Saveatserver=Yes/No-+
          +-FORM--+-formname-TO-+-datasetname-+----+---------------------+
                                  +-pathname----+ (+-Language=value------+
                                                     +-Member=membername---+
                                                     +-CONfirm=Yes/No------+
                                                     +-Saveatserver=Yes/No-+
          +-TABLE-+-tablename-+-TO-+-datasetname-+-+---------------------+
                                     +-pathname----+(+-Dataformat=value----+
                                                      +-Outputmode=value----+
                                                      +-Member=membername---+
                                                      +-CONfirm=Yes/No------+
                                                      +-DATEformat=value----+
                                                      +-Timeformat=value----+
                                                      +-LOBSInfile=Yes/No---+
                                                      +-LOBSTo=pth1;pth2;---+
                                                      +-LOBFile=value-------+
                                                      +-CCsid=value---------+
                                                    +-Columnheadings=Yes/No-+
                                                    +-Unicode=Yes/No--------+
                                                    +-Saveatserver=Yes/No---+
```
Velká písmena v každém diagramu zobrazují minimální sadu písmen vyžadovanou k zadání příkazu.

### **Parametry**

#### **objectname, formname, tablename**

Název objektu, který má být exportován.

#### **datasetname**

Název datové sady TSO, do níž má být objekt exportován.

#### **pathname**

Název souboru systému UNIX, do nějž má být objekt exportován.

#### **MEMBER**

Určuje, že objekt bude exportován do člena rozdělené datové sady TSO.

#### **membername**

Název člena, do něhož bude objekt exportován. Názvy členů jsou omezeny na 8 znaků. Název člena je přidán (v závorkách) jako přípona k názvu datové sady.

#### **CONFIRM**

Určuje, zda musí být před nahrazením existujícího souboru zobrazeno dialogové okno pro potvrzení.

#### **DATEFORMAT**

Určuje formátování data v souboru exportu HTML, CSV nebo TXT. Formáty data jsou určeny vzorovými řetězci pro datum v jazyce Java. V rámci vzorových řetězců data jsou písmena "A" až "Z" a "a" až "z", která nejsou uzavřena do uvozovek, interpretována jako písmena vzoru reprezentující komponenty řetězce s datem. Chcete-li se interpretaci vyhnout, můžete text uzavřít do jednoduchých uvozovek (').

**Poznámka:** Pokud řetězec formátu obsahuje mezery, uzavřete jej do uvozovek. Další informace o řetězcích formátu Java najdete v [dokumentaci sady Java 2 SDK,](https://docs.oracle.com/javase/1.4.2/docs/) [Standard Edition.](https://docs.oracle.com/javase/1.4.2/docs/)

#### **TIMEFORMAT**

Určuje formátování času v souboru exportu HTML, CSV nebo TXT. Formáty času jsou určeny vzorovými řetězci pro čas v jazyce Java. V rámci vzorových řetězců času jsou písmena "A" až "Z" a "a" až "z", která nejsou uzavřena do uvozovek, interpretována jako písmena vzoru reprezentující komponenty řetězce s časem. Chcete-li se interpretaci vyhnout, můžete text uzavřít do jednoduchých uvozovek (').

**Poznámka:** Pokud řetězec formátu obsahuje mezery, uzavřete jej do uvozovek. Další informace o řetězcích formátu Java najdete v [dokumentaci sady Java 2 SDK,](https://docs.oracle.com/javase/1.4.2/docs/) [Standard Edition.](https://docs.oracle.com/javase/1.4.2/docs/)

### **LOBSINFILE**

Určuje, zda musí být do exportovaných dat zahrnuty objekty LOB.

**Poznámka:** V případě příkazů EXPORT TABLE a EXPORT DATA je tento parametr k dispozici pouze pro formát dat IXF.

### **LOBSTO**

Určuje umístění, kam mají být uloženy objekty LOB.

**Poznámka:** V případě příkazů EXPORT TABLE a EXPORT DATA je tento parametr k dispozici pouze pro formát dat IXF.

#### **LOBFILE**

Určuje základní název exportovaných objektů LOB.

**Poznámka:** V případě příkazů EXPORT TABLE a EXPORT DATA je tento parametr k dispozici pouze pro formát dat IXF.

### **CCSID**

Určuje kódovou stránku (identifikační číslo kódované znakové sady), která má být použita při ukládání souboru. Tato hodnota může být bu� celým číslem, nebo názvem kódování Java™ kódové stránky.

### **WIDTH**

Určuje šířku stránky sestavy v daných jednotkách.

#### **LENGTH**

Určuje délku stránky sestavy v daných jednotkách.

### **COLUMNHEADINGS**

Určuje, zda mají být exportována záhlaví sloupců. Tento parametr je k dispozici pouze pro exportování do souborů HTML, CSV či TEXT.

#### **UNICODE**

Určuje, zda mají být sloupce s grafikou uloženy v kódování UNICODE. Tuto volbu lze použít pouze při ukládání dat ve formátu IXF.

### **MODE**

Určuje, zda má být sada výsledků dotazu uložena spolu s formátováním a přidanými vypočtenými sloupci. Můžete určit jednu z následujících hodnot:

v **GRID** - určuje, že veškerá data budou uložena s aktuálním formátováním v aktuální sadě výsledků dotazu. Budou uloženy veškeré vypočtené sloupce, které byly přidány do sady výsledků dotazu.

Jedná se o výchozí hodnotu pro formáty PDF, XLS a XLSX.

**Poznámka:** Je-li pro globální proměnnou DSQDC\_COL\_LABELS nastavena hodnota 1, zajistí parametr MODE **GRID** exportování popisků. Je-li pro globální proměnnou DSQDC\_COL\_LABELS nastavena hodnota 0, zajistí parametr MODE **GRID** exportování názvů.

v **RAW** - určuje, že budou uložena veškerá data v aktuální sadě výsledků dotazu. Žádné formátování použité pro tato data nebude uloženo. Žádné vypočtené sloupce, jež byly k výsledkům dotazu přidány, nebudou uloženy.

Jedná se o výchozí hodnotu pro všechny formáty jiné než PDF, XLS a XLSX.

**Poznámka:** Parametr MODE **RAW** vždy zajistí export názvů. To platí také pro případy, kdy je parametr MODE vynechán.

**Poznámka:** Tento parametr je ignorován, pokud platí rovnost Dataformat=XLS, XLSX.

#### **SAVEATSERVER**

Určuje, zda má být v cestě pro export objektu zahrnuta položka **Kořenový adresář výstupu**. V produktu QMF Z Client můžete zadat pouze cestu, která se nachází v kořenovém adresáři nastaveném administrátorem. Jinak nebude export povolen a dojde k chybě.

#### **LANGUAGE**

Určuje, zda má být formulář exportován v angličtině nebo v aktuálním jazyce relace. Formulář exportovaný v angličtině lze spustit v libovolné relaci. Formulář exportovaný v jazyku relace lze spustit pouze v relaci se stejným jazykem. Výchozí hodnota je k dispozici prostřednictvím globální proměnné DSQEC\_FORM\_LANG.

#### **DATAFORMAT**

Určuje formát souboru pro exportovaný objekt. Platné hodnoty jsou následující:

#### **HTML**

Formát jazyka HTML (HyperText Markup Language). Parametr HTML lze zadat pouze při exportu sestavy. Jedná se o výchozí formát souborů systému UNIX. Datovou sadu TSO nebo soubor systému UNIX lze přenést na webový server, kde jej lze zobrazit prostřednictvím webového prohlížeče. Maximální délka exportovatelného řádku dat pro tento formát je 32 kB. Potřebujete-li podporu pro délku záznamů přesahující tento limit, můžete pro exportování znakových dat použít formát XML, který podporuje délku záznamů až 2 GB.

**IXF** Formát IXF (Integrated Exchange Format). Tento formát lze použít pouze pro exportování datových objektů a tabulek. Maximální délka exportovatelného řádku dat pro tento formát je 32 kB. Potřebujete-li podporu pro délku záznamů přesahující tento limit, můžete pro exportování znakových dat použít formát XML, který podporuje délku záznamů až 2 GB.

**DBF** Formát souboru databáze dBase. Tato volba může být použita pouze při exportu datových objektů a tabulek.

**XML** Formát XML (Extensible Markup Language). Data jsou exportována jako dokument XML ve kódování Unicode UTF-8 s identifikátorem CCSID 1208. Tuto volbu můžete použít pouze pro exportování datových objektů nebo tabulek; jedná se o jedinou volbu při exportování dat nebo tabulek do souboru systému UNIX.

Maximální délka exportovatelného řádku dat pro tento formát je 32 kB.

Pracujete-li s tímto formátem, ujistěte se, že všechny znaky v datech XML, které chcete exportovat, jsou podporovány analyzátorem kódu XML.

- **PDF** Formát PDF (Portable Document Format). Tuto volbu lze použít pouze pro exportování sestav.
- **XLS** Formát binárních souborů aplikace Microsoft Excel. Tato volba může být použita pouze při exportu datových objektů a tabulek.
- **XLSX** Formát binárních souborů používaný aplikací Microsoft Excel 2007 a novějšími. Tato volba může být použita pouze při exportu datových objektů a tabulek.
- **TEXT** Formát pro exportování sestav bez řídicích informací. Tuto volbu lze použít pouze pro exportování sestav.
- **CSV** Formát hodnot oddělených čárkami. Tato volba může být použita pouze při exportu datových objektů a tabulek.

Maximální hodnota LRECL dat exportovaných v tomto formátu je 32756.

### **OUTPUTMODE**

Určuje způsob, jakým mají být reprezentována číselná data v exportovaném objektu. Tuto volbu lze zadat, pouze pokud je formát souboru exportu IXF. Platné hodnoty jsou následující:

#### **BINARY**

Data číselného sloupce jsou kódována v jeho nativním vnitřním formátu.

To neplatí pro číselná data v záznamech záhlaví exportovaného objektu. Ta jsou vždy reprezentována ve znakovém formátu.

#### **CHARACTER**

Data číselného sloupce jsou převedena do znakové reprezentace v kódování EBCDIC.

### **Příklady**

EXPORT PROC KATIE.PANELID TO dataset EXPORT QUERY FIRSTQ TO LOREN (MEMBER=GAMMA

## **Příkaz FAVORITE**

Příkaz FAVORITE přidá objekt do seznamu oblíbených objektů.

### **Syntaxe**

>>--FAvorite--objectname--<<

Velká písmena v diagramu zobrazují minimální sadu písmen vyžadovanou k zadání příkazu.

### **Příklady**

FAVORITE example\_object FA example\_object

# **Příkaz FORWARD**

Příkaz FORWARD posouvá posouvatelnou oblast směrem dolů.

### **Syntaxe**

```
>>--FOrward-----+---------+--<<
                +--value--+
                +--Max----+
                +--Half---+
                +--Page---+
                +--CSR----+
```
Velká písmena v diagramu zobrazují minimální sadu písmen vyžadovanou k zadání příkazu.

### **Parametry**

Pro příkaz FORWARD mohou být zadány následující parametry:

#### **Číslo v rozsahu 1-9999**

Provede posun o počet stránek nebo řádků.

- **MAX** Provede posun na konec.
- **HALF** Provede posun o polovinu stránky.
- **PAGE** Provede posun o jednu stránku.
- **CSR** Provede posun na základě pozice kurzoru. Pokud je kurzor v posouvatelné oblasti, provede posun na konec. Pokud je kurzor mimo posouvatelnou oblast nebo na jejím konci, provede posun o jednu stránku.

Pokud zadáte příkaz FORWARD bez parametru, použije se výchozí parametr. Výchozí parametr můžete zobrazit nebo změnit v poli **Posouvání**, které je umístěné v pravém dolním rohu obrazovky.

## **Příklady**

FORWARD 4 FORWARD MAX FO M

# **Příkaz HELP**

Příkaz HELP zobrazí téma nápovědy pro uvedený panel nebo pro aktuálně zobrazený panel nebo chybovou zprávu.

### **Syntaxe**

```
>>--Help--+-----------+--<<
          +-panelid---+
```
Velká písmena v diagramu zobrazují minimální sadu písmen vyžadovanou k zadání příkazu.

### **Parametry**

Použijete-li příkaz HELP bez parametrů, zobrazí se téma nápovědy pro aktuálně otevřený panel nebo pro chybovou zprávu zobrazenou nad příkazovým řádkem.

Chcete-li zobrazit téma nápovědy pro určitý panel, určete jako parametr příkazu HELP ID příslušného panelu. Úplný seznam panelů produktu QMF a jejich ID je uveden v tématu Dodatek H, "ID panelů [aplikace QMF", na](#page-100-0) stránce 93.

Není-li nalezeno téma, které se shoduje s uvedeným ID, zobrazí se obsah nápovědy.

#### **Příklady**

HELP H

## **Příkaz IMPORT**

Příkaz IMPORT kopíruje obsah datové sady TSO nebo souboru systému UNIX do dočasného úložiště produktu QMF nebo do databáze.

### **Syntaxe**

Pomocí následujícího příkazu importujete objekt produktu QMF do dočasného úložiště:

```
>>--IMport-+-QUERY-+-FROM-+-datasetname-+--+----------------+-<<
          +-PROC--+ +-pathname----+ (+Member=mbrname--+
                         +-datasetname-+--+----------------+-<<
                         +-pathname----+ (+-Member=mbrname-+
                                         +-Language=value-+
          +-DATA--+ +-datasetname-+--+----------------+-<<
                         +-pathname----+ (+Member=mbrname--+
                                         +-Lobsfrom=value-+
```
**Poznámka:** Parametr MEMBER je akceptován pouze při importování z datové sady TSO.

Pomocí následujícího příkazu importujete dotaz, proceduru, formulář či tabulku produktu QMF do databáze:

```
>>-IMport-+-QUERY-+-objname-FROM-+-datasetname-+--------------------+-<<
         +-PROC--+ +-pathname----+ (+-Member=mbrname--+
                                                 +-CONfirm=YES/NO--+
                                                +-SHare=value-----+
                                                +-COMment=value---+
                                                +-Folder=value----+
         +-FORM--+-objname-FROM-+-datasetname-+--------------------+
                                +-pathname----+ (+-Language=value--+
                                                 +-Member=mbrname--+
                                                 +-CONfirm=YES/NO--+
                                                +-SHare=YES/NO----+
                                                +-COMment=value---+
                                                +-Folder=value----+
        +-TABLE-+-tblname-FROM-+-datasetname-+---------------------+
                               +-pathname----+(+-Action=value------+
                                               +-Member=mbrname----+
                                               +-CONfirm=YES/NO----+
                                               +-COMment=value-----+
                                               +-ACCelerator=value-+
                                               +-SPACE=value-------+
                                            +-SPACE DATABASE=value-+
```
### **Parametry**

Pro příkaz IMPORT mohou být zadány následující parametry:

#### **objname, tblname**

Určuje název objektu, který má být importován.

#### **datasetname, pathname**

Určuje název datové sady TSO nebo cestu v systému UNIX k umístění obsahu, který má být importován.

#### **MEMBER**

Určuje, že importovaný objekt je členem rozdělené datové sady TSO.

#### **mbrname**

Určuje název člena, jehož obsah má být importován. Názvy členů jsou omezeny na 8 znaků. Název člena je přidán (v závorkách) jako přípona k názvu datové sady.

#### **CONFIRM**

Určuje, zda má být před nahrazením existujícího objektu zobrazeno dialogové okno pro potvrzení.

#### **COMMENT**

Určuje komentář k importovanému objektu. Text komentáře uzavřete do uvozovek.

#### **SHARE**

Určuje, zda je použití importovaného objektu povoleno i jiným uživatelům.

#### **LANGUAGE**

Určuje, zda jsou klíčová slova produktu QMF, která jsou obsažena v importovaném formuláři, uvedena v angličtině nebo v aktuálním jazyce relace NLF. Platné hodnoty jsou ENGLISH a SESSION.

#### **ACTION**

Určuje, zda bude nahrazena celá databázová tabulka nebo zda budou nová data připojena k existující tabulce. Platné hodnoty: REPLACE, APPEND.

### **FOLDER**

Určuje složku, do níž má být objekt importován.

#### **SPACE**

Určuje název databáze i název tabulkového prostoru pro uložení tabulky do konkrétního kontejneru databáze a tabulkového prostoru.

#### **Poznámka:**

- Varianta databáze.tab\_prostor se používá pro databáze Db2 for z/OS.
- Varianta tab\_prostor se používá pro databáze Db2 for LUW.

#### **SPACE DATABASE**

Určuje pouze název databáze pro uložení tabulky do konkrétního kontejneru databáze, přičemž tabulkový prostor je vytvořen automaticky pod názvem vytvářené tabulky.

**Poznámka:** Tento parametr se používá pouze pro databáze systému z/OS.

#### **ACCELERATOR**

Určuje název akcelerátoru, který chcete používat pro ukládání dat. Klíčové slovo ACCELERATOR může mít délku až 128 znaků. Klíčové slovo ACCELERATOR nelze určit, je-li již pro příkaz určeno klíčové slovo SPACE, pokud pro globální proměnnou DSQEC\_SAV\_ALLOWED není nastavena hodnota 5. Výchozí hodnota pro klíčové slovo ACCELERATOR je převzata z globální proměnné DSQEC\_SAV\_ACCELNM.

Klíčové slovo ACCELERATOR je podporováno pouze na serverech Db2 z/OS, které podporují IDAA.

#### **LOBSFROM**

Určuje umístění, ve kterém jsou uchovávány uložené objekty LOB.

## **Příklad**

IMPORT TABLE MYTABLE FROM NEW.ROWS (ACTION=APPEND

# **Příkaz INSERT**

Příkaz INSERT se používá k vytvoření určitých položek na určitých panelech QMF.

### **Syntaxe**

>>--INSert--<<

Velká písmena v diagramu zobrazují minimální sadu písmen vyžadovanou k zadání příkazu.

### **Komentář**

Pomocí příkazu INSERT vytvořte následující položky:

- v Sloupec na panelu Form.Main nebo na panelu Form.Columns.
- v Výraz pro výpočet na panelu Form.Calculations.
- Podmíněný výraz na panelu Form.Conditions.
- v Řádek textu na panelu Form.Break, Form.Detail, Form.Final nebo Form.Page.
- v Položka seznamu na libovolném panelu Editoru dotazů s výzvou.

Chcete-li vytvořit položku, proveďte následující kroky:

- 1. Na příkazový řádek zadejte příkaz INSERT.
- 2. Umístěte kurzor na položku, za kterou chcete vložit novou.
- 3. Stiskněte klávesu Enter.

### **Příklady**

INSERT INS

# **Příkaz ISPF**

Příkaz ISPF volá produkt ISPF (Interactive System Product Facility).

### **Syntaxe**

>>--ISpf--+--------+--<< +-option-+

Velká písmena v diagramu zobrazují minimální sadu písmen vyžadovanou k zadání příkazu.

## **Parametry**

Pro příkaz ISPF můžete zadat parametr OPTION. Tento parametr určuje počáteční volbu, která má být předána produktu ISPF. Zadáte-li například hodnotu 3, vybere se třetí volba panelu ISPF.

### **Příklady**

ISPF 3 IS 4

## **Příkaz LEFT**

Příkaz LEFT provede posun směrem k levé hranici panelu.

## **Syntaxe**

>>--LEft-----+---------+--<< +--value--+ +--Max----+ +--Half---+ +--Page---+ +--CSR----+

Velká písmena v diagramu zobrazují minimální sadu písmen vyžadovanou k zadání příkazu.

## **Parametry**

Pro příkaz LEFT mohou být zadány následující parametry:

- **value** Posune posouvatelnou oblast vlevo o zadaný počet stránek nebo sloupců ( celé číslo od 1 do 9999). Jednotka posunu, tj. stránky nebo sloupce, závisí na aktuálně otevřeném panelu.
- **MAX** Provede posun k hranici panelu nejvíce vlevo.
- **HALF** Posune posouvatelnou oblast směrem vlevo o polovinu stránky.
- **PAGE** Posune posouvatelnou oblast směrem vlevo o jednu stránku.
- **CSR** Posun je založen na pozici kurzoru. Sloupec, na kterém je kurzor umístěn, je přesunut k levé hranici posouvatelné oblasti. Je-li kurzor umístěn mimo posouvatelnou oblast nebo na její levé hranici, dojde k posunu o celou stránku.

Pokud zadáte příkaz LEFT bez parametru, použije se výchozí parametr. Výchozí parametr můžete zobrazit nebo změnit v poli **Posouvání**, které je umístěné v pravém dolním rohu obrazovky.

### **Příklady**

LEFT LE MAX LE M

# **Příkaz LIMIT LOCAL**

Příkaz LIMIT LOCAL vytvoří sadu vybratelných hodnot pro lokální proměnnou. Po zadání tohoto příkazu lze pomocí dialogového okna Proměnné výzvy vybrat jednu z předdefinovaných hodnot. Proměnné vytvořené příkazem LIMIT LOCAL jsou k dispozici pouze pro aktuální objekt (dotaz, sestava), nezobrazují se v seznamu globálních proměnných a nemají vliv na jiné procedury.

## **Syntaxe**

>>--LIMit-Local-(variablename=value, ...--<<

## **Parametry**

Pro příkaz LIMIT LOCAL můžete zadat parametr variablename. Určuje název lokální proměnné, se kterou chcete pracovat.

Každá hodnota, kterou zadáte pro lokální proměnnou, může být dlouhá 1 až 55 znaků. Chcete-li vytvořit sadu vybratelných hodnot, oddělte je středníkem.

## **Příklad**

LIMIT LOCAL (Var1=1;2;3 Var2=2;4;5 LIM L (Var1=1;2;3 Var2=2;4

## **Příkaz LIST**

Příkaz LIST zobrazí panel Seznam objektů.

### **Syntaxe**

```
>>-LISt--+---------+--+-----------------------------------------+-<<
         +-QUeries-+ (+-Folder=rsbi:/.workspaces/workspacename--+
        +-Tables--+ +-Owner=authorizationid/patternstring/ALL-+
        +-FORms---+ +-Name=ALL/objectname/patternstring-------+
        +-Procs---+ +-Location=servername---------------------+
        +-FOLders-+
        +-All-----+
        +-QMF-----+
         +-Home----+
```
Velká písmena v diagramu zobrazují minimální sadu písmen vyžadovanou k zadání příkazu.

V závislosti na objektu zadaném pro příkaz LIST se na panelu Seznam objektů zobrazí následující objekty:

**LIST** Na panelu Seznam objektů se zobrazí naposledy zobrazený seznam objektů. Při prvním zadání v průběhu relace se příkaz LIST chová jako příkaz LIST HOME.

#### **LIST QUERIES**

Na panelu Seznam objektů se zobrazí dotazy, k nimž lze přistupovat z aktuálního zdroje dat.

#### **LIST TABLES**

Na panelu Seznam objektů se zobrazí tabulky, k nimž lze přistupovat z aktuálního zdroje dat.

#### **LIST FORMS**

Na panelu Seznam objektů se zobrazí formuláře, k nimž lze přistupovat z aktuálního zdroje dat.

### **LIST PROCS**

Na panelu Seznam objektů se zobrazí procedury, k nimž lze přistupovat z aktuálního zdroje dat.

### **LIST FOLDERS**

Na panelu Seznam objektů se zobrazí složky, k nimž lze přistupovat z aktuálního zdroje dat.

#### **LIST ALL**

Na panelu Seznam objektů se zobrazí všechny objekty, k nimž lze přistupovat z aktuálního zdroje dat.

**QMF** Na panelu Seznam objektů se zobrazí dotazy, formuláře, procedury a složky produktu QMF, k nimž lze přistupovat z aktuálního zdroje dat.

#### **LIST HOME**

Otevře se panel Seznam, kde určíte zdroj dat nebo pracovní prostor, jehož objekty chcete zobrazit, a stisknete klávesu Enter. Po stisknutí klávesy Enter produkt QMF zobrazí všechny objekty, k nimž lze přistoupit z vybraného zdroje dat nebo pracovního prostoru.

## **Parametry**

Pro příkaz LIST mohou být zadány následující parametry:

#### **FOLDER**

Určuje složku v katalogu QMF nebo ve složce pracovního prostoru, jejíž obsah má být vypsán. Výchozí hodnota je určena globální proměnnou DSQEC\_CURR\_FOLDER.

### **OWNER**

Určuje vlastníka, jehož objekty mají být vypsány.

K filtrování seznamu podle jmen vlastníků lze použít znaky % a \_. Znak % slouží k nahrazení libovolného řetězce znaků a znak \_ k nahrazení jednoho libovolného znaku.

Chcete-li například získat seznam všech objektů, jejichž jméno vlastníka obsahuje určitý znakový řetězec, zadejte daný řetězec a po něm (a případně i před ním) znak %.

#### **NAME**

Určuje úplný název objektu, který chcete zobrazit, nebo jeho část.

K filtrování seznamu podle názvů objektů lze použít znaky % a \_. Znak % slouží k nahrazení libovolného řetězce znaků a znak \_ k nahrazení jednoho libovolného znaku.

Chcete-li například získat seznam všech objektů, jejichž název obsahuje určitý znakový řetězec, zadejte daný řetězec a po něm (a případně i před ním) znak %.

### **LOCATION**

Určuje umístění obsahující objekty, které mají být vypsány.

#### **Příklady**

LIST QUERIES LIS AL (F=rsbi:/.workspaces/MY\_WORKSPACE LIST TABLES (N=%TA%

# **Příkaz MAIL TO**

Příkaz MAIL TO odešle určený objekt jako přílohu ve formátu Internet Mail.

### **Syntaxe**

Chcete-li odeslat e-mailem objekt, který je uložen v databázi, zadejte následující příkaz:

```
>>-MAil-+---------+-objectname-TO-emailaddress--<<
```
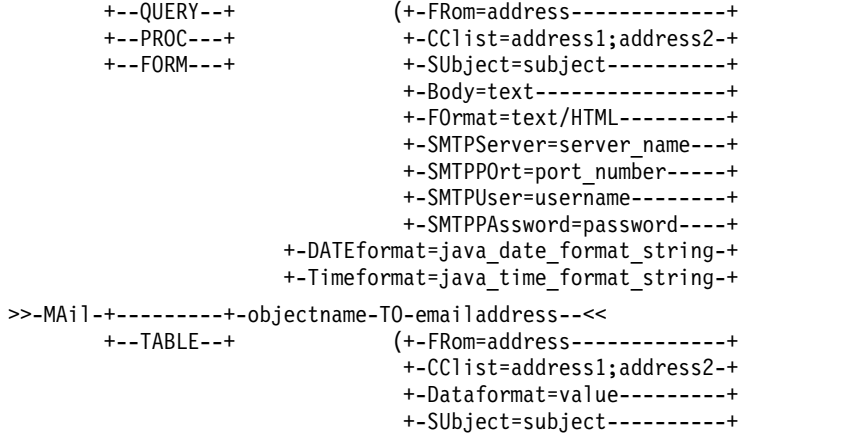

```
+-Body=text----------------+
          +-FOrmat=text/HTML---------+
          +-SMTPServer=server_name---+
          +-SMTPPOrt=port_number-----+
          +-SMTPUser=username--------+
          +-SMTPPAssword=password----+
+-DATEformat=java_date_format_string-+
+-Timeformat=java_time_format_string-+
```
Velká písmena v každém diagramu zobrazují minimální sadu písmen vyžadovanou k zadání příkazu.

Chcete-li odeslat e-mailem objekt, který je uložen v dočasném úložišti, zadejte následující příkaz:

```
>>-MAil-+-QUERY-+-TO-emailaddress--<<
        +-PROC--+ (+-FRom=address-------------+
                                +-CClist=address1;address2-+
                               +-SUbject=subject----------+
                                +-Body=text----------------+
                                +-FOrmat=text/HTML---------+
                                +-SMTPServer=server_name---+
                                +-SMTPPOrt=port_number-----+
                                +-SMTPUser=username--------+
                                +-SMTPPAssword=password----+
                      +-DATEformat=java_date_format_string-+
                      +-Timeformat=java_time_format_string-+
>>-MAil-+-DATA-+-TO-emailaddress-+-----<<
                                 (+-FRom=address-------------+
                                  +-CClist=address1;address2-+
                                  +-Dataformat=value---------+
                                  +-SUbject=subject----------+
                                  +-Body=text----------------+
                                  +-FOrmat=text/HTML---------+
                                  +-SMTPServer=server_name---+
                                  +-SMTPPOrt=port_number-----+
                                  +-SMTPUser=username--------+
                                  +-SMTPPAssword=password----+
                        +-DATEformat=java_date_format_string-+
                        +-Timeformat=java_time_format_string-+
>>-MAil-+-REPORT-+-TO-emailaddress--<<
                                 (+-FRom=address-------------+
                                  +-CClist=address1;address2-+
                                  +-SUbject=subject----------+
                                  +-Body=text----------------+
                                  +-FOrmat=text/HTML---------+
                                  +-SMTPServer=server_name---+
                                  +-SMTPPOrt=port_number-----+
                                  +-SMTPUser=username--------+
                                  +-SMTPPAssword=password----+
                        +-DATEformat=java_date_format_string-+
                        +-Timeformat=java_time_format_string-+
                                  +-Method=value-------------+
                                  +-Type=value---------------+
```
Velká písmena v každém diagramu zobrazují minimální sadu písmen vyžadovanou k zadání příkazu.

Chcete-li odeslat e-mailem zprávu, zadejte následující příkaz:

```
>>-MAil-+--MESSAGE--+-TO-emailaddress--<<
                               (+-FRom=address-------------+
                                +-CClist=address1;address2-+
                                +-SUbject=subject----------+
                                +-Body=text----------------+
```

```
+-FOrmat=text/HTML---------+
          +-SMTPServer=server_name---+
          +-SMTPPOrt=port_number-----+
          +-SMTPUser=username--------+
          +-SMTPPAssword=password----+
          +-Attachment=file1;file2---+
+-DATEformat=java_date_format_string-+
+-Timeformat=java_time_format_string-+
```
Velká písmena v diagramu zobrazují minimální sadu písmen vyžadovanou k zadání příkazu.

## **Parametry**

Pro příkaz MAIL TO mohou být zadány následující parametry:

#### **emailaddress**

Určuje e-mailovou adresu, na niž má být objekt odeslán.

### **FROM**

Určuje e-mailovou adresu odesilatele.

#### **CCLIST**

Určuje jednu nebo několik e-mailových adres příjemce.

#### **DATAFORMAT**

Určuje formát souboru pro připojený datový objekt. Platné hodnoty jsou CSV, DBF, HTML, IXF, PDF, QMF, SHP, TEXT, WQML, XLS, XLSX a XML.

Vynecháte-li tento parametr, bude použitý formát určen globální proměnnou DSQQW\_EXP\_DT\_FRMT. Podrobné informace o globální proměnné DSQQW\_EXP\_DT\_FRMT jsou uvedeny v oddílu "Globální proměnné [DSQQW"](#page-78-0) na strá[nce 71.](#page-78-0)

### **SUBJECT**

Určuje odkaz na řádek předmětu e-mailu.

**BODY** Určuje obsah e-mailové zprávy.

#### **FORMAT**

Určuje formát e-mailu. Podporované formáty jsou Text a HTML.

#### **SMTPSERVER**

Určuje název serveru SMTP, který má být použit.

#### **SMTPPORT**

Určuje číslo portu serveru SMTP, který má být použit.

#### **SMTPUSER**

Určuje jméno uživatele pro autorizaci na serveru SMTP.

#### **SMTPPASSWORD**

Určuje heslo pro autorizaci na serveru SMTP.

#### **DATEFORMAT**

Určuje formátování data v souboru exportu HTML, CSV nebo TXT.

Formáty data jsou určeny vzorovými řetězci pro datum v jazyce Java. V rámci vzorových řetězců data jsou písmena "A" až "Z" a "a" až "z", která nejsou uzavřena do uvozovek, interpretována jako písmena vzoru reprezentující komponenty řetězce s datem.

Chcete-li se interpretaci vyhnout, je třeba text uzavřít do jednoduchých uvozovek (').

Pokud řetězec formátu obsahuje mezery, uzavřete jej do uvozovek. Další informace o řetězcích formátu Java najdete v [dokumentaci sady Java 2 SDK, Standard Edition.](https://docs.oracle.com/javase/1.4.2/docs/)

#### **TIMEFORMAT**

Určuje formátování času v souboru exportu HTML, CSV nebo TXT.

Formáty času jsou určeny vzorovými řetězci pro čas v jazyce Java. V rámci vzorových řetězců času jsou písmena "A" až "Z" a "a" až "z", která nejsou uzavřena do uvozovek, interpretována jako písmena vzoru reprezentující komponenty řetězce s datem.

Chcete-li se interpretaci vyhnout, je třeba text uzavřít do jednoduchých uvozovek (').

Pokud řetězec formátu obsahuje mezery, uzavřete jej do uvozovek. Další informace o řetězcích formátu Java najdete v [dokumentaci sady Java 2 SDK, Standard Edition.](https://docs.oracle.com/javase/1.4.2/docs/)

#### **ATTACHMENT**

Určuje název souborů, které mají být k e-mailu připojeny, včetně cesty. Chcete-li připojit datovou sadu nebo soubor systému UNIX, zkontrolujte, že je cesta k objektu uzavřena do dvojitých uvozovek.

**TYPE** Určuje formát, do kterého má být sestava převedena. Platné hodnoty jsou následující: PDF, HTML, TEXT.

#### **METHOD**

Určuje, zda má být sestava rozdělena na stránky. Platné hodnoty jsou následující: SPLIT, CONT.

### **Příklady**

MAIL QUERY TO abc@mail.com (SU="subj", SMTPS=smtp.example.com MA QUERY TO abc@mail.com (SU="subj", SMTPS=smtp.example.com

## **Příkaz REFRESH**

Příkaz REFRESHobnoví seznam na panelu Seznam objektů.

Příkaz REFRESHlze použít na panelu Seznam objektů k aktualizaci seznamu.

#### **Syntaxe**

>>--REFresh--<<

Velká písmena v diagramu zobrazují minimální sadu písmen vyžadovanou k zadání příkazu.

### **Příklady**

REFRESH REF

# **Příkaz RENAME**

Příkaz RENAME mění název zadaného objektu.

#### **Syntaxe**

```
>>--REName-+--------+--source object name-TO-new object name--<<
           +-QUERY--+
           +-FORM---+
           +-PROC---+
           +-TABLE--+
           +-FOLDER-+
```
Velká písmena v diagramu zobrazují minimální sadu písmen vyžadovanou k zadání příkazu.

## **Parametry**

Pro příkaz RENAME mohou být zadány následující parametry:

### **source\_object\_name**

Uvádí aktuální název objektu, který chcete přejmenovat.

#### **new\_object\_name**

Uvádí nový název pro objekt, který chcete přejmenovat.

**Poznámka:** Pokud je objekt, který přejmenováváte, uložen v katalogu QMF nebo patří k momentálně přihlášenému vlastníkovi, zadejte pouze název objektu jako hodnotu pro oba parametry. Je-li objekt uložen v úložišti nebo pokud náleží jinému vlastníkovi, zadejte úplnou cestu k objektu jako hodnotu obou parametrů.

### **Příklady**

RENAME QUERY QUERY\_old TO QUERY\_new REN PROC rsbi:/.workspaces/.../PROC1 TO rsbi:/.workspaces/.../PROC2

# **Příkaz RESET**

Příkaz RESET obnoví zadaný objekt do jeho výchozího stavu. Příkaz RESET funguje poněkud odlišně v závislosti na objektu, který je resetován.

### **Syntaxe**

```
>>--RESet-+---------+-----------------<<
          +-Query---+
                   (+-(Language=value-+
                   +--Model=Rel------+
          +-Proc----+
          +-Data----+
          +-CONtext-+
          +-FORM----+-------------+
                   +-.BREAK1-----+
                   +-.BREAK2-----+
                    +-.BREAK3-----+
                    +-.BREAK4-----+
                    +-.BREAK5-----+
                    +-.BREAK6-----+
                    +-.CALc-------+
                   +-.COLumns----+
                    +-.CONditions-+
                    +-.Detail-+-----------------+
                             (+-Variation=value-+
                              +-Using=value-----+
                    +-.Final------+
                    +-.Options----+
                    +-.Page-------+
```
Velká písmena v diagramu zobrazují minimální sadu písmen vyžadovanou k zadání příkazu.

### **Parametry**

Příkazy RESET QUERY a RESET PROC vytvoří nový objekt a zavřou aktuálně otevřený objekt.

Pro příkaz RESET QUERY můžete zadat následující parametry:

### **LANGUAGE**

Určuje, který jazyk dotazu se má použít. Platné hodnoty jsou následující:

**SQL** Určuje, že dotaz, který chcete resetovat, byl zapsán v jazyce SQL.

#### **PROMPTED**

Určuje, že dotaz, který chcete resetovat, byl vytvořen pomocí editoru dotazů s výzvou.

#### **MODEL**

Určuje datový model použitý pro dotazy. Jedinou podporovanou hodnotou jsou relační data (REL).

Příkaz RESET DATA zavře aktuálně otevřenou sadu výsledků dotazu.

Příkaz RESET CONTEXT obnoví výchozí stav uživatelského kontextu aktuálního uživatele (seznam globálních proměnných, seznam oblíbených položek, seznam nedávno použitých objektů, obsah panelu Oblíbené akce atd.).

Příkaz RESET FORM obnoví výchozí stav aktuálně zobrazeného panelu formuláře.

Pro příkaz RESET FORM.DETAIL mohou být zadány následující volby:

#### **VARIATION**

Určuje, která varianta podrobností má být obnovena. Je-li tato volba vynechána, bude obnovena aktuální varianta podrobností. Platnými hodnotami jsou celá čísla od 1 do 99 nebo hodnota ALL. Hodnota ALL znamená, že budou obnoveny výchozí hodnoty všech variant podrobností.

#### **USING**

Určuje, která varianta podrobností má být použita jako šablona pro obnovení nebo vytvoření jiné varianty. To může být užitečné, pokud provedete určité změny na panelu podrobností a chcete vytvořit další panel s podobnými změnami. Platné hodnoty jsou celá čísla od 1 do 99.

### **Příklady**

RESET QUERY RESET QUERY(LANG=PROMPTED RES FORM.F

# **Příkaz RESET GLOBAL**

Příkaz RESET GLOBAL odstraní globální proměnné, které byly vytvořeny administrátorem nebo uživatelem, přičemž zachová pouze globální proměnné, které byly předem definovány vývojáři aplikací.

### **Syntaxe**

>>--RESet Global--+-All-----------------+--<< +-(varname1, varname2-+

Velká písmena v diagramu zobrazují minimální sadu písmen vyžadovanou k zadání příkazu.

## **Parametry**

Pro příkaz RESET GLOBAL mohou být zadány následující parametry:

#### **varname**

Určuje název proměnné, kterou chcete odstranit. Můžete zadat až 10 proměnných. Jako oddělovač použijte čárku nebo mezeru.

**ALL** Odstraní všechny globální proměnné, které byly vytvořeny administrátorem nebo uživatelem.

### **Příklady**

RESET GLOBAL ALL RES G (example variable1, example variable2

# **Příkaz RESET KEY**

Příkaz RESET KEY resetuje zadanou funkční klávesu na její výchozí stav.

### **Syntaxe**

```
>>--RESet Key(Panelid=+----ALL---+, Keyid=+--ALL---+--<<
                                 +-key id-+
                    +-panel_id-+
```
Velká písmena v diagramu zobrazují minimální sadu písmen vyžadovanou k zadání příkazu.

### **Parametry**

Pro příkaz RESET KEY mohou být zadány následující parametry:

#### **PANELID**

Určuje panel, který obsahuje klávesu, kterou chcete resetovat. Možné hodnoty jsou:

- v ALL resetuje zadanou klávesu na všech panelech, které ji používají.
- CURRENT resetuje zadanou klávesu na aktuálně otevřeném panelu.
- v panel\_id resetuje zadanou klávesu na panelu, jehož identifikátor jste zadali jako hodnotu parametru PANELID. Chcete-li zobrazit úplný seznam panelů produktu QMF a jejich identifikátory, přečtěte si téma Dodatek [H, "ID panel](#page-100-0)ů aplikace [QMF", na](#page-100-0) stránce 93.

#### **KEYID**

Určuje klávesu, kterou chcete resetovat. Možné hodnoty jsou:

- ALL resetuje všechny klávesy na uvedeném panelu.
- key\_id resetuje určitou klávesy na uvedeném panelu. Platné hodnoty jsou celá čísla od 1 do 24.

### **Příklady**

```
RESET KEY (PANELID=CURRENT, KEYID=ALL
RES K (P=example_panel, K=ALL
RES K (P=example_panel, K=10
```
## **Příkaz RETRIEVE**

Příkaz RETRIEVE znovu zobrazí naposledy použitou položku příkazového řádku.

### **Syntaxe**

Chcete-li zobrazit naposledy použitou položku v příkazovém řádku, zadejte příkaz RETRIEVE do příkazového řádku.

```
>>--RETrieve--<<
```
Velká písmena v diagramu zobrazují minimální sadu písmen vyžadovanou k zadání příkazu.

Chcete-li se vrátit o více než jednu položku příkazového řádku, zadejte do příkazového řádku několik znaků ?, kdy počet znaků ? určuje, jak moc zpátky se v historii příkazového řádku dostanete.

>>--??--<<

### **Příklady**

RETRIEVE RET ???

# **Příkaz RIGHT**

Příkaz RIGHT provede posun směrem k pravé hranici panelu.

#### **Syntaxe**

```
>>--RIght----+---------+--<<
             +--value--+
             +--Max----+
             +--Half---+
             +--Page---+
             +--CSR----+
```
Velká písmena v diagramu zobrazují minimální sadu písmen vyžadovanou k zadání příkazu.

### **Parametry**

Pro příkaz RIGHT mohou být zadány následující parametry:

- **value** Posune posouvatelnou oblast vpravo o zadaný počet stránek nebo sloupců ( celé číslo od 1 do 9999). Jednotka posunu, tj. stránky nebo sloupce, závisí na aktuálně otevřeném panelu.
- **MAX** Provede posun k hranici panelu nejvíce vpravo.
- **HALF** Posune posouvatelnou oblast směrem vpravo o polovinu stránky.
- **PAGE** Posune posouvatelnou oblast směrem vpravo o jednu stránku.
- **CSR** Posun je založen na pozici kurzoru. Sloupec, na kterém je kurzor umístěn, je přesunut k pravé hranici posouvatelné oblasti. Je-li kurzor umístěn mimo posouvatelnou oblast nebo na její levé hranici, dojde k posunu o celou stránku.

Pokud zadáte příkaz RIGHT bez parametru, použije se výchozí parametr. Výchozí parametr můžete zobrazit nebo změnit v poli **Posouvání**, které je umístěné v pravém dolním rohu obrazovky.

### **Příklady**

RIGHT RIGHT MAX RI HALF

# **Příkaz RUN**

Příkaz RUN se používá ke spouštění dotazů nebo procedur.

### **Syntaxe**

Chcete-li spustit dotaz, použijte následující příkaz:

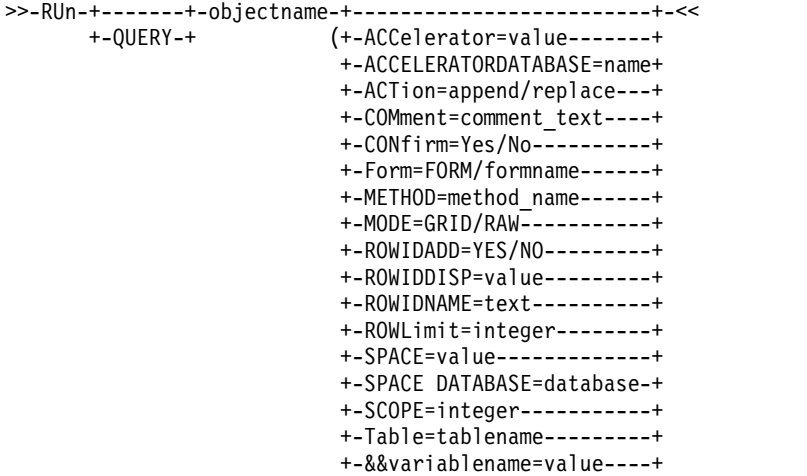

Velká písmena v diagramu zobrazují minimální sadu písmen vyžadovanou k zadání příkazu.

Chcete-li spustit proceduru, použijte následující příkaz:

>>-RUn-+-------+-objectname-+--+-----------------------+-<<<br>+-PROC-+ (+-&&variablename=value-+ +-PROC-+ (+-&&variablename=value-+

Velká písmena v diagramu zobrazují minimální sadu písmen vyžadovanou k zadání příkazu.

## **Parametry**

Pro příkaz RUN QUERY mohou být zadány následující parametry:

#### **objectname**

Určuje název dotazu, který chcete spustit.

#### **CONFIRM**

Určuje, zda má být před nahrazením nebo změnou objektu v důsledku tohoto příkazu zobrazeno dialogové okno pro potvrzení, či nikoli.

### **FORM**

Pokud spouštíte dotaz, který musí vrátit sestavu, použijte tento parametr k označení, který formulář produktu QMF se má použít k formátování vybraných dat. Můžete zadat klíčové slovo FORM, chcete-li použít objekt formuláře, který je aktuálně uložen v dočasném úložišti, nebo zadat název formuláře uloženého v databázi. Všimněte si, že pokud dočasné úložiště obsahuje současně více než jeden otevřený formulář, použije se naposled otevřený formulář.

### **ROWLIMIT**

Určuje maximální počet řádků tabulky, které mají být zahrnuty do sady výsledků dotazu.

#### **&&variablename**

Přiřadí hodnotu proměnné v dotazu. Název proměnné může mít délku 1 až 17 znaků a její hodnota může být 1 až 55 znaků. Pomocí příkazu RUN můžete zadat libovolný počet proměnných a hodnot. Název proměnné musí být uvozen dvěma znaky ampersand a uzavřen do uvozovek.

#### **ACTION**

Určuje, zda chcete daty vrácenými dotazem nahradit celou tabulku databáze, nebo zda se mají data připojit k existující tabulce. Tato volba je platná pouze tehdy, je-li zadána také volba **TABLE**. Platné hodnoty jsou REPLACE a APPEND.

#### **TABLE**

Určuje, že chcete vložit výsledky dotazu do tabulky. Platná hodnota pro tento parametr je název tabulky.

### **COMMENT**

Vytvoří komentář a uloží jej s daty, která jsou vrácena dotazem a vložena do určené tabulky. Tato volba je platná pouze tehdy, je-li zadána také volba **TABLE**.

### **SPACE**

Určuje úložný prostor pro uložení všech tabulek, které jsou vytvořeny příkazem SAVE DATA. Ponecháte-li hodnotu tohoto parametru prázdnou, aplikace použije výchozí prostor zvolený programem správce databáze.

#### **SPACE DATABASE**

Určuje název databáze pro uložení tabulky v konkrétním kontejneru databáze. Tabulkový prostor se vytvoří automaticky s názvem vytvořené tabulky. Tento parametr se používá pouze pro databáze systému z/OS.

#### **ACCELERATOR**

Určuje název akcelerátoru, ve kterém bude tabulka vytvořena.

### **ACCELERATORDATABASE**

Určuje název databáze, kterou chcete použít k ukládání tabulek pouze akcelerátoru. Klíčové slovo ACCELERATORDATABASE může mít délku až 128 znaků. Výchozí hodnota parametru ACCELERATORDATABASE je převzata z globální proměnné DSQEC\_SAV\_ACCELDB. Není-li hodnota globální proměnné DSQEC\_SAV\_ACCELDB prázdná, je databáze určená klíčovým slovem SPACE ignorována.

### **MODE**

Určuje, zda je sada výsledků dotazu uložena spolu s formátováním a přidanými vypočtenými sloupci. Platné hodnoty jsou následující:

- **RAW** Uloží sadu výsledků dotazu bez formátování a přidaných vypočtených sloupců.
- **GRID** Uloží výslednou sadu dotazu s formátováním a přidanými vypočtenými sloupci.

#### **METHOD**

Určuje metodu ukládání sady výsledků dotazu. Platné hodnoty jsou následující:

#### **REGULAR**

Odešle data sady výsledků dotazu z klienta zpět na databázový server, kde jsou vložena do tabulky.

**FAST** Znovu spustí dotaz na serveru a vloží výsledky dotazu přímo do tabulky.

#### **FASTSAFE**

Znovu spustí dotaz na serveru bez klauzulí ORDER BY a vloží výsledky dotazu přímo do tabulky.

#### **ROWIDADD**

Určuje, zda má být do tabulky přidán sloupec ID řádku.

#### **ROWIDDISP**

Určuje možnosti zpracování nového sloupce ID řádku.

#### **ROWIDNAME**

Určuje název nového sloupce ID řádku.

#### **SCOPE**

Určuje obor potvrzování dat.

Pro příkaz RUN PROC mohou být zadány následující parametry:

#### **objectname**

Určuje název procedury, kterou chcete spustit.

#### **&&variablename**

Přiřadí hodnotu proměnné v proceduře. Název proměnné může mít délku 1 až 17 znaků a její hodnota může být 1 až 55 znaků. Pomocí příkazu RUN můžete zadat libovolný počet proměnných a hodnot. Název proměnné musí být uvozen dvěma znaky ampersand a uzavřen do uvozovek.

### **Příklady**

RUN PROC EXAMPLE\_PROCEDURE (&&VAR='example\_value' RU QUERY EXAMPLE QUERY (&&VAR='example value' rowlimit=5

# **Příkaz RUNTSO**

Příkaz RUNTSO se používá ke spuštění uložené procedury Q.DSQQMFSP z příkazu CALL. Příkaz RUNTSO předává název dotazu nebo procedury, která se má spustit v produktu QMF for TSO. Dotaz nebo procedura uvedená v tomto příkazu musí v katalogu QMF v subsystému, na který je spuštěn příkaz RUNTSO, existovat.

### **Syntaxe**

```
>>-RUNTSO-objectname--+---------------------+-<<
                     (+-Tracelevel=+-None-+
                                  +-L2---+
                                  +-All--+
                                   +-Ptf--+
                      +-L2DESTINATION=None/Dsqdebuf-+
                      +-LANGUAGE=value------+
```
## **Parametry**

Pro příkaz RUNTSO mohou být zadány následující parametry:

#### **objectname**

Určuje název dotazu nebo procedury QMF, které budou spuštěny po spuštění produktu QMF. Akceptovány jsou všechny typy dotazů QMF. Procedurou může být lineární procedura QMF nebo některá procedura s logikou.

Dotaz nebo procedura, které jsou pojmenovány v tomto parametru, musejí existovat v subsystému katalogu QMF, ve kterém jsou nainstalovány komponenty rozhraní uložených procedur.

Pokud je zadaný objekt dotazem, je vrácena jedna sada výsledků. Z procedury může být vráceno až 21 sad výsledků, včetně výstupu trasování, který se vrátí jako poslední sada výsledků, když je parametr TRACELEVEL nastaven na hodnotu L2 a parametr L2DESTINATION na hodnotu blank nebo null.

#### **TRACELEVEL**

Určuje úroveň podrobností trasování. Platné hodnoty jsou následující:

- **NONE** Výstup trasování se nevygeneruje. Toto je výchozí volba.
- **L2** Trasuje příkazy a zprávy QMF s nejvyšší úrovní podrobností. Místo určení trasování závisí na nastavení parametru **L2DESTINATION**.
- **ALL** Trasuje aktivitu produktu QMF s nejvyšší úrovní podrobností, včetně chyb při inicializaci programu a dalších chyb, k nimž by mohlo dojít před vytvořením uživatelského profilu. Výstup trasování je odesílán na kartu DSQDEBUG DD.

**PTF** Tato volba slouží k ověření, zda rozhraní uložených procedur pracuje správně. Tuto volbu použijte jedině tehdy, jste-li k tomu vyzváni některým pracovníkem softwarové podpory společnosti IBM $^{\circledR}.$ 

### **L2DESTINATION**

Určuje místo určení pro protokol trasování, je-li pro parametr TRACELEVEL nastavena hodnota L2. Platné hodnoty jsou následující:

**NONE** Vrátí výstup trasování jako poslední sadu výsledků ze spuštění uložené procedury. Tato hodnota je výchozí.

### **DSQDEBUG**

Odešle výstup trasování na kartu DSQDEBUG DD.

#### **LANGUAGE**

Určuje jazyk, ve kterém pracuje produkt QMF.

Hodnotou tohoto parametru může být některý jednopísmenný jazykový identifikátor z následující tabulky. Platné hodnoty jsou následující:

- v **E** Angličtina. Název, který je pro tento jazyk používá produkt QMF, je ENGLISH.
- v **U** Angličtina (velká písmena). Název, který je pro tento jazyk používá produkt QMF, je UPPERCASE.
- v **Q** Dánština. Název, který je pro tento jazyk používá produkt QMF, je DANSK.
- v **C** Kanadská francouzština. Název, který je pro tento jazyk používá produkt QMF, je FRANCAIS CANADIEN.
- v **F** Francouzština. Název, který je pro tento jazyk používá produkt QMF, je FRANCAIS.
- v **D** Němčina. Název, který je pro tento jazyk používá produkt QMF, je DEUTSCH.
- v **I** Italština. Název, který je pro tento jazyk používá produkt QMF, je ITALIANO.
- v **K** Japonština. Název, který je pro tento jazyk používá produkt QMF, je NIHONGO.
- v **H** Korejština. Název, který je pro tento jazyk používá produkt QMF, je HANGEUL.
- v **P** Brazilská portugalština. Název, který je pro tento jazyk používá produkt QMF, je PORTUGUES.
- v **S** Španělština. Název, který je pro tento jazyk používá produkt QMF, je ESPANOL.
- v **V** Švédština. Název, který je pro tento jazyk používá produkt QMF, je SVENSKA.
- v **Y** Švýcarská francouzština. Název, který je pro tento jazyk používá produkt QMF, je FRANCAIS (SUISSE).
- v **Z** Švýcarská němčina. Název, který je pro tento jazyk používá produkt QMF, je DEUTSCH (SCHWEIZ).

Výsledná hodnota závisí na proměnné *DSQEC\_NLFCMD\_LANG* . Je-li například *DSQEC\_NLFCMD\_LANG*=0, je jako jazyk použita hodnota *DSQAO\_NLF\_LANG*.

Je-li DSQEC\_NLFCMD\_LANG=1, je použita položka E.

### **Příklad**

RUNTSO Q.STAFF (TRACELEVEL=NONE L2DESTINATION=NONE LANGUAGE=E

# **Příkaz SAVE AS**

Příkaz SAVE AS uloží objekt, který je aktuálně zobrazen v editoru, do databáze.

### **Syntaxe**

Příkaz SAVE AS se používá k ukládání objektů do katalogu QMF nebo do pracovního prostoru.

```
>>--SAve-+-Query-+-AS-objectname-(+----------------+--<<
        +-Proc--+
                                  +-CONfirm=Yes/No-+
                                  +-Share=Yes/No---+
                                  +-COMment=value--+
                                  +-Folder=name----+
>>--SAve--Form-AS-objectname-(+----------------+--<<
                              +-Language=value-+
                              +-CONfirm=Yes/No-+
                              +-Share=Yes/No---+
                              +-COMment=text---+
                              +-Folder=name----+
>>--SAve--Data-AS-tablename-(+----------------+--<<
                             +-ACTion=value------+
                             +-CONfirm=Yes/No----+
                             +-COMment=text------+
                             +-SPACE=value-------+
                             +-ACCelerator=value-+
                       +-ACCELERATORDATABASE=name+
                       +-METHOD=method_name------+
                       +-MODE=GRID/RAW-----------+
                       +-RESULTSET=integer-------+
                       +-ROWIDADD=YES/NO---------+
                       +-ROWIDDISP=value---------+
                       +-ROWIDNAME=text----------+
                       +-ROWLimit=integer--------+
                       +-SPACE=value-------------+
                       +-SPACE DATABASE=database-+
                       +-SCOPE=integer-----------+
```
Velká písmena v každém diagramu zobrazují minimální sadu písmen vyžadovanou k zadání příkazu.

## **Parametry**

Pro příkaz SAVE AS mohou být zadány následující parametry:

### **objectname**

Název, který má být objektu (dotazu, formuláři, proceduře nebo tabulce) přiřazen při ukládání. Pokud objectname odkazuje na objekt stejného typu, který již v databázi existuje, produkt QMF nahradí existující objekt tím, který ukládáte.

Chcete-li uložit objekt do pracovního prostoru, zadejte následující řetězec jako hodnotu pro parametr objectname: rsbi:/.workspaces/WORKSPACENAME/ OBJECTNAME.

#### **tablename**

Název tabulky v databázi. Pokud objekt již existuje, aplikace nahradí nebo připojí existující tabulku podle hodnoty parametru ACTION v příkazu SAVE. Pokud tabulka neexistuje, vytvoří se nová tabulka s použitím zadaných názvů a popisků sloupců.

#### **ACTION**

Určuje, zda má být celá databázová tabulka nahrazena nebo zda mají být data

připojena k existující tabulce. Platné hodnoty jsou REPLACE a APPEND. Tabulka může nahrazovat nebo být připojena pouze k tabulce se stejným počtem sloupců a odpovídající sloupce musí mít stejný datový typ a délku. Pokud odpovídající sloupce nemají stejný datový typ nebo délku, mohou být automaticky převedeny z jednoho datového typu na jiný nebo z jedné délky na jinou, a to v závislosti na úrovni podpory, kterou váš software pro správu databází nabízí pro implicitní přetypování.

#### **LANGUAGE**

Určuje, zda má být formulář uložen v angličtině nebo v aktuálním jazyce relace. Platné hodnoty jsou ENGLISH a SESSION. Formulář uložený v angličtině lze spustit v libovolné relaci s národním prostředím. Formulář uložený v jazyku relace lze spustit pouze v relaci se stejným jazykem.

#### **CONFIRM**

Určuje, zda má být před nahrazením nebo změnou objektu v důsledku tohoto příkazu zobrazeno dialogové okno pro potvrzení, či nikoli.

#### **SHARE**

Určuje, zda je použití uloženého objektu povoleno i jiným uživatelům.

### **COMMENT**

Uloží komentář k uloženému objektu. Text komentáře uzavřete do apostrofů, dvojitých uvozovek nebo závorek.

#### **FOLDER**

Určuje složku, do které chcete uložit objekt.

#### **SPACE**

Určuje paměťový prostor pro uložení dat vytvořených příkazem SAVE DATA. Prázdná hodnota určuje, že výchozí úložný prostor je určen databází v aktuálním umístění.

### **SPACE DATABASE**

Určuje název databáze pro uložení tabulky v konkrétním kontejneru databáze. Tabulkový prostor se vytvoří automaticky s názvem vytvořené tabulky. Tento parametr se používá pouze pro databáze systému z/OS.

#### **ACCELERATOR**

Určuje název akcelerátoru, do kterého chcete uložit tabulku.

### **ACCELERATORDATABASE**

Určuje název databáze, kterou chcete použít k ukládání tabulek pouze akcelerátoru. Klíčové slovo ACCELERATORDATABASE může mít délku až 128 znaků. Výchozí hodnota parametru ACCELERATORDATABASE je převzata z globální proměnné DSQEC\_SAV\_ACCELDB. Není-li hodnota globální proměnné DSQEC\_SAV\_ACCELDB prázdná, je databáze určená klíčovým slovem SPACE ignorována.

### **MODE**

Určuje, zda je sada výsledků dotazu uložena spolu s formátováním a přidanými vypočtenými sloupci. Platné hodnoty jsou následující:

- **RAW** Uloží sadu výsledků dotazu bez formátování a přidaných vypočtených sloupců.
- **GRID** Uloží výslednou sadu dotazu s formátováním a přidanými vypočtenými sloupci.

#### **METHOD**

Určuje metodu ukládání sady výsledků dotazu. Platné hodnoty jsou následující:

#### **REGULAR**

Odešle data sady výsledků dotazu z klienta zpět na databázový server, kde jsou vložena do tabulky.

**FAST** Znovu spustí dotaz na serveru a vloží výsledky dotazu přímo do tabulky.

#### **FASTSAFE**

Znovu spustí dotaz na serveru bez klauzulí ORDER BY a vloží výsledky dotazu přímo do tabulky.

#### **RESULTSET**

Určuje číslo sady výsledků, kterou chcete uložit.

#### **ROWIDADD**

Určuje, zda má být do tabulky přidán sloupec ID řádku.

### **ROWIDDISP**

Určuje možnosti zpracování nového sloupce ID řádku.

#### **ROWIDNAME**

Určuje název nového sloupce ID řádku.

### **SCOPE**

Určuje obor potvrzování dat.

### **Příklady**

SAVE QUERY AS QUERY1 (CONFIRM=NO SA Q AS rsbi:/.workspaces/MY\_WORKSPACE/QUERY1

# **Příkaz SAVE**

Příkaz SAVE uloží změny v aktuálně otevřeném objektu, který již byl uložen do databáze. Pokud objekt dosud nebyl uložen do databáze, produkt QMF zobrazí panel s výzvou, ve kterém můžete určit umístění, kam chcete objekt uložit.

### **Syntaxe**

>>--SAve--<<

Velká písmena v diagramu zobrazují minimální sadu písmen vyžadovanou k zadání příkazu.

### **Příklady**

SAVE SA

## **Příkaz SEARCH**

Pomocí příkazu SEARCH v Editoru tabulek otevřete panel Hledat, kde můžete zadat informace, které chcete vyhledat v databázové tabulce.

#### **Syntaxe**

>>--SEArch--<<

Velká písmena v diagramu zobrazují minimální sadu písmen vyžadovanou k zadání příkazu.

### **Příklady**

SEARCH SEA

# **Příkaz SET GLOBAL**

Příkaz SET GLOBAL nastavuje hodnoty existujících globálních proměnných nebo vytváří globální proměnné a jejich hodnoty. Všimněte si, že názvy vytvářených proměnných nemohou začínat předponou DSQ. Tato předpona identifikuje systémové globální proměnné. Systémové globální proměnné nelze přidat nebo odstranit, pouze je možné upravit jejich výchozí hodnoty.

### **Syntaxe**

```
>>--SEt Global-(+-variable_name=value-------------+--<<
                +-Lifetime=Current/Permanent------+
```
Velká písmena v diagramu zobrazují minimální sadu písmen vyžadovanou k zadání příkazu.

### **Parametry**

Pro příkaz SET GLOBAL mohou být zadány následující parametry:

### **variable\_name**

Určuje název globální proměnné, které chcete přiřadit hodnotu.

**value** Určuje hodnotu, kterou chcete přiřadit globální proměnné.

#### **LIFETIME**

Určuje časové období, během kterého je proměnná dostupná k použití. Platné hodnoty jsou následující:

#### **CURRENT**

Proměnná je dostupná pouze v aktuální relaci (výchozí hodnota). Když relace skončí, proměnná se odstraní.

#### **PERMANENT**

Proměnná je k dispozici trvale.

### **Příklady**

SET GLOBAL(EXAMPLE VARIABLE=EXAMPLE VALUE SET G(DSQEC\_RUN\_MQ=0

## **Příkaz SET INVISIBLE**

Příkaz SET INVISIBLE skryje určené lokální proměnné v dialogovém okně Proměnné výzvy. Dialogové okno Proměnné výzvy nebude požadovat hodnoty pro proměnné, které jsou nastaveny jako neviditelné. Jsou-li všechny lokální proměnné nastaveny jako neviditelné, dialogové okno Proměnné výzvy se vůbec nezobrazí.

### **Syntaxe**

>>--SEt-Invisible-(variablename1, variablename2, ...-----<<

### **Parametry**

Pro příkaz SET INVISIBLE můžete zadat parametr variablename. Platné hodnoty jsou názvy proměnných, které se nemají zobrazovat v dialogovém okně Proměnné výzvy.

#### **Příklad**

SET INVISIBLE (prom1, prom2

# **Příkaz SET KEY**

Příkaz SET KEY umožňuje přiřadit příkaz funkční klávese.

## **Syntaxe**

```
>>--SEt Key(+-Panelid=+-ALL-----+--<<
                      +-CURRENT-+
                      +-panelid-+
            +-Keyid=keyid-------+
            +-Label=text--------+
            +-Command=text------+
```
Velká písmena v diagramu zobrazují minimální sadu písmen vyžadovanou k zadání příkazu.

## **Parametry**

Pro příkaz SET KEY mohou být zadány následující parametry:

#### **PANELID**

Určuje panel, který obsahuje klávesu, kterou chcete nastavit. Možné hodnoty jsou:

- v ALL umožňuje nastavit zadanou klávesu na všech panelech, které ji používají.
- CURRENT umožňuje nastavit zadanou klávesu na aktuálně otevřeném panelu.
- v panelid umožňuje nastavit zadanou klávesu na panelu, jehož identifikátor zadáte jako hodnotu parametru PANELID. Chcete-li zobrazit úplný seznam panelů produktu QMF a jejich identifikátorů, přečtěte si téma Dodatek [H, "ID panel](#page-100-0)ů [aplikace QMF", na](#page-100-0) stránce 93.

#### **KEYID**

Určuje číslo funkční klávesy, kterou chcete nastavit. Platné hodnoty jsou celá čísla od 1 do 24.

### **LABEL**

Určuje text popisku přidružený klávese. Pokud hodnota parametru LABEL obsahuje více než jedno slovo, musí být celá hodnota uzavřena v uvozovkách.

#### **COMMAND**

Určuje příkaz, který chcete klávese přiřadit. Pokud hodnota parametru COMMAND obsahuje více než jedno slovo, musí být celá hodnota uzavřena v uvozovkách.

### **Příklady**

SET KEY(PANELID=FQMPHOME, KEYID=5, LABEL=GLOBALS, COMMAND="SHOW GLOBALS" SET KEY(P=FQMPHOME, K=5, L=GLOBALS, C="SHOW GLOBALS"

# **Příkaz SET LOCAL**

Příkaz SET LOCAL nastavuje hodnoty existujících lokálních proměnných nebo vytváří nové lokální proměnné a nastavuje jejich hodnoty. Proměnné vytvořené příkazem SET LOCAL jsou k dispozici pouze pro aktuální objekt (dotaz, sestava), nezobrazují se v seznamu globálních proměnných a nemají vliv na jiné procedury.

## **Syntaxe**

>>--SEt-Local-(variablename=value, ...--<<
## **Parametry**

Pro příkaz SET LOCAL můžete zadat parametr variablename. Určuje název lokální proměnné, která má být nastavena nebo vytvořena. Název lokální proměnné může být dlouhý 1 až 17 znaků. Proměnné, jejichž názvy začínají řetězcem DSQ, jsou chráněny a nelze je vytvořit ani odstranit.

Hodnota lokální proměnné může být dlouhá 1 až 55 znaků. Hodnoty proměnných, jejichž názvy začínají řetězcem DSQ, jsou chráněny.

### **Příklad**

SET LOCAL (proměnná\_1=abc, proměnná\_2=def

## **Příkaz SET LOCAL WITH VALUES**

Příkaz SET LOCAL WITH VALUES vytvoří sadu vybratelných hodnot pro lokální proměnnou. Po zadání tohoto příkazu lze pomocí dialogového okna Proměnné výzvy vybrat jednu z předdefinovaných hodnot nebo zadat jinou předdefinovanou hodnotu.

### **Syntaxe**

>>-SEt-Local-With-Values-(variablename=value1; value2;...-<<

### **Parametry**

Pro příkaz SET LOCAL WITH VALUES můžete zadat parametr variablename. Určuje název lokální proměnné, která má být nastavena nebo vytvořena. Název lokální proměnné může být dlouhý 1 až 17 znaků. Proměnné, jejichž názvy začínají řetězcem DSQ, jsou chráněny a nelze je vytvořit ani odstranit.

Hodnoty zadané pro proměnnou budou dostupné pro výběr v okně Proměnné výzvy. Délka hodnoty musí ležet v rozsahu 1 až 55 znaků. Hodnoty proměnných, jejichž názvy začínají řetězcem DSQ, jsou chráněny.

### **Příklad**

SET LOCAL WITH VALUES (Var1=abc; def, Var2=ghi

## **Příkaz SET**

Příkaz SET OPTIONS určuje volby zpracování procedur.

### **Syntaxe**

>>-SEt-Options--+------------------------+--<< (+-SToponerror=Yes/No-----+ +-SUppressmessages=value-+

## **Parametry**

Pro příkaz SET OPTIONS můžete zadat následující parametry:

### **STOPONERROR**

Určuje, zda se má tato procedura při výskytu chyby zastavit, či nikoli. Platné hodnoty jsou YES a NO.

Pokud nezadáte žádnou hodnotu pro parametr STOPONERROR, hodnota se vezme z globální proměnné DSQQW\_PROC\_FAIL\_ON\_ERROR.

### **SUPPRESSMESSAGES**

Určuje typy zpráv, které mají být potlačeny, pokud je procedura spuštěna. Platné hodnoty jsou následující:

- ALL potlačí všechny zprávy.
- INFORM potlačí informační zprávy.
- ERROR potlačí chybové zprávy.

### **Příklad**

SET OPTIONS (STOPONERROR=YES SUPPRESSMESSAGES=ALL

## **Příkaz SHOW**

Příkaz SHOW zobrazí zadaný panel.

### **Syntaxe**

```
>>-SHow--+-Query--------+---------------------------+-<<
                     (+-View=value----------------+
                      +-Resultset=value-----------+
        +-Proc---------+
        +-Globals------+
        +-Home---------+
        +-REPort-------+
        +-Keys---------+------------------+
                    (+-PANELID=panel_id-+
         +-FORM---------+-------------+
                      +-.Main-------+
                      +-.BREAK------+
                       +-.COLumns----+
                       +-.CONditions-+
                       +-.Detail-+-----------------+
                                (+-Variation=value-+
                       +-.Options----+
                       +-.Page-------+
                       +-.Final------+
                       +-.CAlc-------+
        +-FIeld--------+
        +-Actions------+
        +-FAvorites----+
        +-RECentlyused-+
```
Velká písmena v diagramu zobrazují minimální sadu písmen vyžadovanou k zadání příkazu.

### **Parametry**

Pro příkaz SHOW FORM.DETAIL můžete zadat parametr VARIATION. Tento parametr určuje variantu podrobností, která má být zobrazena. Je-li tato volba vynechána, bude zobrazena aktuální varianta podrobností. Platné hodnoty jsou celá čísla od 1 do 99. Nebyla-li uvedená varianta podrobností dosud vytvořena, sníží se číslo na číslo následující po všech existujících variantách podrobností a vytvoří se nová varianta podrobností. Chcete-li tedy vytvořit novou variantu podrobností, zadejte jako hodnotu parametru VARIATION příkazu SHOW FORM.DETAIL hodnotu 99.

Pro příkaz SHOW QUERY můžete zadat následující parametry:

**VIEW** Určuje typ zobrazení cílového dotazu. Platné hodnoty jsou následující: SQL, PROMPTED, RESULTS.

#### **RESULTSET**

Určuje číslo sady výsledků, která má být zobrazena.

**Poznámka:** Tento parametr je k dispozici pouze v případě, že je hodnota parametru VIEW nastavena na hodnotu RESULTS.

Pro příkaz SHOW KEYS můžete zadat parametr PANELID. Tento parametr uvádí ID panelu, jehož sada funkčních kláves má být zobrazena. Úplný seznam panelů produktu QMF a jejich ID je uveden v příručce *Začínáme s produktem QMF Z Client*.

Příkaz SHOW FIELD zobrazí podrobné informace o poli nebo řádku na panelu; může být zadán v následujících situacích:

- v Na panelu Globální prostředky slouží k zobrazení nebo úpravě informací o globální proměnné na samostatném panelu.
- v Na panelu Seznam objektů slouží ke zvětšení vstupní oblasti pole Akce.
- v V Editoru tabulek a na několika dalších panelech slouží ke zvětšení vstupní oblasti pole.
- v V Editoru klíčů slouží k zobrazení nebo změně definice funkčních kláves.

### **Příklady**

```
SHOW OUERY
SHOW PROC
SHOW FORM.MAIN
SHOW FORM.DETAIL (VARIATION=2
SHOW FORM.DETAIL (VARIATION=99
```
## **Příkaz SORT**

Příkaz SORT seřadí položky v seznamu databázových objektů. Pokud zadáte příkaz SORT nebo stisknete funkční klávesu **Řadit**, zobrazí se panel, na kterém můžete zadat volby řazení.

### **Syntaxe**

>>--SOrt--<<

Velká písmena v diagramu zobrazují minimální sadu písmen vyžadovanou k zadání příkazu.

### **Příklady**

SORT SO

## **Příkaz SPECIFY**

Příkaz SPECIFY je k dispozici pouze na panelu Dotaz s výzvou a na panelu Form.Columns. Příkaz SPECIFY zobrazí panel, na němž můžete zadat volby zarovnání pro sloupce sady výsledků dotazu nebo zadat výraz definující vypočtený sloupec (na panelu Form.Columns) nebo zadat informace potřebné pro sestavení dotazu s výzvou (na panelu Dotaz s výzvou).

### **Syntaxe**

Na panelu Form.Columns:

```
>>--SPecify--+------------+-<<
             +-Alignment--+
            +-Definition-+
```
Na panelu Dotaz s výzvou:

```
>>--SPecify--+------------+-<<
             +-Columns----+
             +-Joins------+
             +-Rows-------+
             +-Sort-------+
             +-Tables-----+
```
Velká písmena v každém diagramu zobrazují minimální sadu písmen vyžadovanou k zadání příkazu.

## **Parametry**

Zadáte-li příkaz SPECIFY bez parametrů, otevře se panel Určit. Na tomto panelu můžete vybrat jednu z následujících položek:

### **Tabulky**

Otevře panel Tabulky, na němž můžete určit tabulky, které mají být použity v dotazu.

### **Sloupce**

Otevře panel Sloupce, na němž můžete určit sloupce, které mají být zahrnuty do sady výsledků dotazu.

#### **Podmínky spojení**

Otevře panel Spojení, na němž můžete zadat volby spojení pro tabulky v dotazu.

#### **Podmínky řádků**

Otevře panel Podmínky řádků, na němž můžete určit podmínky řádků.

### **Podmínky řazení**

Otevře panel Podmínky řazení, na němž můžete určit podmínky řazení.

Pro příkaz SPECIFY mohou být zadány následující parametry:

### **ALIGNMENT**

Otevře panel Zarovnání, na němž můžete zadat volby zarovnání textu pro sloupce sestavy.

#### **DEFINITION**

Otevře panel Definice, na němž můžete zadat výraz definující vypočtený sloupec.

#### **COLUMNS**

Otevře panel Sloupce, na němž můžete určit sloupce, které mají být zahrnuty do sady výsledků dotazu.

**JOINS** Otevře panel Spojení, na němž můžete zadat volby spojení pro tabulky v dotazu.

### **ROWS**

Otevře panel Podmínky řádků, na němž můžete určit podmínky řádků.

**SORT** Otevře panel Podmínky řazení, na němž můžete určit podmínky řazení.

### **TABLES**

Otevře panel Tabulky, na němž můžete určit tabulky, které mají být použity v dotazu.

### **Příklady**

SPECIFY

SP

## **Příkaz SWITCH**

Příkaz SWITCH slouží k zobrazení oblastí **Podmínky řádků** a **Podmínky řazení** v Editoru dotazů s výzvou. Příkaz SWITCH COMMENT slouží k zobrazení pole **Komentáře** na panelu Seznam objektů.

### **Syntaxe**

>>--SWitch-+---------+--<< +-Comment-+

Velká písmena v diagramu zobrazují minimální sadu písmen vyžadovanou k zadání příkazu.

### **Parametry**

Příkaz SWITCH lze zadat z řádku **Příkaz** na panelu Editor dotazů s výzvou; slouží k přepnutí mezi oblastmi **Podmínky řádků** a **Podmínky řazení** a oblastmi **Tabulky**, **Sloupce** a **Spojit**.

Příkaz SWITCH COMMENT lze zadat z řádku **Příkaz** na panelu Seznam objektů; slouží k přepnutí mezi poli **Upraveno** a **Vytvořeno** a polem **Komentáře**.

### **Příklady**

SWITCH SWITCH COMMENT SW C

## **Příkaz TOP**

Příkaz TOP provede posun směrem k horní části posouvatelné oblasti. Příkaz TOP je ekvivalentní příkazu BACKWARD MAX.

### **Syntaxe**

>>--TOp--<<

Velká písmena v diagramu zobrazují minimální sadu písmen vyžadovanou k zadání příkazu.

### **Příklady**

TOP TO

# **Příkaz TSO**

Příkaz TSO se používá k zadání příkazu v prostředí TSO, aniž by se ukončila relace QMF.

### **Syntaxe**

>>--TSo---commandstring--<<

Velká písmena v diagramu zobrazují minimální sadu písmen vyžadovanou k zadání příkazu.

### **Parametry**

Můžete zadat parametr commandstring pro příkaz TSO. Parametr commandstring je znakový řetězec, který představuje platný příkaz v prostředí TSO.

Každý znak, který následuje za slovem TSO, je odeslán do prostředí TSO a tam se interpretuje.

Je-li provedení úspěšné, vrátíte se na stejný panel QMF, ze kterého jste zadali příkaz TSO. Není-li provedení úspěšné, vrátíte se na stejný panel QMF, ze kterého jste zadali příkaz TSO, a obdržíte chybovou zprávu od prostředí TSO.

### **Příklad**

Chcete-li odeslat uživateli JOHN5 zprávu příkazem TSO SEND, zadejte následující příkaz: TSO SEND 'I RECEIVED YOUR PROC2. THANK YOU.' USER(JOHN5)

## **Příkaz USE REPOSITORY**

Příkaz USE REPOSITORY vytváří připojení k určenému adresáři.

## **Syntaxe**

```
>>--Use Repository---repositoryname-------------------<<
                                   (+-User=value-------+
                                    +-Password=value---+
                                    +-DBUser=value-----+
                                    +-DBPassword=value-+
```
Velká písmena v diagramu zobrazují minimální sadu písmen vyžadovanou k zadání příkazu.

## **Parametry**

Pro příkaz USE REPOSITORY mohou být zadány následující parametry:

### **repositoryname**

Určuje název úložiště, ke kterému se chcete připojit. Název uzavřete do uvozovek.

**USER** Určuje jméno uživatele, které má být použito pro připojení k zabezpečenému úložišti.

### **PASSWORD**

Určuje heslo, které má být použito pro připojení k zabezpečenému úložišti.

### **DBUSER**

Určuje jméno uživatele, které má být použito pro připojení k databázi uvedeného úložiště.

### **DBPASSWORD**

Určuje heslo, které má být použito pro připojení k databázi uvedeného úložiště.

## **Příklady**

```
USE REPOSITORY "Default"
U R SomeRepository (USER=user PASSWORD=password
```
# **Dodatek D. Systémové globální proměnné**

S použitím systémových globálních proměnných lze řídit různé aspekty relace aplikace QMF, příkazy aplikace QMF a zobrazení panelů.

# **Globální proměnné DSQQW**

Globální proměnné, jejichž názvy začínají řetězcem DSQQW, poskytují informace o aktuálním prostředí pro dotazy.

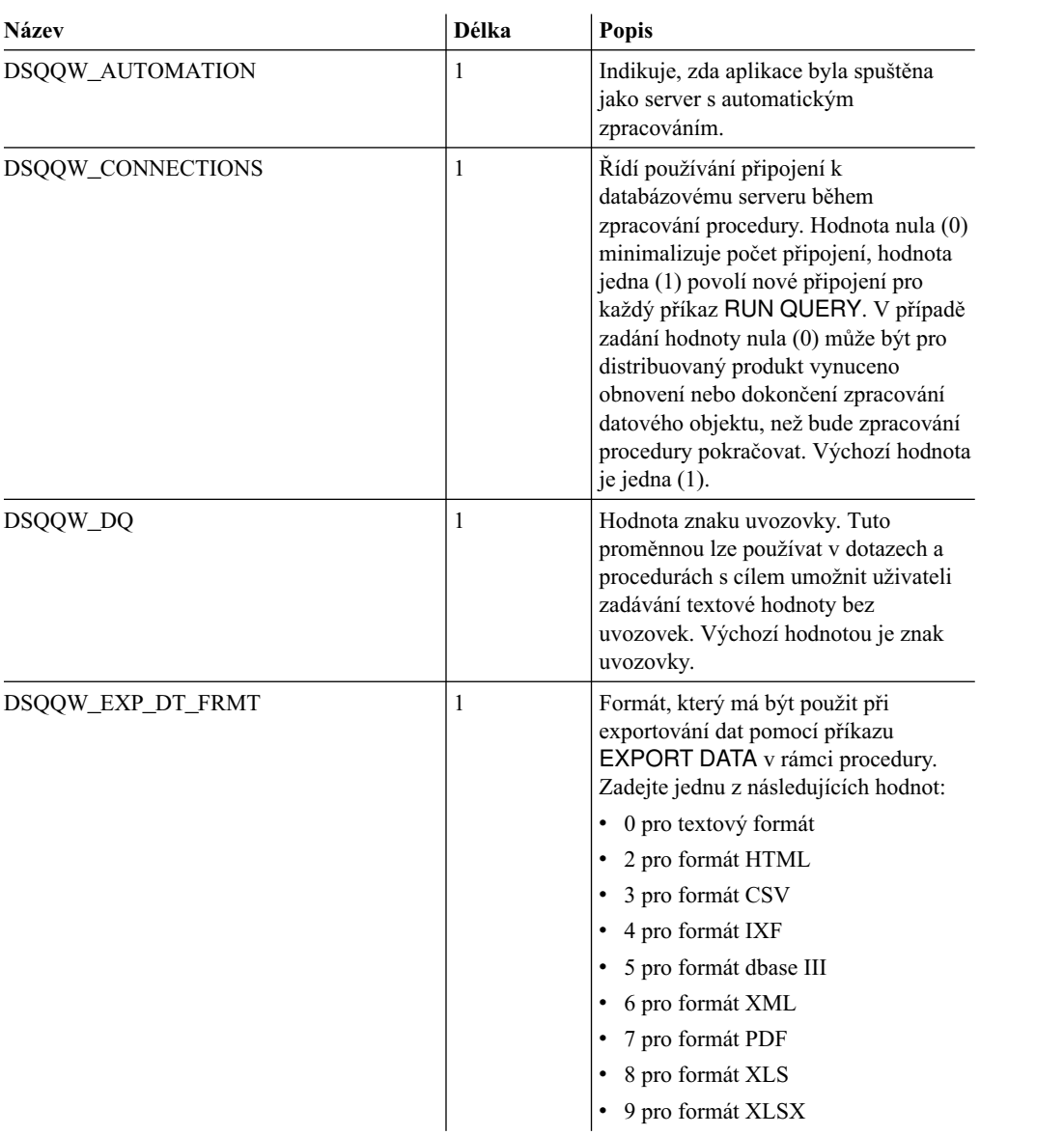

Aktuálně jsou k dispozici následující globální proměnné DSQQW:

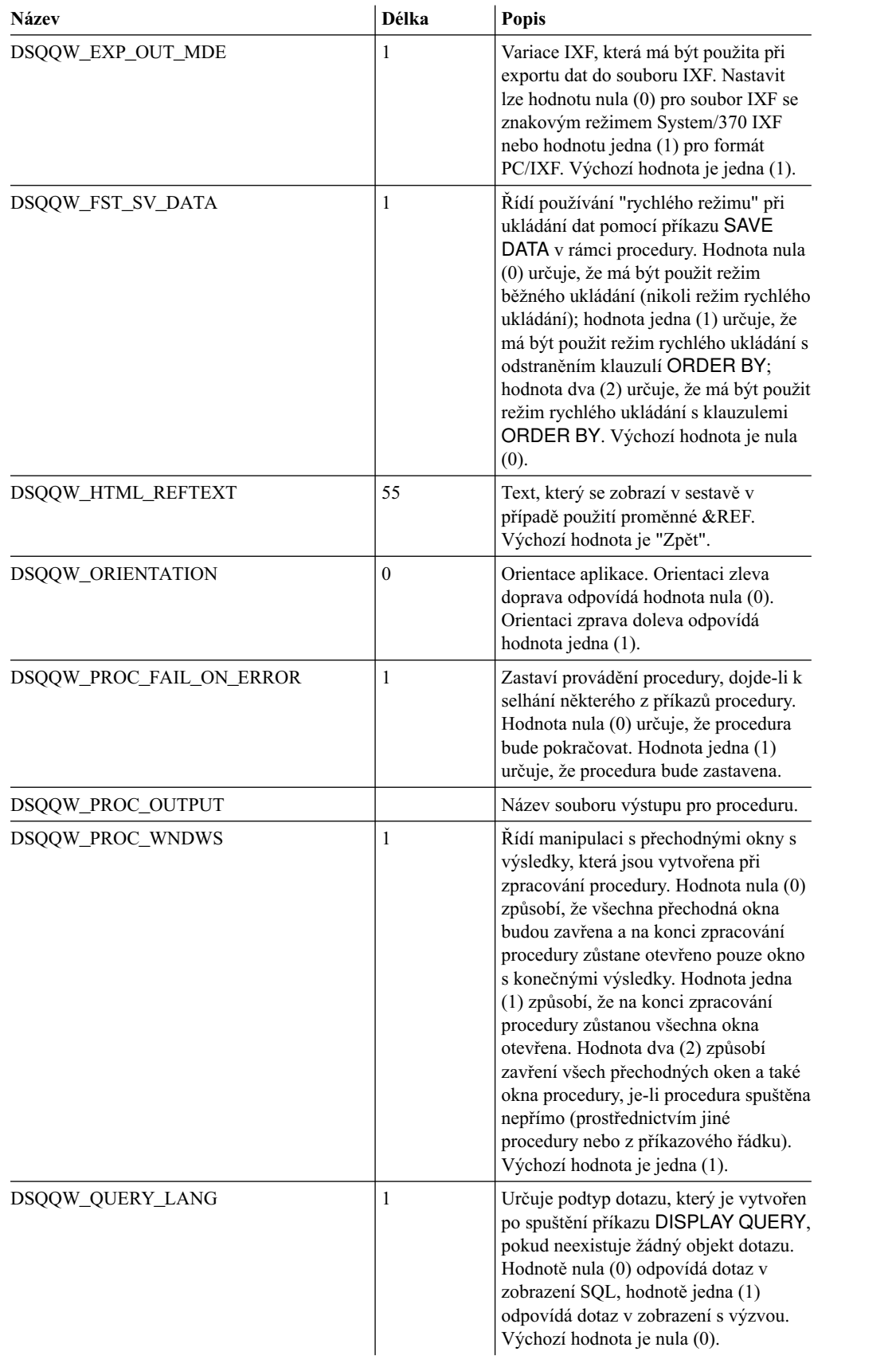

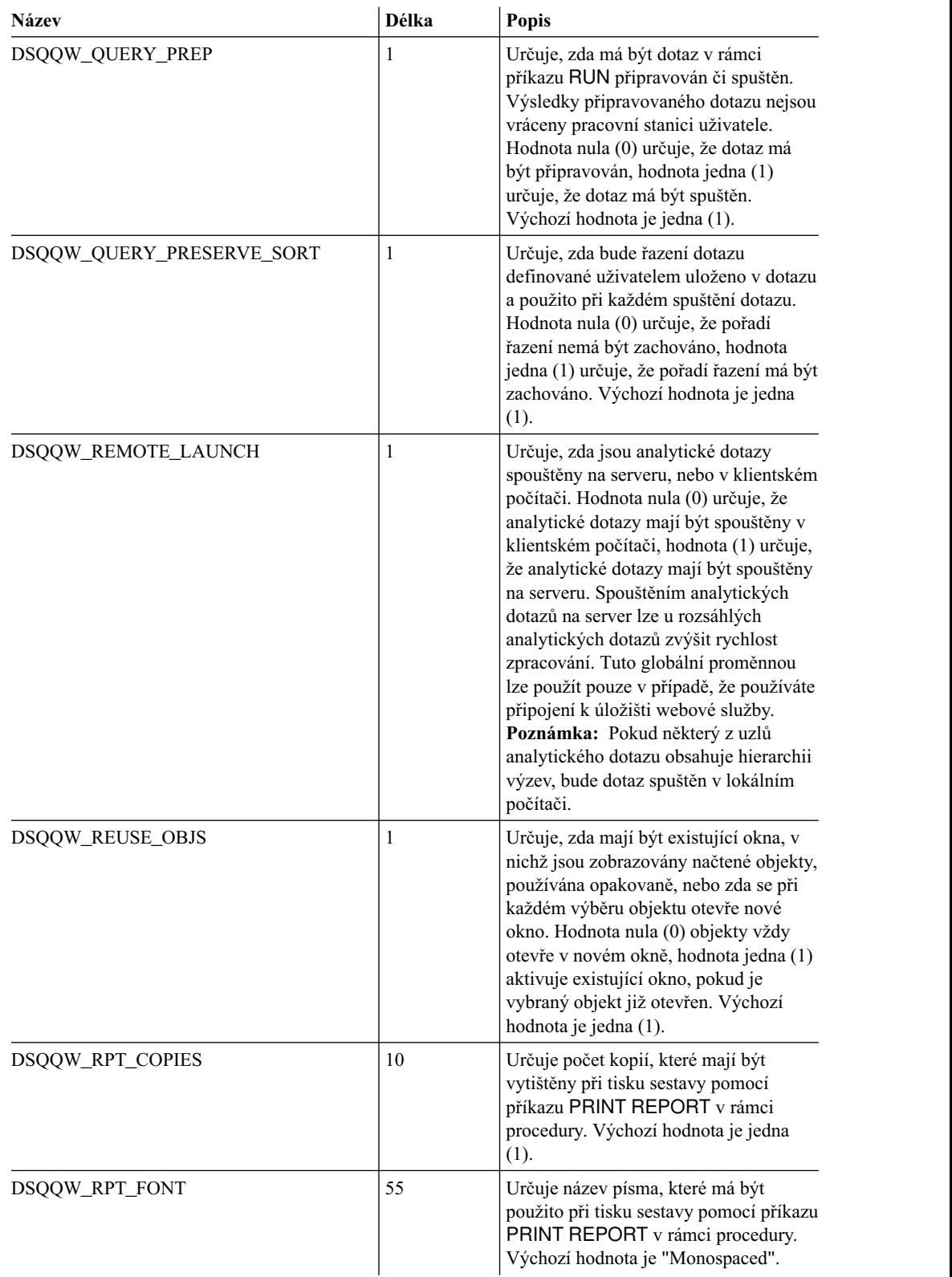

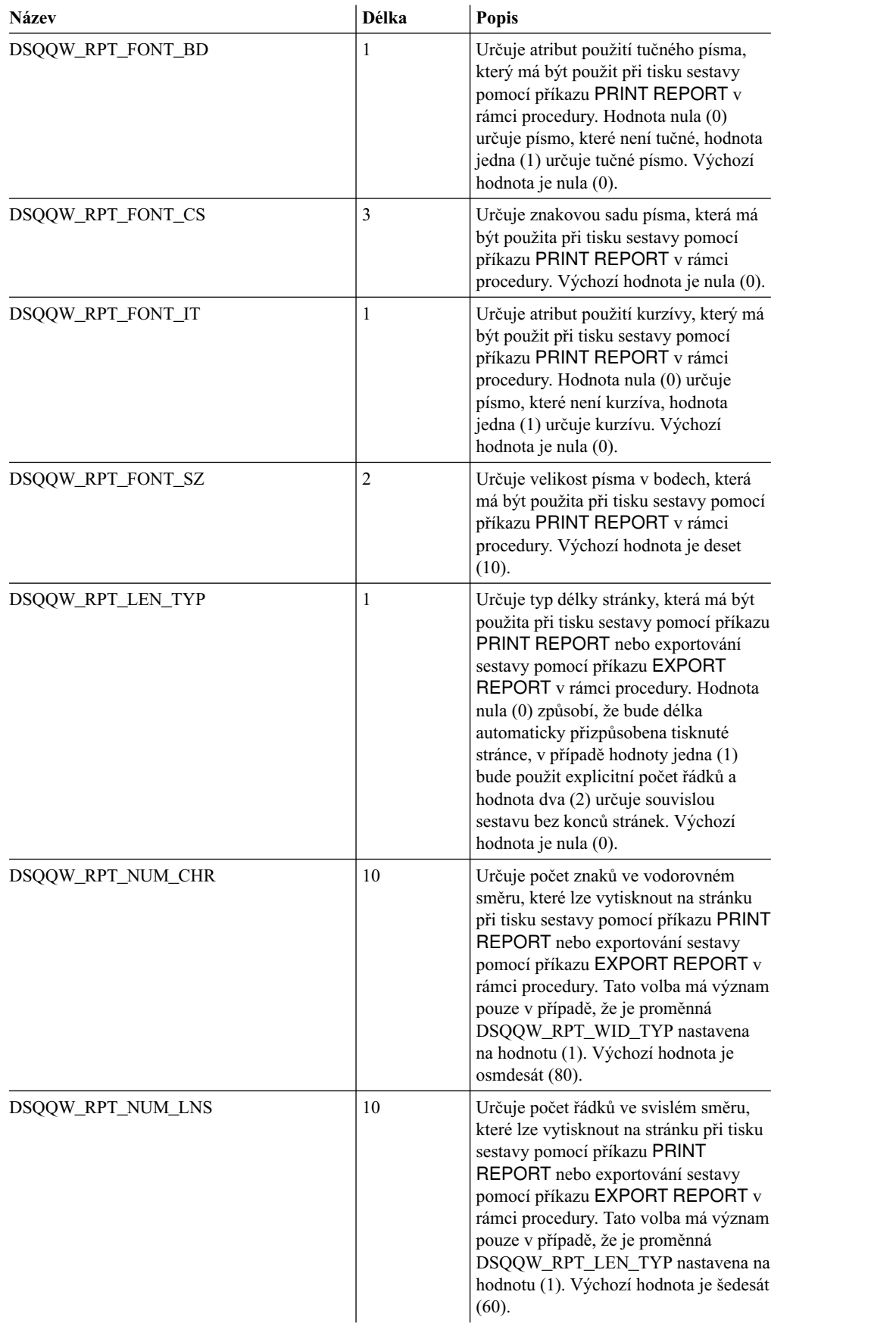

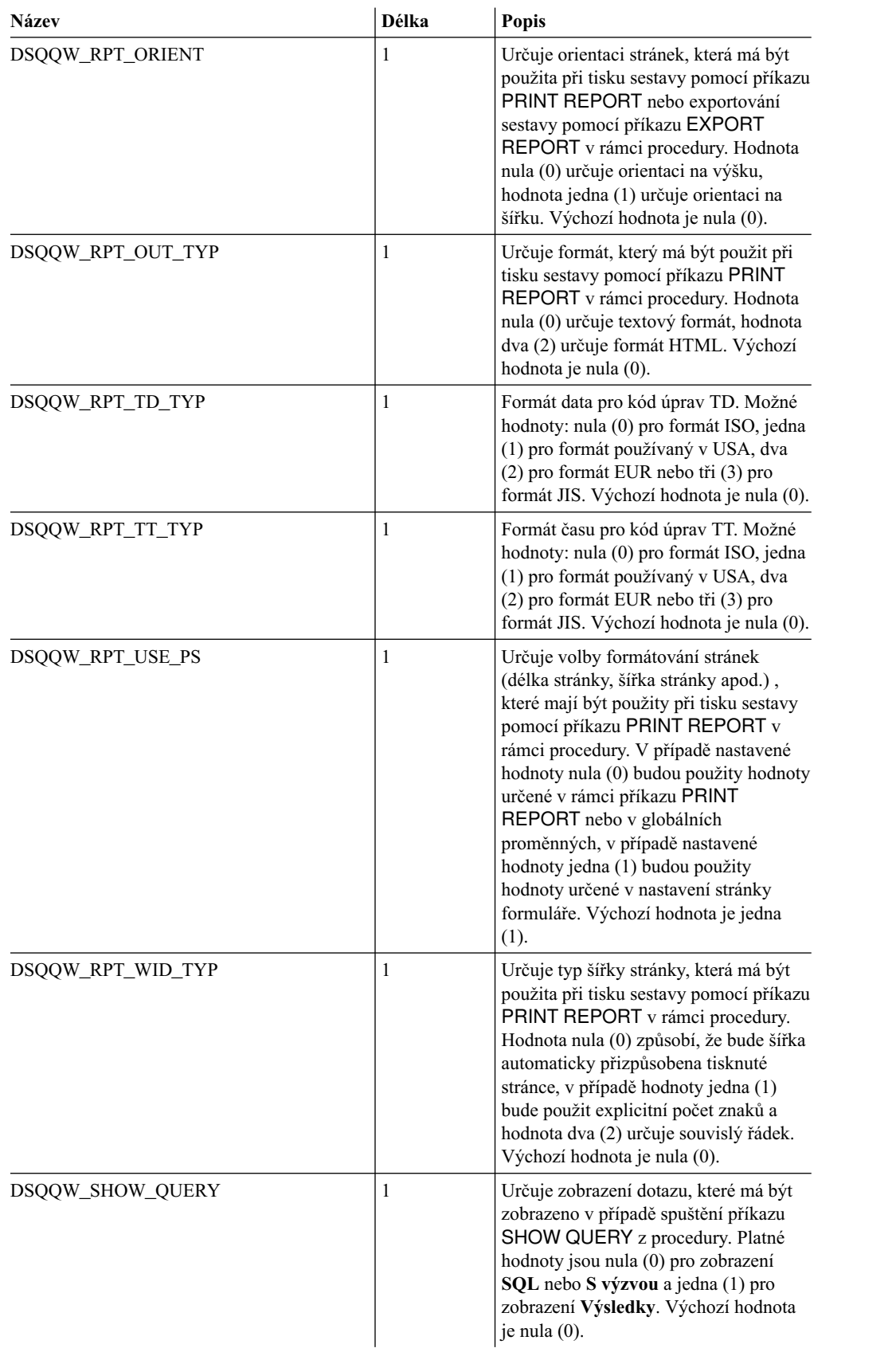

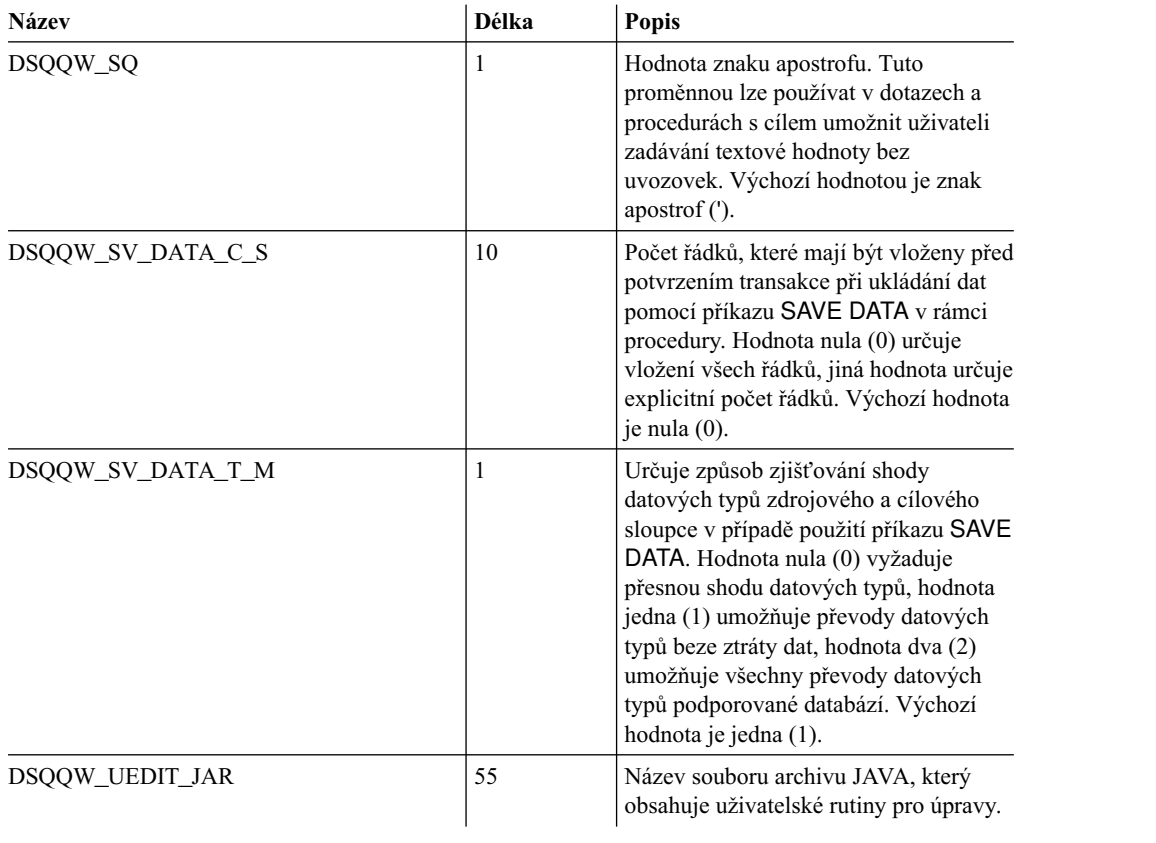

# **Globální proměnné DSQAO**

Globální proměnné, jejichž názvy začínají řetězcem DSQAO, poskytují informace o aktuálním stavu relace dotazu.

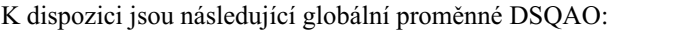

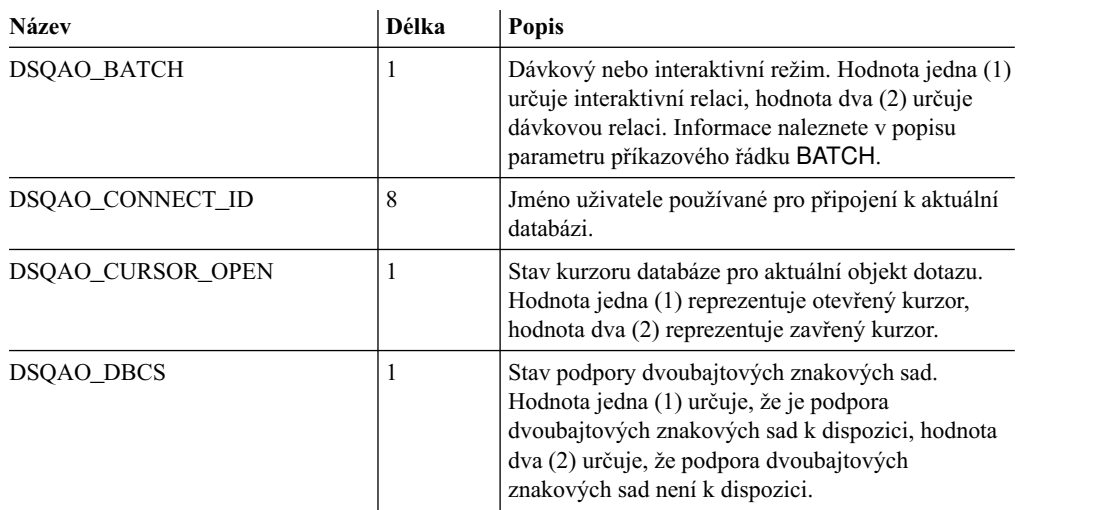

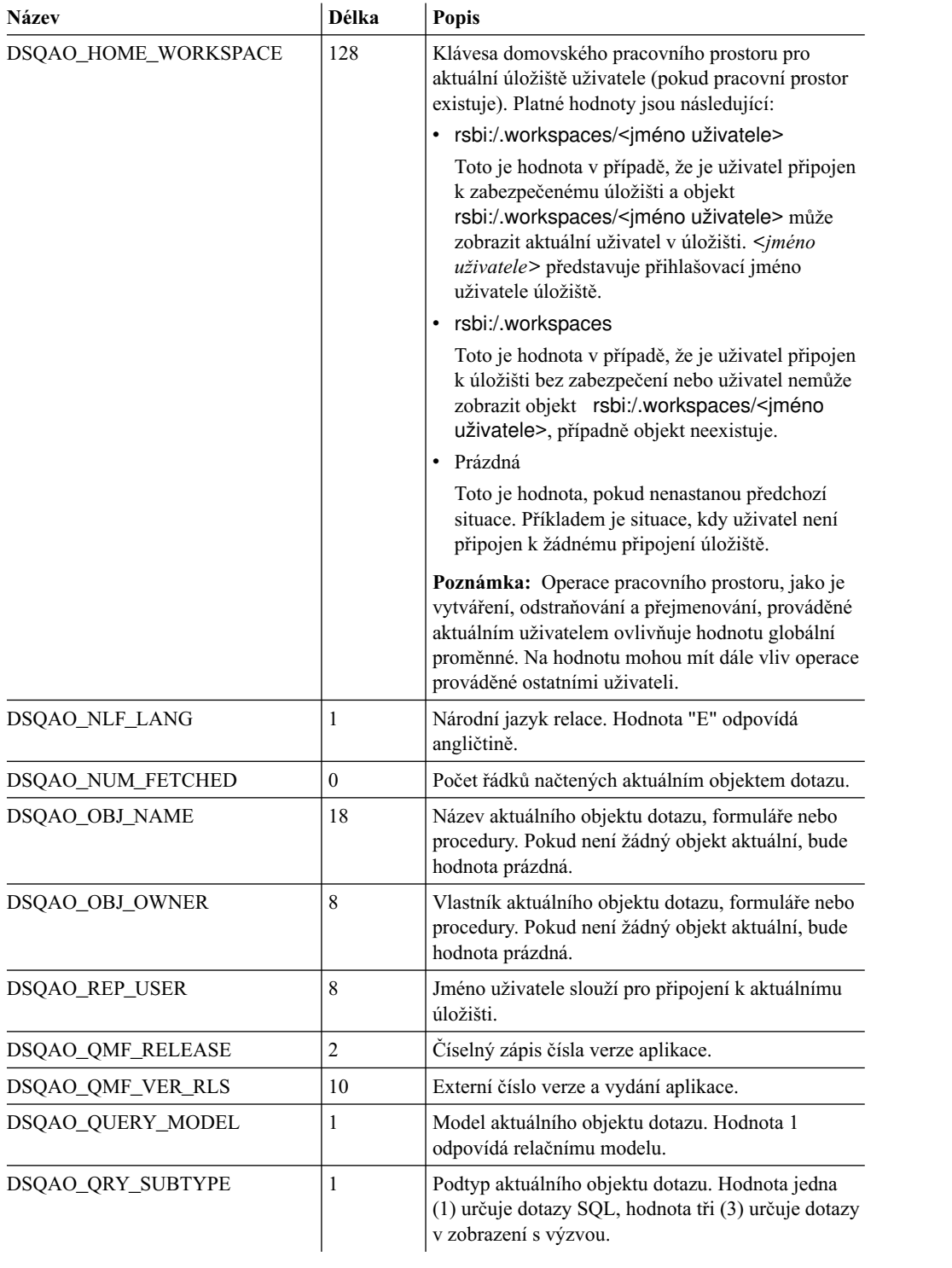

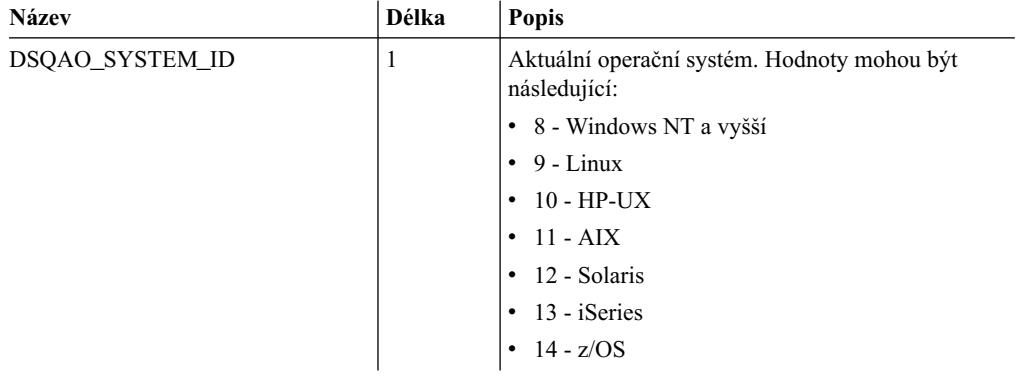

# **Globální proměnné DSQEC**

Globální proměnné, jejichž názvy začínají řetězcem DSQEC, řídí způsob zpracování příkazů a procedur.

K dispozici jsou následující globální proměnné DSQEC:

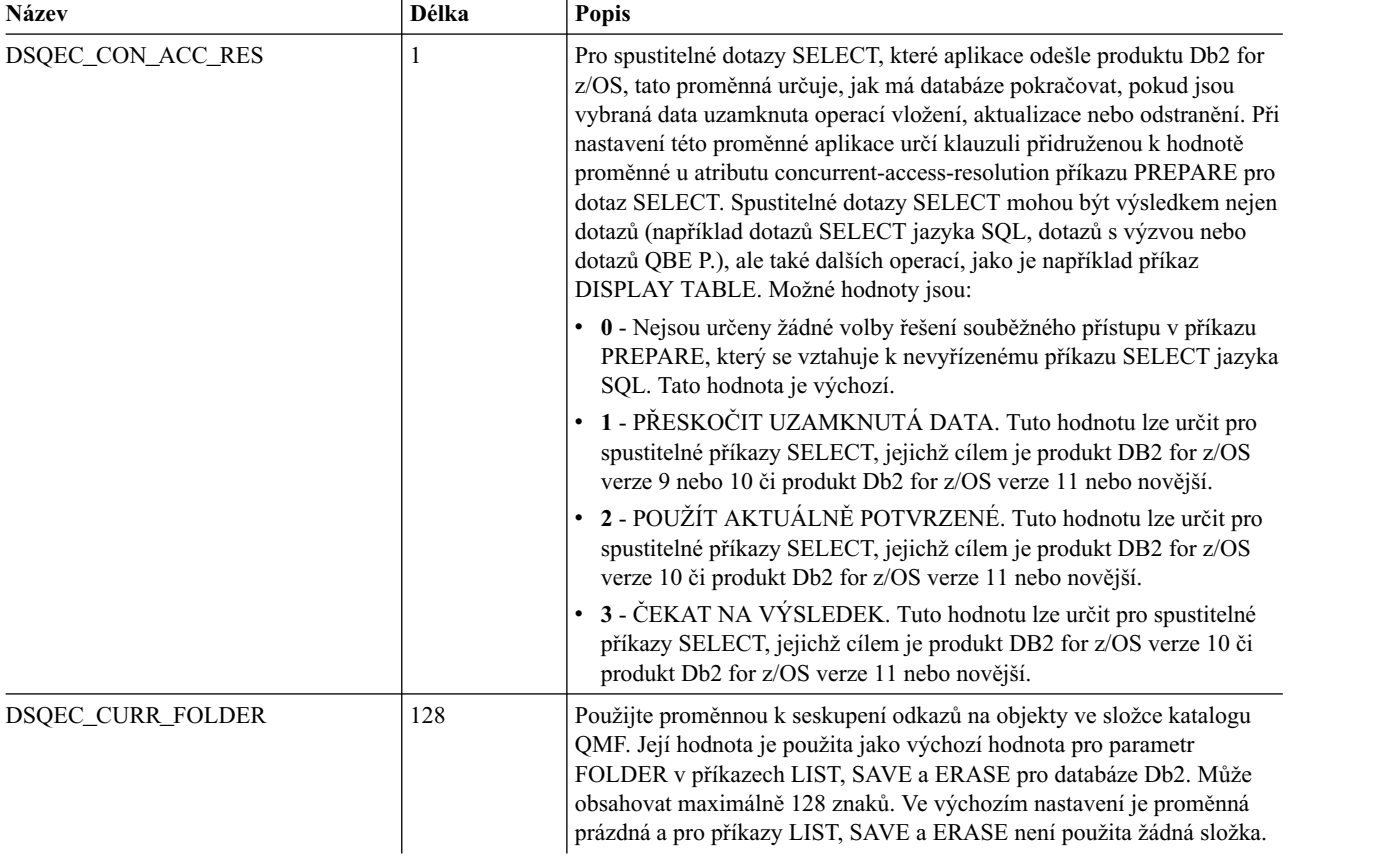

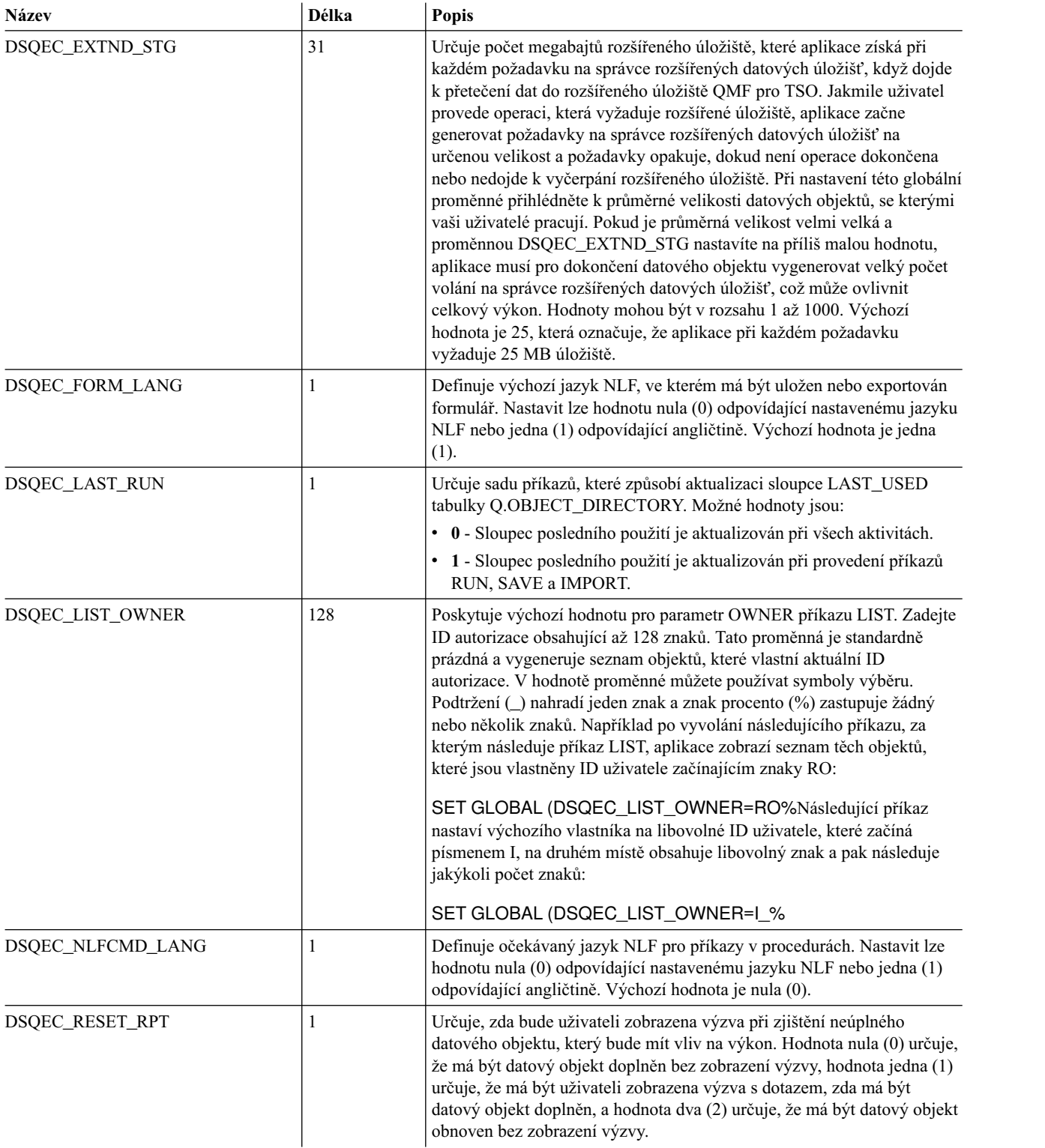

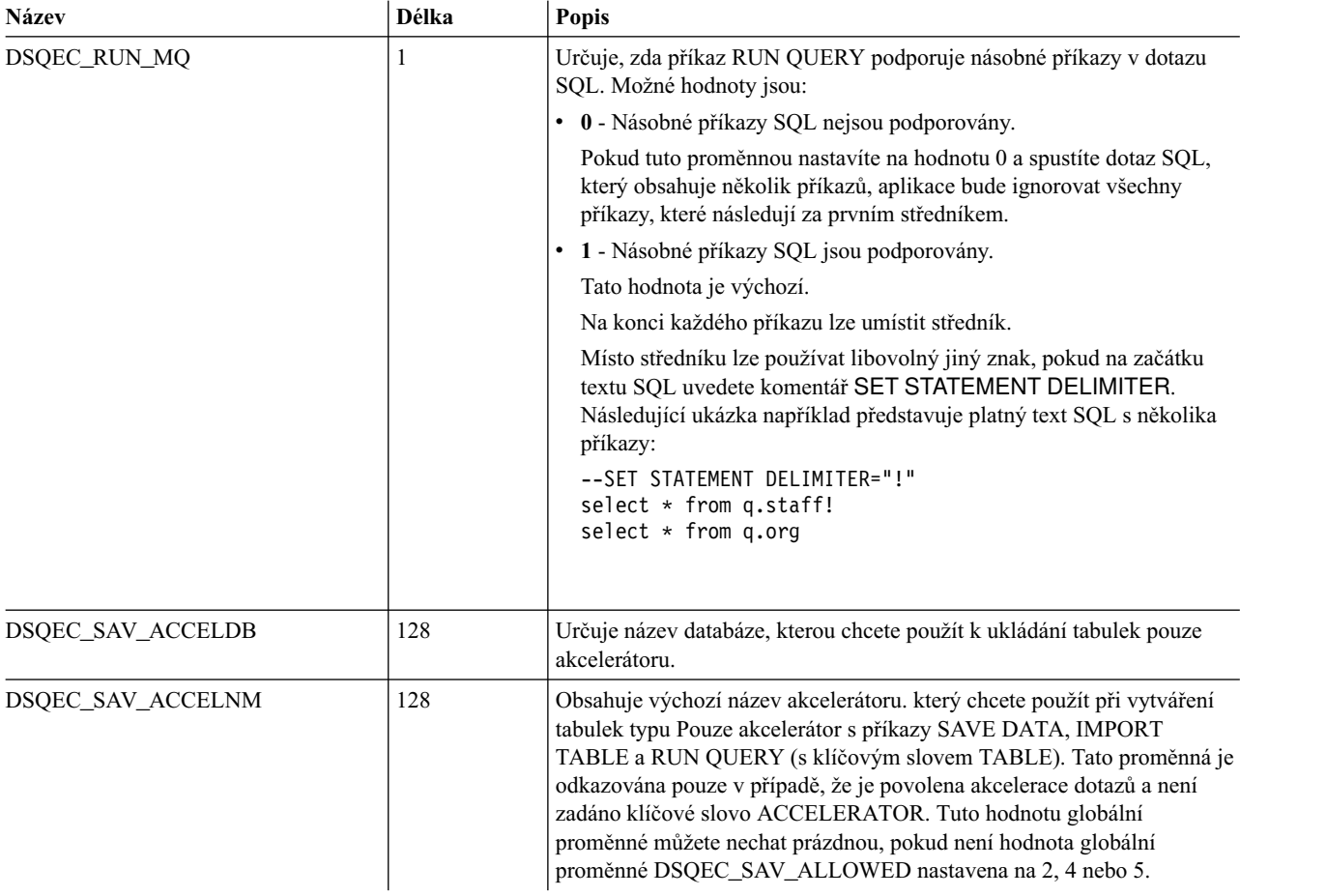

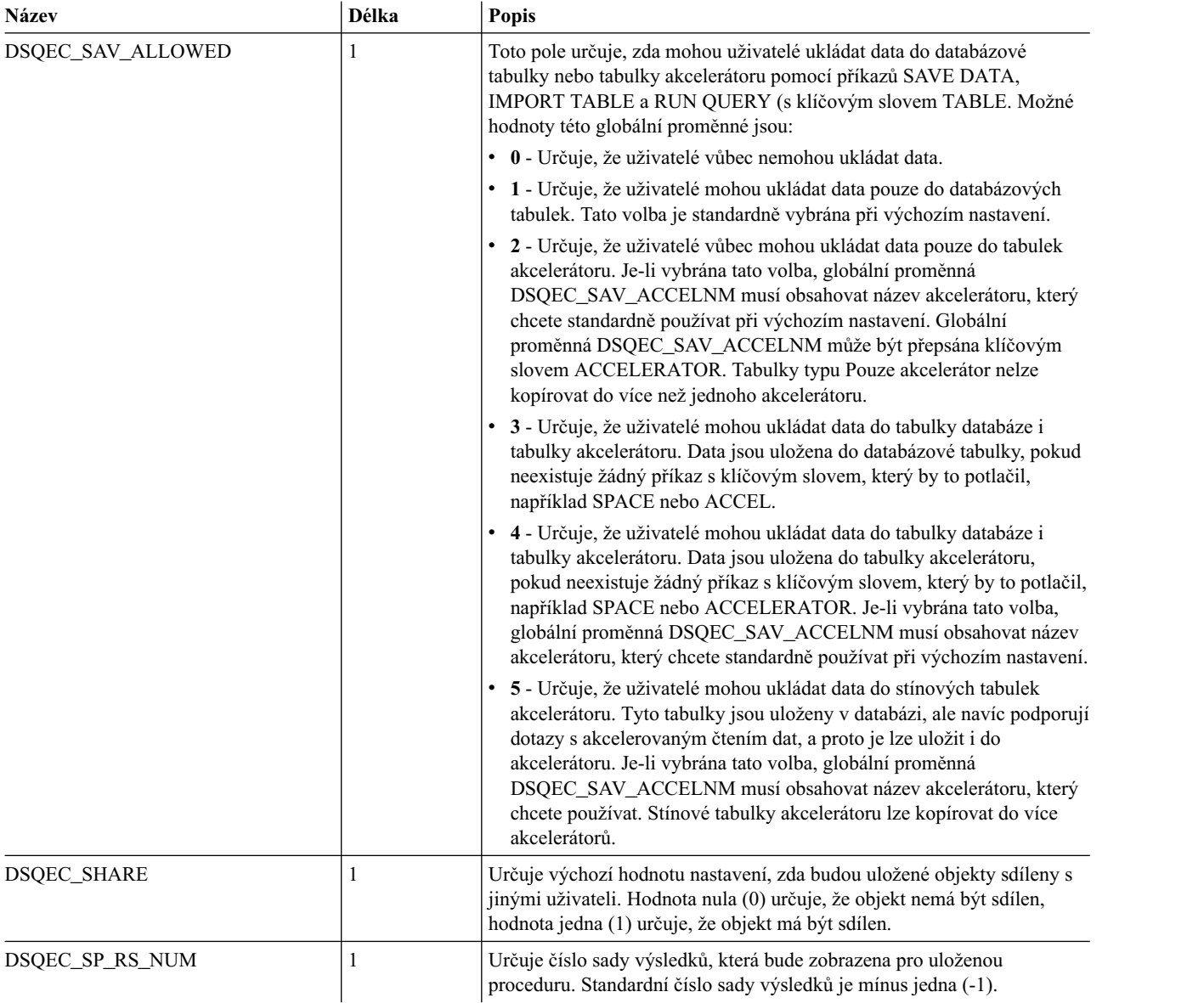

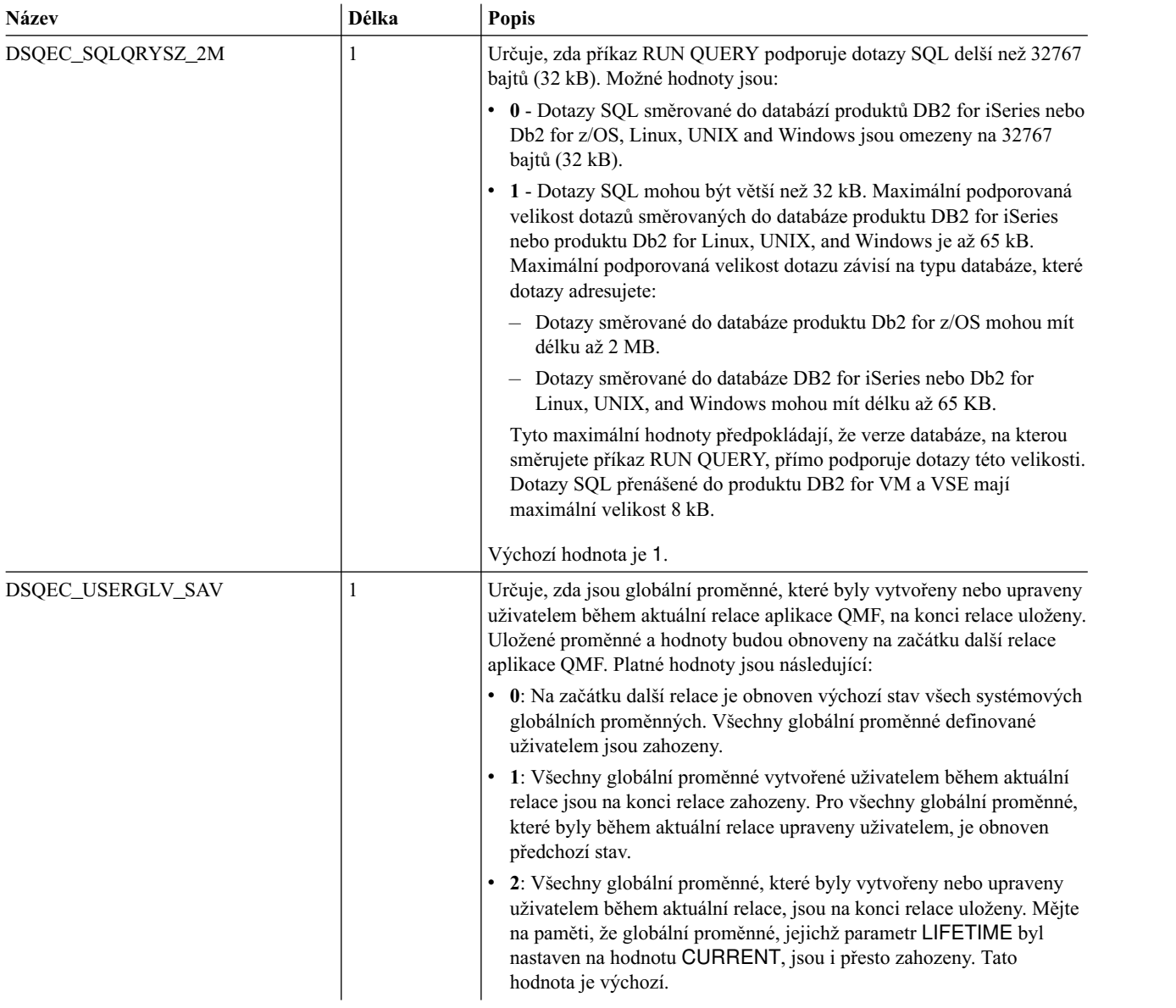

# **Globální proměnné DSQDC**

Globální proměnné, jejichž názvy začínají řetězcem DSQDC, řídí způsob zobrazování informací.

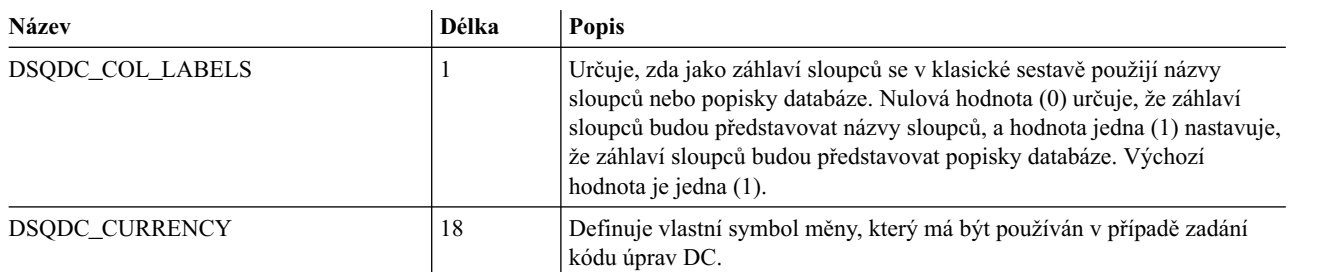

K dispozici jsou následující globální proměnné DSQDC:

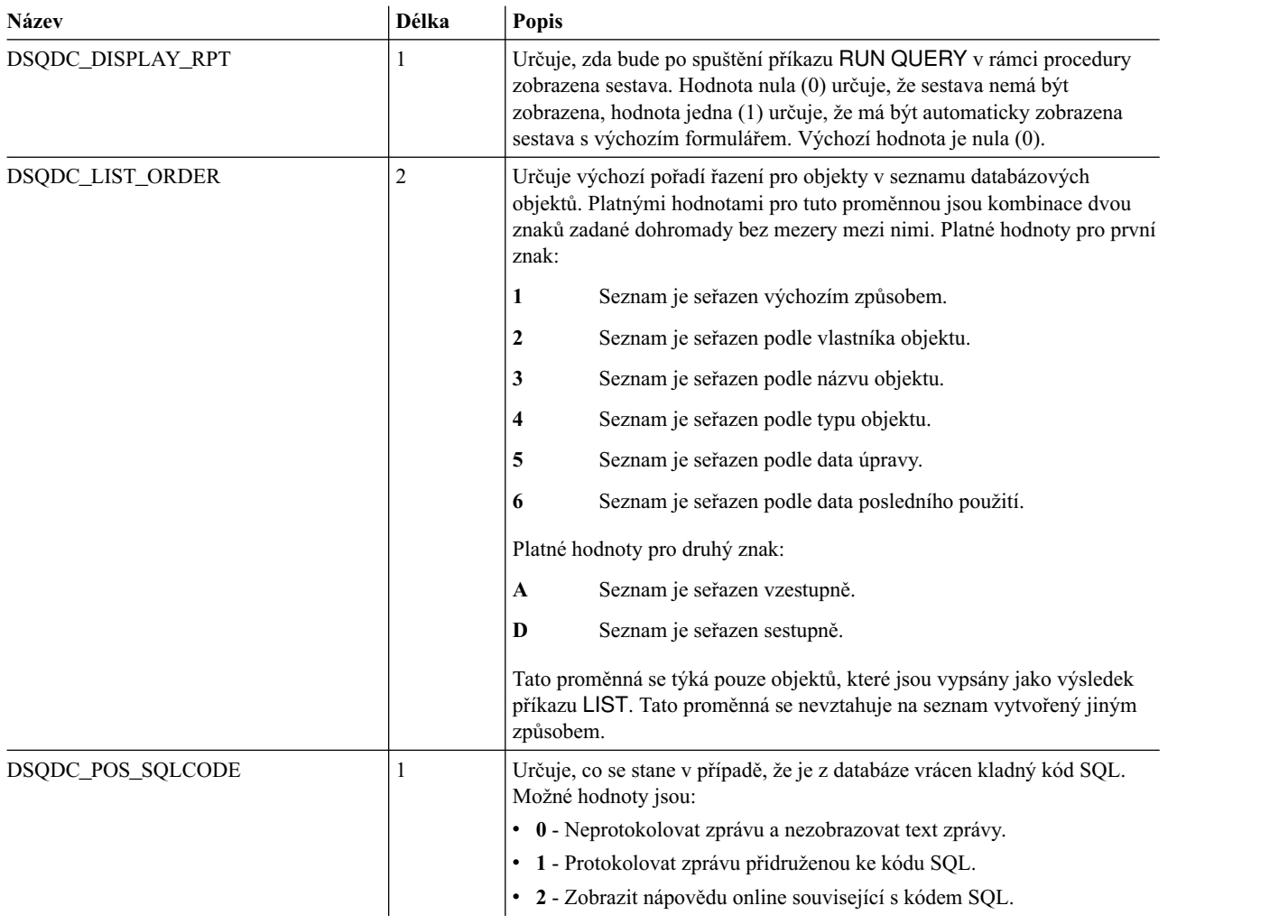

# **Globální proměnné DSQCP**

Globální proměnné, jejichž názvy začínají řetězcem DSQCP, řídí práci editoru tabulek.

K dispozici jsou následující globální proměnné DSQCP:

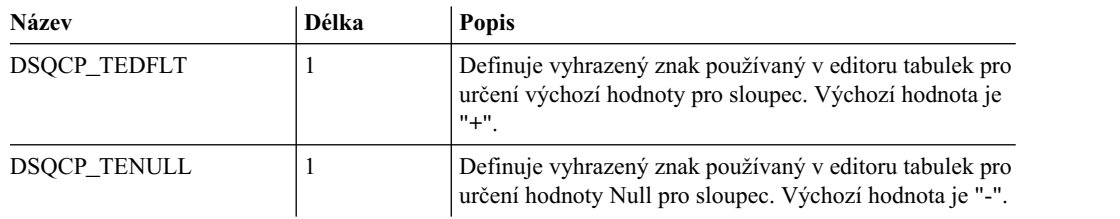

# **Dodatek E. Řádkové příkazy editoru SQL**

Prostřednictvím řádkových příkazů lze vkládat, odebírat, kopírovat a přemisťovat řádky v oblasti editoru SQL. Oblast řádkových příkazů se nachází vlevo od oblasti editoru.

## **INSERT**

Řádkový příkaz INSERT vloží jeden či více prázdných řádků. Syntaxe řádkového příkazu INSERT je následující:

**I** Vloží jeden prázdný řádek.

**I<n>** Za řádek označený znakem I vloží <n> prázdných řádků.

### **DELETE**

Řádkový příkaz DELETE odebere jeden či více řádků. Syntaxe řádkového příkazu DELETE je následující:

**D** Odebere jeden řádek.

**D<n>** Odebere <n> řádků počínaje řádkem, který je označen znakem D.

### **DD ... DD**

Odebere všechny řádky mezi oběma příkazy DD včetně řádků, na kterých jsou příkazy DD zadány.

## **COPY**

Řádkový příkaz COPY zkopíruje jeden či více řádků a vloží je před určený řádek nebo za něj. Syntaxe řádkového příkazu COPY je následující:

- **C A/B** Zkopíruje řádek označený znakem C a vloží jej za řádek označený znakem A nebo před řádek označený znakem B.
- $C \leq n > A/B$

Zkopíruje <n> řádků počínaje tím, který je označen znakem C, a vloží je za řádek označený znakem A nebo před řádek označený znakem B.

**CC ... CC A/B**

Zkopíruje všechny řádky mezi oběma příkazy CC včetně řádků, na kterých jsou příkazy CC zadány, a vloží je za řádek označený znakem A nebo před řádek označený znakem B.

## **REPEAT**

Řádkový příkaz REPEAT duplikuje jeden či více řádků. Syntaxe řádkového příkazu REPEAT je následující:

**R** Duplikuje jeden řádek.

**R<n>** Vloží <n> kopií řádku označeného znakem R.

### **RR ... RR**

Duplikuje řádky, na kterých jsou příkazy RR zadány, a všechny řádky mezi nimi.

#### **RR ... RR<n>**

Vloží <n> kopií řádků uzavřených příkazy RR.

## **MOVE**

Řádkový příkaz MOVE přesune jeden či více řádků. Syntaxe řádkového příkazu MOVE je následující:

**M A/B** Umístířádek označený znakem M za řádek označený znakem A nebo před řádek označený znakem B.

### **M<n> A/B**

Umístí <n> řádků počínaje řádkem, který je označen znakem M, za řádek označený znakem A nebo před řádek označený znakem B.

### **MM ... MM A/B**

Umístí všechny řádky mezi oběma příkazy MM včetně řádků, na kterých jsou příkazy MM zadány, za řádek označený znakem A nebo před řádek označený znakem B.

# **Dodatek F. Kódy použití produktu QMF**

Při vytváření sestavy určujete pro každý sloupec kód použití. Kód použití určuje operaci, která má být s daty ve sloupci provedena.

### **ACROSS**

Vytvoří sestavu s vodorovnými řídicími zarážkami. Mějte na paměti:

- Počet sloupců v sestavě a jejich názvy závisí na hodnotách ve sloupci ACROSS. Každé hodnotě ve sloupci ACROSS odpovídá pouze jedna sada sloupců sestavy, přičemž záhlaví je určeno hodnotou příslušného sloupce. Sada sloupců sestavy obsahuje sloupec pro každý sloupec využívající agregační kód použití, například SUM, AVERAGE, COUNT.
- v Sestava může obsahovat pouze jeden sloupec ACROSS.
- v Kódy použití CSUM, PCT, CPCT, TPCT a TCPCT jsou při generování sestav využívajících také kód použití ACROSS podporovány pouze částečně.

### **AVERAGE**

Analyzuje všechny hodnoty ve sloupci a vypočítá průměr. Vypočtená hodnota se v sestavě zobrazí jako celková hodnota. Vypočtená hodnota je formátována s použitím kódu úprav příslušného sloupce. Tento kód použití je platný pouze pro číselná data.

### **BREAK***n*

Poskytuje úroveň řídicích zarážek. Symbol "n" představuje číslo v rozsahu 1 až 6. Kód použití BREAK1 například určuje řídicí sloupec pro zarážku úrovně 1. Kód BREAK2 určuje řídicí sloupec pro zarážku úrovně 2. Jakákoli změna hodnoty sloupce způsobí výskyt zarážky oddílu v sestavě. Dílčí součty jsou zobrazeny pro sloupce, jejich kód použití odpovídá některému z typů agregace. Kromě toho je zobrazen text zarážky určený na panelu Form.Break.

### **BREAK***n***X**

Stejný kód jako BREAKn s tím rozdílem, že řídicí sloupec v sestavě není obsažen.

#### **CALC***id*

Poskytuje vyhodnocení výrazů výpočtu na panelu Form.Calculations. Část "id" představuje ID výrazu pro výpočet.

### **COUNT**

Zjistí počet hodnot jiných než Null ve sloupci. Vypočtená hodnota se v sestavě zobrazí jako celková hodnota a bude formátována s použitím kódu úprav K.

- **CPCT** Vypočítá kumulativní procentní část každé hodnoty ve sloupci relativně vzhledem k aktuálnímu součtu.
- **CSUM** Vypočítá kumulativní součet hodnot ve sloupci. Vypočtená hodnota nahradí jednotlivé hodnoty na řádcích s podrobnostmi a rovněž se v sestavě zobrazí jako celková hodnota. Vypočtená hodnota je formátována s použitím kódu úprav příslušného sloupce. Kód použití CSUM je při generování sestav využívajících také kód použití ACROSS podporován pouze částečně.
- **FIRST** První hodnota sloupce. Vypočtená hodnota se v sestavě zobrazí jako celková hodnota. Vypočtená hodnota je formátována s použitím kódu úprav příslušného sloupce.

#### **GROUP**

Zobrazuje pouze jeden řádek souhrnných dat pro každou sadu hodnot ve sloupci. Kód použití GROUP může být použit pro více než jeden sloupec. V takovém případě bude mít změna hodnoty ve kterémkoli sloupci za následek zahájení nové skupiny. Ostatní sloupce bez kódu použití v sestavě uvedeny nebudou.

**LAST** Poslední hodnota ve sloupci. Vypočtená hodnota se v sestavě zobrazí jako celková hodnota. Vypočtená hodnota je formátována s použitím kódu úprav příslušného sloupce.

### **MAXIMUM**

Maximální hodnota ve sloupci. Vypočtená hodnota se v sestavě zobrazí jako celková hodnota. Vypočtená hodnota je formátována s použitím kódu úprav příslušného sloupce.

#### **MINIMUM**

Minimální hodnota ve sloupci. Vypočtená hodnota se v sestavě zobrazí jako celková hodnota. Vypočtená hodnota je formátována s použitím kódu úprav příslušného sloupce.

- **OMIT** Vyloučí sloupec ze sestavy.
- **PCT** Vypočítá procentní část každé hodnoty ve sloupci relativně vzhledem k aktuálnímu součtu. Vypočtená hodnota nahradí jednotlivé hodnoty na řádcích s podrobnostmi a rovněž se v sestavě zobrazí jako celková hodnota. Vypočtená hodnota je formátována s použitím kódu úprav příslušného sloupce. Kód použití PCT je při generování sestav využívajících také kód použití ACROSS podporován pouze částečně.

### **STDEV**

Vypočítá směrodatnou odchylku hodnot ve sloupci. Tento kód použití je platný pouze pro číselná data. Vypočtená hodnota se v sestavě zobrazí jako celková hodnota. Vypočtená hodnota je formátována s použitím kódu úprav příslušného sloupce.

- **SUM** Vypočítá součet hodnot ve sloupci. Tento kód použití je platný pouze pro číselná data. Vypočtená hodnota se v sestavě zobrazí jako celková hodnota. Vypočtená hodnota je formátována s použitím kódu úprav příslušného sloupce.
- **TPCT** Vypočítá procentní část každé hodnoty ve sloupci relativně vzhledem ke konečnému součtu. Vypočtená hodnota nahradí jednotlivé hodnoty na řádcích s podrobnostmi a rovněž se v sestavě zobrazí jako celková hodnota. Vypočtená hodnota je formátována s použitím kódu úprav příslušného sloupce. Kód použití TPCT je při generování sestav využívajících také kód použití ACROSS podporován pouze částečně.

### **TCPCT**

Vypočítá kumulativní procentní část každé hodnoty ve sloupci relativně vzhledem ke konečnému součtu. Vypočtená hodnota nahradí jednotlivé hodnoty na řádcích s podrobnostmi a rovněž se v sestavě zobrazí jako celková hodnota. Vypočtená hodnota je formátována s použitím kódu úprav příslušného sloupce. Kód použití TCPCT je při generování sestav využívajících také kód použití ACROSS podporován pouze částečně.

# **Dodatek G. Kódy úprav produktu QMF**

Kód úprav je sada znaků, která aplikaci QMF informuje o tom, jak formátovat data v konkrétním sloupci sestavy a jakou použít interpunkci. Kódy úprav nemění data v databázi, ale jen řídí způsob jejich zobrazení. Níže je uveden úplný seznam kódů úprav aplikace QMF.

## **Kódy úprav pro znaková data**

S použitím kódů úprav pro znaková data můžete formátovat textová pole v sestavě.

- **C** Zobrazí znaková data.
- **CW** Zobrazí znaková data, přičemž data budou zalamována podle šířky sloupce. Pokud se hodnota nevejde na jeden řádek ve sloupci, je co nejvíce dat umístěno do sloupce a další data jsou zalomena na dalších řádcích ve sloupci.
- **CT** Zobrazí znaková data, přičemž data budou zalamována podle textu ve sloupci. Pokud se hodnota nevejde na jeden řádek ve sloupci, je co nejvíce dat umístěno na řádek ve sloupci, dokud se v textu nevyskytne mezerový znak, který vyvolá zalomení dalších dat na další řádky ve sloupci. Pokud je textový řetězec příliš dlouhý, nevejde se do sloupce a neobsahuje mezerový znak, budou data zalamována podle šířky, dokud se nevyskytne mezerový znak.
- **CDx** Zobrazí znaková data, přičemž data budou zalamována podle určeného oddělovače. Pokud se hodnota nevejde na jeden řádek ve sloupci, bude ve sloupci začínat nový řádek vždy, když se v textu vyskytne speciální oddělovač. Pokud je textový řetězec příliš dlouhý, nevejde se do sloupce a neobsahuje oddělovač, budou data zalamována podle šířky, dokud se nevyskytne oddělovač. Oddělovačem určeným parametrem "x" může být libovolný znak včetně mezery. Znak oddělovače se v sestavě nezobrazí.
- **X** Formátuje data jako posloupnost hexadecimálních znaků.
- **XW** Formátuje data jako posloupnost hexadecimálních znaků se zalamováním podle šířky sloupce. Sloupce jsou zalamovány podle pravidel určených pro kód úprav CW.
- **B** Formátuje data jako posloupnost nul a jedniček.
- **BW** Formátuje data jako posloupnost nul a jedniček se zalamováním podle šířky sloupce. Sloupce jsou zalamovány podle pravidel určených pro kód CW.

## **Kódy úprav pro datová data**

S použitím kódů úprav pro datová data můžete formátovat pole, která obsahují informace o datu. Písmeno "x" v kódech úprav data reprezentuje znak, který má být v hodnotě data použit jako oddělovač. Hodnotou proměnné "x" může být kterýkoli speciální znak včetně mezery, avšak s výjimkou písmen a číslic.

**TDYx** Rok (čtyři číslice), měsíc, den.

**TDMx** Měsíc, den, rok (4 číslice).

**TDDx** Den, měsíc, rok (4 číslice).

### **TDYAx**

Rok (poslední 2 číslice), měsíc, den.

### **TDMAx**

Měsíc, den, rok (poslední 2 číslice).

### **TDDAx**

Den, měsíc, rok (poslední 2 číslice).

- **TDL** Formátuje datum podle formátu určeného jako výchozí nastavení na databázovém serveru, který odeslal žádost o data.
- **TD** Kódy úprav, které se vyskytují v sestavách sad výsledků. Jedná se o sestavy vygenerované z volání uložené procedury. Používají se pro časová nebo kalendářní data, jestliže tato data nejsou ve formátu ISO. Jsou-li tyto kódy úprav nalezeny u sloupcových dat, nelze kód úprav pro daný sloupec změnit. Dále platí, že je-li ve formuláři přítomen tento kód úprav, nelze exportovat objekt sestavy.

## **Kódy úprav pro grafická data**

S použitím kódů úprav pro grafická data lze formátovat pole, která obsahují grafická data nebo informace pouze s dvojbajtovou znakovou sadou.

- **G** Zobrazí grafická data.
- **GW** Zobrazí grafická data, přičemž data budou zalamována podle šířky sloupce. Pokud se hodnota nevejde na jeden řádek ve sloupci, je co nejvíce dat umístěno do sloupce a další data jsou zalomena na dalších řádcích ve sloupci.

## **Kódy úprav pro číselná data**

S použitím kódů úprav pro číselná data můžete formátovat pole, která obsahují číselné informace. Písmena "nn" v kódech úprav číselných dat reprezentují číslo v rozsahu 0 až 99. Toto číslo určuje počet povolených míst za desetinnou čárkou. Čísla s více místy za desetinnou čárkou jsou zaokrouhlena, čísla s menším počtem míst jsou doplněna.

- **E** Zobrazuje čísla ve vědeckém zápisu. Zobrazeno je až 17 platných číslic nebo až 34 platných číslic (při úpravách rozšířených dat ve formátu pohyblivé řádové čárky) i v případě, že se by ve sloupci bylo možné zobrazit více číslic. Používá se jako výchozí tvar pro sloupce s datovým typem FLOAT.
- **EZ** Zobrazuje čísla ve vědeckém zápisu, přičemž jsou ve sloupci potlačeny nulové hodnoty. Zobrazeno je až 17 platných číslic nebo až 34 platných číslic (při úpravách rozšířených dat ve formátu pohyblivé řádové čárky) i v případě, že se by ve sloupci bylo možné zobrazit více číslic.
- **Dnn** Zobrazuje čísla v desítkovém zápisu formátovaná s použitím znaménka pro záporná čísla, oddělovače tisíců a symbolu měny.
- **DZnn** Zobrazuje čísla v desítkovém zápisu formátovaná s použitím znaménka pro záporná čísla, oddělovače tisíců a symbolu měny, přičemž jsou veškeré nulové hodnoty ve sloupci potlačeny.
- **DCnn** Zobrazuje čísla v desítkovém zápisu formátovaná s použitím znaménka pro záporná čísla, oddělovače tisíců a symbolu měny definovaného uživatelem. Symbol měny, který bude použit místo standardního symbolu měny, je definován prostřednictvím globální proměnné DSQDC\_CURRENCY.

#### **DZCnn**

Zobrazuje čísla v desítkovém zápisu formátovaná s použitím znaménka pro záporná čísla, oddělovače tisíců a symbolu měny definovaného uživatelem, přičemž jsou veškeré nulové hodnoty ve sloupci potlačeny. Symbol měny, který bude použit místo standardního symbolu měny, je definován prostřednictvím globální proměnné DSQDC\_CURRENCY. Jsou-li použity volby kódu úprav "Z" a "C", musí být volba "C" uvedena za volbou "Z".

- **Inn** Zobrazuje čísla v desítkovém zápisu formátovaná s použitím zobrazených úvodních nul a znaménka pro záporná čísla.
- **IZnn** Zobrazuje čísla v desítkovém zápisu formátovaná s použitím zobrazených úvodních nul a znaménka pro záporná čísla, přičemž jsou veškeré nulové hodnoty ve sloupci potlačeny.
- **Jnn** Zobrazuje čísla v desítkovém zápisu formátovaná s použitím zobrazených úvodních nul.
- **JZnn** Zobrazuje čísla v desítkovém zápisu formátovaná s použitím zobrazených úvodních nul, přičemž jsou veškeré nulové hodnoty ve sloupci potlačeny.
- **Knn** Zobrazuje čísla v desítkovém zápisu formátovaná s použitím znaménka pro záporná čísla a oddělovače tisíců.
- **KZnn** Zobrazuje čísla v desítkovém zápisu formátovaná s použitím znaménka pro záporná čísla a oddělovače tisíců, přičemž jsou veškeré nulové hodnoty ve sloupci potlačeny.
- **Lnn** Zobrazuje čísla v desítkovém zápisu formátovaná s použitím znaménka pro záporná čísla.
- **LZnn** Zobrazuje čísla v desítkovém zápisu formátovaná s použitím znaménka pro záporná čísla, přičemž jsou veškeré nulové hodnoty ve sloupci potlačeny.
- **Pnn** Zobrazuje čísla v desítkovém zápisu formátovaná s použitím znaménka pro záporná čísla, oddělovače tisíců a znaku procento.
- **PZnn** Zobrazuje čísla v desítkovém zápisu formátovaná s použitím znaménka pro záporná čísla, oddělovače tisíců, symbolu měny a znaku procento, přičemž jsou veškeré nulové hodnoty ve sloupci potlačeny.

## **Kódy úprav pro časová data**

S použitím kódů úprav pro časová data můžete formátovat pole, která obsahují informace o čase. Písmeno "x" v kódu úprav časových dat reprezentuje znak, který bude v časové hodnotě použit jako oddělovač. Hodnotou proměnné "x" může být kterýkoli znak včetně mezery, avšak s výjimkou písmen a číslic.

- **TTSx** Čas ve 24hodinovém formátu včetně sekund.
- **TTCx** Čas ve 12hodinovém formátu včetně sekund.
- **TTAx** Čas ve 24hodinovém formátu bez sekund.
- **TTAN** Čas ve 24hodinovém formátu bez sekund a bez oddělovače mezi hodinami a minutami.
- **TTUx** Formát používaný v USA (HHxMM odp, HHxMM dop).
- **TTL** Formátuje časová data podle formátu určeného jako lokální výchozí nastavení na databázovém serveru, který odeslal žádost o data.
- **TT** Kódy úprav, které se vyskytují v sestavách sad výsledků. Jedná se o sestavy vygenerované z volání uložené procedury. Budou použity pro časová nebo kalendářní data, jestliže se zjistí, že tato data nejsou ve formátu ISO. Jsou-li tyto kódy úprav nalezeny u sloupcových dat, nelze kód úprav pro daný sloupec změnit. Dále platí, že je-li ve formuláři přítomen tento kód úprav, nelze exportovat objekt sestavy.

## **Kódy úprav pro data časových značek**

S použitím kódů úprav pro data časových značek můžete formátovat pole, která obsahují informace o časových značkách.

- **TSI** yyyy–mm–dd–hh.mm.ss.nnnnnnnnnnnn, kde řetězec yyyy označuje rok ve čtyřmístném zápisu, řetězec mm označuje měsíc ve dvoumístném zápisu, řetězec dd označuje den ve dvoumístném zápisu, řetězec hh označuje hodiny ve dvoumístném zápisu, řetězec mm označuje minuty ve dvoumístném zápisu, řetězec ss označuje sekundy ve dvoumístném zápisu a řetězec nnnnnnnnnnnn je dvanáctimístný údaj o zlomcích sekundy.
- **TSZ** yyyy–mm–dd–hh.mm.ss.nnnnnnnnnnnn±th:tm, kde řetězec yyyy označuje rok ve čtyřmístném zápisu, řetězec mm označuje měsíc ve dvoumístném zápisu, řetězec dd označuje den ve dvoumístném zápisu, řetězec hh označuje hodiny ve dvoumístném zápisu, řetězec mm označuje minuty ve dvoumístném zápisu, řetězec ss označuje sekundy ve dvoumístném zápisu, řetězec nnnnnnnnnnnn je dvanáctimístný údaj o zlomcích sekundy, řetězec ±th představuje dvoumístnou hodnotu hodin časového pásma zobrazenou jako posun vůči času UTC a řetězec tm je dvoumístná hodnota představující hodnotu minut časového pásma v rozsahu 0 až 59.

**Poznámka:** Chcete-li zadat hodnotu v pásmu UTC, můžete bu� nastavit časové pásmo -24:00 nebo +24:00, nebo nahradit posun časového pásma včetně znaménka velkým písmenem Z.

## **Kódy úprav definované uživatelem**

Pro speciální účely lze používat kódy úprav Uxxxx a Vxxxx definované uživatelem. Hodnota "xxxx" může být tvořena libovolnou kombinací znaků s výjimkou vložených mezerových znaků. Předdefinovány jsou následující uživatelské kódy úprav:

### **VSSN nebo USSN**

Formát čísla sociálního pojištění (xxx–xx–xxxx).

**VTEL** Formát telefonního čísla ((xxx) xxx–xxxx).

### **VTEL2**

Formát telefonního čísla (xxx.xxx.xxxx).

**VZIP** Formát PSČ (xxxxx–xxxx).

## **Kódy úprav pro metadata**

S použitím kódu úprav pro metadata M můžete pro sloupec sestavy zobrazit místo skutečných dat popisná data. Metadata pro sloupec jsou uložena v oblasti deskriptoru a sestávají z informací o typu a délce dat, která budou ve sloupci obsažena. Pokud má sloupec s kódem úprav M hodnotu Null, bude místo metadat zobrazen indikátor hodnoty Null. Pokud je velikost sloupce menší než hodnota potřebná pro zobrazení metadat, budou metadata zkrácena, aby se do prostoru sloupce vešla.

# **Dodatek H. ID panelů aplikace QMF**

## **Celoobrazovkové panely**

**Panel Form.Main** ID panelu je FQMPFMAN.

**Panel Form.Break** ID panelu je FQMPFBRK.

**Panel Form.Calculations** ID panelu je FQMPFCLC.

**Panel Form.Columns** ID panelu je FQMPFCOL.

**Panel Form.Conditions** ID panelu je FQMPFCON.

**Panel Form.Detail** ID panelu je FQMPFDET.

**Panel Form.Final** ID panelu je FQMPFFIN.

**Panel Form.Options** ID panelu je FQMPFOPT.

**Panel Form.Page** ID panelu je FQMPFPAG.

**Panel Globální prostředky** ID panelu je FQMPGLOB.

**Panel Domovské umístění** ID panelu je FQMPHOME.

**Panel Klávesy** ID panelu je FQMPKEYS.

**Panel Seznam objektů** ID panelu je FQMPOBJL.

**Panel Editor procedur** ID panelu je FQMPPEDT.

**Panel Editor dotazů** ID panelu je FQMPQEDT.

**Panel Editor dotazů s výzvou** ID panelu je FQMPPQRY.

**Panel Výsledky** ID panelu je FQMPRSLT.

**Panel Sestava** ID panelu je FQMPRPRT.

**Panel Editor tabulek** ID panelu je FQMPTBED.

### **Panely, které nejsou celoobrazovkové**

**Panel Informace** ID panelu je FQMPABOT.

**Panel Akce** ID panelu je FQMPACTE.

**Panel Akce pro objekt <název\_objektu>** ID panelu je FQMPOACT.

**Panel Přidat globální proměnnou** ID panelu je FQMPGLAD.

**Panel Přidat řádek** ID panelu je FQMPTEAD.

**Panel Zarovnání** ID panelu je FQMPFCAL.

**Panel Přerušení funkce Attention** ID panelu je FQMPATTN.

**Panel Seznam dávek** ID panelu je FQMPBTLT.

**Panel Průvodce dávkou - Obecné parametry** ID panelu je FQMPBTD4.

**Panel Průvodce dávkou - Hlavní parametry** ID panelu je FQMPBTD1.

**Panel Průvodce dávkou - Parametry pro proceduru** ID panelu je FQMPBTDP.

**Panel Průvodce dávkou - Parametry pro dotaz** ID panelu je FQMPBTDQ.

**Panel Průvodce dávkou - Parametry sestavy** ID panelu je FQMPBTD3.

**Panel Průvodce dávkou - Nastavení SMTP** ID panelu je FQMPBTD5.

**Panel Sloupce** ID panelu je FQMPPQCE.

**Panel Popis sloupce** ID panelu je FQMPCOLD.

**Panel Seznam sloupců** ID panelu je FQMPPQCL.

**Panel Příkaz** ID panelu je FQMPCMDS.

**Panel Příkazový řádek** ID panelu je FQMPCMPD.

**Panel Operátor porovnání** ID panelu je FQMPPQOE.

**Panel Operátory porovnání** ID panelu je FQMPPQCO.

**Panel Operátor porovnání: Mezi** ID panelu je FQMPPQOB. **Panel Připojit k** ID panelu je FQMPCNDS.

**Panel Popis zdroje dat** ID panelu je FQMPDSDS.

**Panel Objekt zdroje dat** ID panelu je FQMPFOB1.

**Panel Definice** ID panelu je FQMPFCDF.

**Panel Upravit řádek** ID panelu je FQMPTEED.

**Panel Export kódu JCL** ID panelu je FQMPJEXP.

**Panel Oblíbené akce** ID panelu je FQMPACTS.

**Panel Oblíbené objekty** ID panelu je FQMPFAVS.

**Panel Číslo zarážky formuláře** ID panelu je FQMPSPBK.

**Panel Ze zdroje dat** ID panelu je FQMPFOB2.

**Panel Varianta podrobností formuláře** ID panelu je FQMPSPDV.

**Panel Z otevřeného objektu** ID panelu je FQMPFOB4.

**Panel Z úložiště** ID panelu je FQMPFOB3.

**Panel Nápověda** ID panelu je FQMPHELP.

**Obsah nápovědy** ID panelu je FQMPMGSB.

**Panel Výzva procedury jazyka JavaScript** ID panelu je FQMPPRMT.

**Panel Spojení** ID panelu je FQMPPQJE.

**Panel Sloupce spojení** ID panelu je FQMPPQJC.

**Panel Editor kláves** ID panelu je FQMPKDLG.

**Panel Seznam** ID panelu je FQMPLOCS.

**Panel Přihlásit** ID panelu je FQMPAUTH.

**Panel Popis objektu** ID panelu je FQMPODSC. **Panel Výzva** ID panelu je FQMPMSGB.

**Panel Proměnné výzvy** ID panelu je FQMPVARS.

**Panel Číslo dotazu** ID panelu je FQMPSPQN.

**Panel Popis úložiště** ID panelu je FQMPREPD.

**Panel Naposledy použito** ID panelu je FQMPRCUS.

**Panel Číslo sady výsledků** ID panelu je FQMPSPRS.

**Panel Podmínky řádků** ID panelu je FQMPPQRC.

**Panel Uložit objekty** ID panelu je FQMPSVOB.

**Panel Test obrazovky** ID panelu je FQMPSTST.

**Panel Hledat** ID panelu je FQMPTESD.

**Panel Nastavit zdroj dat** ID panelu je FQMPSTDS.

**Panel Vybrat zdroj dat** ID panelu je FQMPSLDS.

**Panel Vybrat úložiště** ID panelu je FQMPSERP.

**Panel Vybrat objekt** ID panelu je FQMPOBLD.

**Panel Zobrazit pole** ID panelu je FQMPSHFD.

**Panel Zobrazit globální proměnnou** ID panelu je FQMPGLSH.

**Panel Seřadit seznam objektů** ID panelu je FQMPOSRT.

**Panel Podmínky řazení** ID panelu je FQMPPQSE.

**Panel Zadat: Form.Columns** ID panelu je FQMPFCSP.

**Panel Zadat: Dotaz s výzvou** ID panelu je FQMPPQSC.

**Panel Přepnout úložiště** ID panelu je FQMPSRVR.

**Panel Tabulky** ID panelu je FQMPPQTE. **Panel Okna**

ID panelu je FQMPODOC.

**Panel Popis pracovního prostoru** ID panelu je FQMPWSDS.

# **Poznámky**

Tyto informace byly vytvořeny pro produkty a služby poskytované v USA.

Společnost IBM nemusí produkty, služby nebo funkce uvedené v tomto dokumentu nabízet v ostatních zemích. Informace o produktech a službách, které jsou ve vaší oblasti aktuálně dostupné, získáte od místního zástupce společnosti IBM. Odkazy na produkty, programy nebo služby společnosti IBM v této publikaci nejsou míněny jako vyjádření nutnosti použití pouze uvedených produktů, programů či služeb společnosti IBM. Místo produktu, programu nebo služby společnosti IBM lze použít libovolný funkčně ekvivalentní produkt, program nebo službu, které neporušují intelektuální vlastnická práva společnosti IBM. Ověření funkčnosti produktu, programu nebo služby pocházející od jiného výrobce je však povinností uživatele.

K jednotlivým subjektům popisovaným v tomto dokumentu se mohou vztahovat patenty nebo nevyřízené patentové přihlášky společnosti IBM. Vlastnictví tohoto dokumentu uživateli neposkytuje žádná licenční práva k těmto patentům. Dotazy týkající se licencí můžete posílat písemně na adresu:

IBM Director of Licensing IBM Corporation North Castle Drive Armonk, NY 10504-1785 U.S.A.

Odpovědi na dotazy týkající se licencí pro dvoubajtové znakové sady (DBCS) získáte od oddělení IBM Intellectual Property Department ve vaší zemi, nebo tyto dotazy můžete zasílat písemně na adresu:

Intellectual Property Licensing Legal and Intellectual Property Law IBM Japan, Ltd. 1623-14, Shimotsuruma, Yamato-shi Kanagawa 242-8502 Japan

Následující odstavec se netýká Spojeného království ani jiných zemí, ve kterých je **takovéto vyjádření v rozporu s místními zákony:** SPOLEČNOST INTERNATIONAL BUSINESS MACHINES CORPORATION TUTO PUBLIKACI POSKYTUJE "TAK, JAK JE" BEZ JAKÝCHKOLIV ZÁRUK, VYJÁDŘENÝCH VÝSLOVNĚ NEBO VYPLÝVAJÍCÍCH Z OKOLNOSTÍ, VČETNĚ, A TO ZEJMÉNA, ZÁRUK NEPORUŠENÍ PRÁV TŘETÍCH STRAN, PRODEJNOSTI NEBO VHODNOSTI PRO URČITÝ ÚČEL. Některé právní řády u určitých transakcí nepřipouštějí vyloučení záruk výslovně vyjádřených nebo vyplývajících z okolností, a proto se na vás výše uvedené omezení nemusí vztahovat, a proto se vás toto prohlášení nemusí týkat.

Uvedené údaje mohou obsahovat technické nepřesnosti nebo typografické chyby. Údaje zde uvedené jsou pravidelně upravovány a tyto změny budou zahrnuty v nových vydáních této publikace. Společnost IBM může kdykoli bez upozornění provádět vylepšení nebo změny v produktech či programech popsaných v této publikaci.

Jakékoli odkazy v těchto informacích na weby jiných společností než IBM jsou poskytovány pouze pro větší pohodlí uživatele a nemohou být žádným způsobem vykládány jako schválení těchto webů společností IBM. Materiály obsažené na takových webech nejsou součástí materiálů pro tento produkt IBM a mohou být používány pouze na vlastní riziko.

Společnost IBM může používat nebo distribuovat vámi dodané informace libovolným způsobem podle vlastního uvážení, aniž by došlo k vytvoření jakéhokoliv závazku vůči vaší osobě.

Vlastníci licence k tomuto programu, kteří chtějí získat informace o možnostech (i) výměny informací s nezávisle vytvořenými programy a jinými programy (včetně tohoto) a (ii) oboustranného využití vyměňovaných informací, mohou kontaktovat informační středisko na adrese:

IBM Corporation J46A/G4 555 Bailey Avenue San Jose, CA 95141-1003 U.S.A.

Poskytnutí takových informací může být podmíněno dodržením určitých podmínek a požadavků zahrnujících v některých případech uhrazení stanoveného poplatku.

Licencovaný program popsaný v tomto dokumentu a veškerý licencovaný materiál k němu dostupný jsou společností IBM poskytovány na základě podmínek uvedených ve smlouvách IBM Customer Agreement, IBM International Program License Agreement nebo v jiné ekvivalentní smlouvě.

Tyto informace zahrnují příklady dat a sestav, s kterými se uživatel setká v každodenním obchodním provozu. Aby byla představa úplná, používají se v příkladech jména osob a názvy společností, značek a produktů. Všechna tato jména a názvy jsou fiktivní a jejich podobnost se jmény, názvy a adresami používanými ve skutečnosti je zcela náhodná.

### LICENČNÍ INFORMACE:

Tyto informace obsahují ukázkové aplikační programy ve zdrojovém jazyce ilustrující programovací techniky na různých operačních platformách. Tyto ukázkové programy můžete bez závazků vůči společnosti IBM jakýmkoliv způsobem kopírovat, měnit a distribuovat za účelem vývoje, používání, odbytu či distribuce aplikačních programů odpovídajících rozhraní API pro operační platformu, pro kterou byly ukázkové programy napsány. Tyto příklady nebyly plně testovány za všech podmínek. Společnost IBM proto nemůže zaručit spolehlivost, upotřebitelnost nebo funkčnost těchto programů. Ukázkové programy jsou poskytnuty, "TAK, JAK JSOU", bez jakékoli záruky. IBM nenese odpovědnost za žádné škody vzniklé ve spojení s užíváním ukázkových programů.

# **Ochranné známky**

IBM, logo IBM a ibm.com jsou ochrannými známkami nebo registrovanými ochrannými známkami společnosti International Business Machines Corporation ve Spojených státech a případně v dalších jiných zemích. Tyto a další výrazy, které jsou ochrannými známkami IBM, jsou při prvním výskytu v těchto informacích označeny příslušným symbolem (® nebo ™), což znamená, že jde o registrované ochranné známky nebo ochranné známky podle obecného práva ve Spojených státech amerických, jež jsou k okamžiku zveřejnění těchto informací vlastnictvím společnosti IBM. Tyto ochranné známky mohou být rovněž registrovanými ochrannými známkami nebo ochrannými známkami podle obecného práva v jiných zemích. Úplný a aktuální seznam ochranných známek společnosti IBM je k dispozici na webu na adrese [http://www.ibm.com/legal/copytrade.shtml.](http://www.ibm.com/legal/copytrade.shtml)

UNIX je registrovaná ochranná známka společnosti The Open Group ve Spojených státech a případně v dalších jiných zemích.
Další názvy společností, produktů a služeb mohou být ochrannými nebo servisními známkami jiných společností.

#### <span id="page-108-0"></span>**Podmínky pro dokumentaci k produktu**

Oprávnění k použití těchto publikací jsou omezena následujícími podmínkami:

**Platnost podmínek:** Tyto podmínky doplňují jakékoli podmínky užívání platné pro webové stránky IBM.

**Osobní použití:** Uvedené publikace lze reprodukovat pro osobní nekomerční využití za předpokladu, že jsou zachovány všechny údaje týkající se vlastnických práv. Distribuce, publikování či jakékoli odvozené využití těchto publikací (či jejich částí) je povoleno pouze s výslovným souhlasem společnosti IBM.

**Komerční využití:** Uvedené publikace lze reprodukovat, distribuovat či zobrazit pouze v rámci daného podniku za předpokladu, že jsou zachovány všechny údaje týkající se vlastnických práv. Jakékoli odvozené využití těchto publikací (či jejich částí) ani reprodukce, distribuce či zobrazení mimo daný podnik nejsou povoleny bez výslovného souhlasu společnosti IBM.

**Práva:** S výjimkou oprávnění výslovně uvedených v tomto ujednání nejsou uděleny žádné další licence ani oprávnění (přímé ani odvozené) k těmto publikacím ani k žádným jiným informacím, datům, softwaru či jinému duševnímu vlastnictví v nich obsaženým.

Společnost IBM si vyhrazuje právo odebrat na základě vlastního uvážení oprávnění udělená v tomto dokumentu, kdykoli by využití publikací bylo na újmu zájmům této společnosti nebo kdykoli by předchozí ujednání nebyla řádně dodržována (podle posouzení společnosti IBM).

Uvedené informace smí být stahovány, exportovány či reexportovány pouze v plném souladu se všemi relevantními zákony a předpisy, včetně všech zákonů a předpisů USA pro export.

SPOLEČNOST IBM NEPOSKYTUJE ŽÁDNOU ZÁRUKU OHLEDNĚ OBSAHU TĚCHTO PUBLIKACÍ. UVEDENÉ PUBLIKACE JSOU POSKYTOVÁNY "TAKOVÉ, JAKÉ JSOU," BEZ JAKÝCHKOLIV ZÁRUK, VYJÁDŘENÝCH VÝSLOVNĚ NEBO VYPLÝVAJÍCÍCH Z OKOLNOSTÍ, VČETNĚ, A TO ZEJMÉNA, ZÁRUK NEPORUŠENÍ PRÁV TŘETÍCH STRAN, PRODEJNOSTI NEBO VHODNOSTI PRO URČITÝ ÚČEL.

### **Aspekty zásad ochrany osobních údajů**

Softwarové produkty společnosti IBM, včetně řešení modelu SaaS (Software as a Service), ("nabídka softwaru") mohou využívat soubory cookie a další technologie ke shromaž�ování informací a využívání produktu, vylepšení služeb pro koncového uživatele, přizpůsobení interakcí s koncovým uživatelem nebo k jiným účelům. V mnoha případech nejsou nabídkou softwaru shromažďovány žádné identifikovatelné osobní údaje. Některé z našich nabídek softwaru vám mohou umožnit shromažďovat identifikovatelné osobní údaje. Pokud tato nabídka softwaru používá soubory cookie k shromažďování identifikovatelných osobních údajů, jsou níže uvedeny informace o tom, jak tato nabídka soubory cookie využívá.

Tato nabídka softwaru nepoužívá soubory cookie ani jiné technologie k shromažďování identifikovatelných osobních údajů.

Pokud konfigurace implementované pro tuto nabídku softwaru poskytují vám jako zákazníkovi možnost shromažďovat identifikovatelné osobní údaje koncových uživatelů prostřednictvím souborů cookie či jiných technologií, měli byste vyhledat právní rady ohledně příslušných zákonů vztahujících se ke shromažďování dat včetně všech požadavků na upozornění a souhlas.

Další informace o použití různých technologií, včetně souborů cookie, k výše popsaným účelům naleznete v zásadách ochrany osobních údajů společnosti IBM na adrese [http://www.ibm.com/privacy/cz,](http://www.ibm.com/privacy/cz) v online prohlášení společnosti IBM o ochraně soukromí na adrese<http://www.ibm.com/privacy/cz/details>v části o souborech cookie, webových signálech a dalších technologiích a v prohlášení o ochraně soukromí pro softwarové produkty a řešení SaaS společnosti IBM na adrese [http://www.ibm.com/software/info/product-privacy.](http://www.ibm.com/software/info/product-privacy)

# **Slovníček**

Slovníček poskytuje krátké popisy termínů používaných v produktu.

**accessibility (usnadnění přístupu)** Tyto funkce jsou užitečné při používání počítače postiženými uživateli, například s omezenou pohyblivostí nebo zrakovými možnostmi.

**batch objects (dávkové objekty)** Dávkový objekt je množina parametrů sloužící k vytvoření dávkové úlohy JCL.

**calculated columns (vypočtené sloupce)** Sloupce dat, které lze přidávat do výsledků dotazu.

**reports (sestavy)** Tyto textové tabulkové sestavy se generují s použitím výsledků dotazu jako zdroje dat a šablony formulářů.

**command line (příkazový řádek)** Rozhraní, které uživateli umožňuje interakci s aplikací QMF zadáváním příkazů.

**data sources (zdroje dat)** Zdroje dat jsou entity produktu QMF, v nichž jsou uloženy informace o připojení pro přístup k databázím.

**formatting options (volby formátování)** Způsob zobrazení výsledků dotazu v okně editoru lze přizpůsobit. Můžete použít volby formátování pro celé sloupce, jednotlivé buňky, záhlaví sloupců a buňky shrnutí. Můžete také určit, že má být formátování sloupců a buněk použito na základě výsledků podmíněného výrazu.

**forms (formuláře)** Formuláře jsou považovány za objekty a lze je uložit do úložiště, do souboru nebo do katalogu QMF. Při otevření uloženého objektu formuláře ve skutečnosti spouštíte objekt formuláře pro generování sestavy. Formuláře při otevření automaticky používají aktuálně aktivní výsledky dotazu jako zdroj dat.

**global variables (globální proměnné)** Globální proměnné jsou proměnné, které zůstávají aktivní, dokud je aktivní aktuální relace produktu QMF. Jejich protikladem jsou substituční proměnné, které jsou aktivní pouze během zpracování objektu (dotazu, procedury, formuláře). Pro objekty využívající globální proměnné je použita hodnota, která je aktuálně definována pro globální proměnnou.

**grouping and aggregation (seskupení a agregace)** Pro sloupce s výsledky dotazů lze použít volby seskupení a agregace a uspořádat tak data výsledků do logických nebo souhrnných seskupení. Přidáním seskupení a agregace automaticky získáte souhrnné informace o datech a zobrazíte data v přehledněji.

**LOB data (data objektu LOB)** Velký objekt (objekt LOB) je datový typ produktů Db2 for z/OS a Db2 for UNIX® , do kterého se v databázové tabulce ukládají data jiného než tradičního typu, například text, multimédia, obrázky, video,

fotografie, zvuk či jakékoli velmi velké datové soubory. Načítání či ukládání dat objektů LOB může spotřebovávat značné množství prostředků.

**object key (klíč objektu)** Jedinečný identifikátor přiřazený ke každému databázovému objektu. Klíč konkrétního objektu můžete zobrazit tím, že přejdete na panel Seznam objektů, umístíte na příslušný objekt kurzor a stisknete funkční klávesu **Popsat**.

**procedures (procedury)** Sada příkazů SQL, která umožňuje spouštět dotazy, tisknout sestavy, importovat a exportovat data a provádět další akce.

**Prompted Query Editor (Editor dotazů s výzvou)** Při sestavování dotazů s použitím editoru dotazů s výzvou zadáte tabulky spolu s informacemi o spojeních, sloupcích, řazení a řádcích, a editor dotazů s výzvou sestaví příkazy jazyka SQL (Structured Query Language).

**QMF catalogs (katalogy QMF)** Množina databázových tabulek obsahujících uložené objekty (dotazy, procedury a formuláře); omezení a profily uživatelských prostředků; sestavy a další různá nastavení a informace. Katalogy produktu QMF jsou umístěny na databázových serverech, na kterých běží databáze Db2.

**Query Editor (Editor dotazů)** Rozhraní, které umožňuje otevřít libovolnou tabulku databáze dostupnou z pracovního prostoru.

**query parameters (parametry dotazu)** Parametry dotazu obsahují hodnotu, která bude odeslána do dotazu a použita v běhovém režimu.

**relational query (relační dotaz)** Dotaz je požadavek na informace ze zdroje dat. Chcete-li si vyžádat informace z relačního zdroje dat, sestavte dotaz pomocí příkazů jazyka SQL.

**SQL Query Editor (Editor dotazů SQL)** Jednou z možností vytvoření dotazu je pro uživatele se zkušenostmi s jazykem SQL zadání příkazů SQL v editoru dotazů SQL. Je možné zadat jeden příkaz SQL, který vrátí jednu sadu výsledků, nebo více příkazů SQL, které vrátí více sad výsledků.

**substitution variables (substituční proměnné)** Substituční proměnné slouží k zadání proměnných hodnot do dotazu SQL za běhu. Tato funkce umožňuje nahradit část příkazu SQL a učinit jej generičtějším. Substituční proměnné jsou aktivní pouze v případě spuštění objektu (dotazu, procedury nebo formuláře). Výsledkem je, že prostřednictvím substituční proměnné lze přistupovat pouze k jednomu objektu. Tato proměnná nebude po spuštění objektu existovat.

**Table Editor (Editor tabulek)** Rozhraní, které umožňuje otevřít libovolnou tabulku databáze dostupnou z pracovního prostoru.

**usage codes (kódy použití)** Kódy použití poskytují souhrnné informace o datech ve sloupci. Kódy použití mohou například poskytovat celkové souhrnné informace na konci sloupce nebo částečné souhrnné informace v místech řídicích zarážek tabulky. Kódy použití, které jsou k dispozici, závisí na datech ve sloupci a na typu souhrnu.

**workspaces (pracovní prostory)** Všechny zdroje dat a objekty, ke kterým máte přístup, jsou obsaženy v jednom či několika pracovních prostorech, které byly předběžně naplněny administrátorem.

# **Rejstřík**

### **D**

dotaz [vytvo](#page-20-0)ření 13 [DSQAO](#page-83-0) 76 [DSQCP](#page-90-0) 83 [DSQDC](#page-89-0) 82 [DSQEC](#page-85-0) 78 [DSQQW](#page-78-0) 71

# **E**

editor dotazů s výzvou vytváření [dotaz](#page-20-0)ů 13 [editor SQL](#page-92-0) 85 vytváření [dotaz](#page-20-0)ů 13

# **F**

funkce trasování [produktu QMF](#page-32-0) 25

# **G**

globální [prom](#page-12-0)ěnné 5 [DSQAO](#page-83-0) 76 DSOCP 83 [DSQDC](#page-89-0) 82 [DSQEC](#page-85-0) 78 [DSQQW](#page-78-0) 71

# **I**

ID panelů [produktu QMF](#page-100-0) 93 [informace o podpo](#page-6-0)ře v

# **K**

kó[dy pou](#page-94-0)žití 87 kódy ú[prav](#page-96-0) 89

# **N**

[navigace v aplikaci QMF](#page-30-0) 23

## **O**

odkazy weby jiný[ch poskytovatel](#page-108-0)ů 101 [odstra](#page-32-0)ňování problémů 25

# **P**

práce<br>databázové [tabulky](#page-25-0) 18 dávkové [objekty](#page-26-0) 1[9, 21](#page-28-0) [dotazy](#page-20-0) 13 [procedury](#page-24-0) 17

*[p](#page-74-0)* pikka co[lo](#page-16-0)ns 27<br>
private action of pikka colons 27<br>
private action of pikka colons 28<br>
2000 76<br>
2000 76<br>
2000 82<br>
2000 82<br>
2000 78<br>
2000 82<br>
2000 71<br>
2000 82<br>
2000 71<br>
2000 71<br>
2000 71<br>
2000 71<br>
2000 71<br>
2000 71<br>
200 [zdroj dat](#page-17-0) 10 přístup action 27<br>
přístup k objektu de navykladních kláves 5 přístup k objektu 2001<br>
přístup k objektu de navykladních († 10 přesledenou 10 přizpů[soben](#page-12-0)í funkčních kláves 5 přístup kohem 39<br>
přístup k objektu desember 33<br>

řá[dkov](#page-92-0)é příkazy 85 řádkové pří[kazy editoru SQL](#page-92-0) 85

## **S**

servisní [informace](#page-6-0) v spuštění existujících [dotazy](#page-21-0) 14

## **T**

[tabulka syst](#page-78-0)émových globálních [prom](#page-78-0)ěnných 71

## **U**

ukládání [objekt](#page-17-0)ů 10 úložiště [a zdroje dat](#page-16-0) 9 upozornění právní [informace](#page-106-0) 99 úpravy databázové [tabulky](#page-25-0) 18 úpravy výchozí[ch hodnot glob](#page-13-0)álních [prom](#page-13-0)ěnných 6 [usnadn](#page-30-0)ění přístupu 23 usnadnění pří[stupu v prost](#page-30-0)ředí QMF 23

# **V**

vytváření globální proměnné [definovan](#page-13-0)é už[ivatelem](#page-13-0) 6 vytváření dotazů editor SOL 13 vytvoření dávkové [objekty](#page-26-0) 19 [procedury](#page-24-0) 17 [sestavy](#page-22-0) 15 vytvoření dotazů [editor dotaz](#page-20-0)ů s výzvou 13

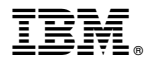

Číslo programu: 5697-QM2 5650-DB2 5615-DB2

Vytištěno v Dánsku společností IBM Danmark A/S.

GC43-4734-00

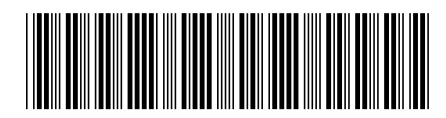